# Stanford CS193p

Developing Applications for iOS Fall 2013-14

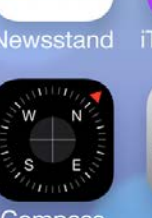

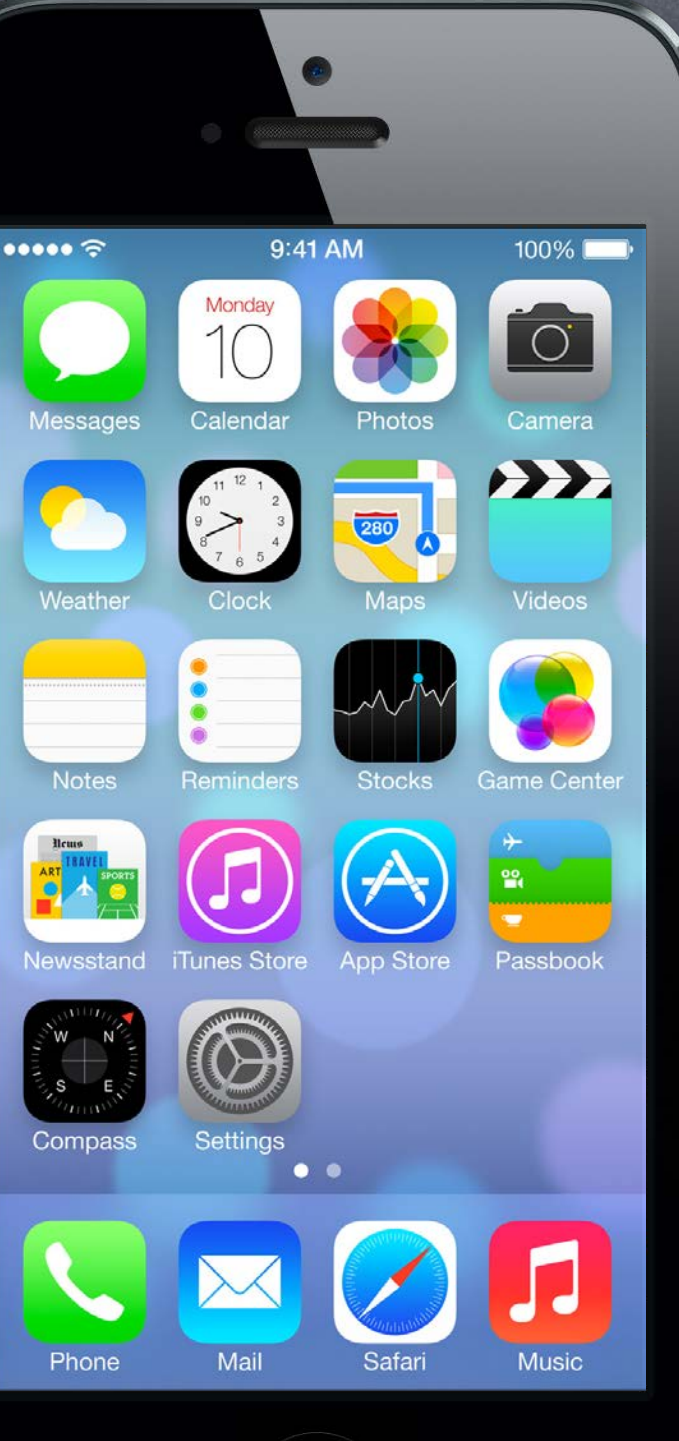

# Today

### UITableView

 Demo Shutterbug

Data source-driven vertical list of views.

## iPad

Device-specific UI idioms.

# UITableView

Very important class for displaying data in a table One-dimensional table. It's a subclass of UIScrollView. Table can be static or dynamic (i.e. a list of items). Lots and lots of customization via a dataSource protocol and a delegate protocol. Very efficient even with very large sets of data.

Displaying multi-dimensional tables ... Usually done via a UINavigationController with multiple MVC's where View is UITableView

### Kinds of UITableViews

Plain or Grouped Static or Dynamic Divided into sections or not Different formats for each row in the table (including completely customized)

# UITableView

### UITableViewStylePlain UITableViewStyleGrouped

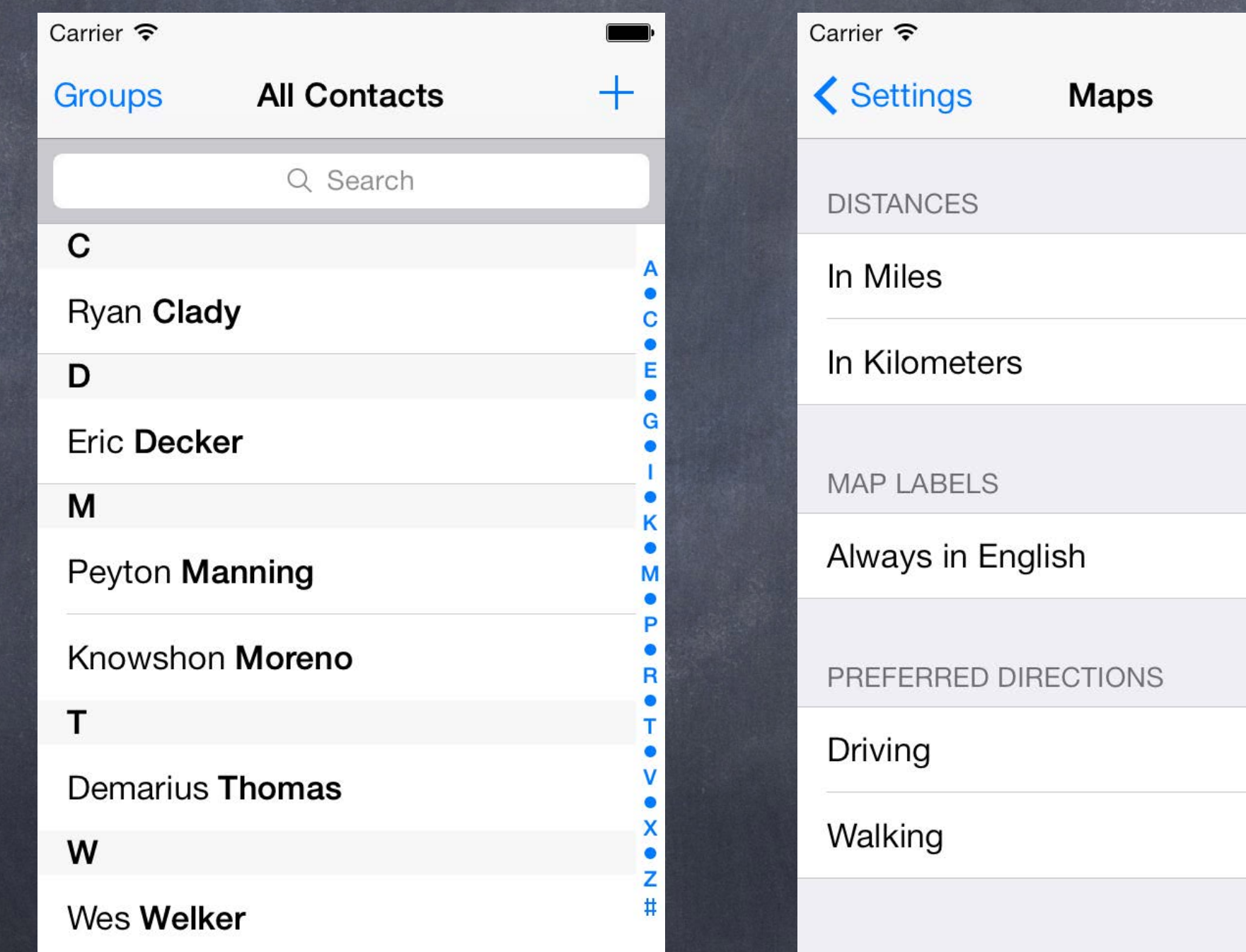

Dynamic (List) & Plain (ungrouped)

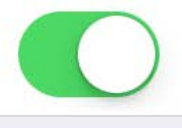

 $\checkmark$ 

 $\checkmark$ 

### Static & Grouped

## UITableView **Plain Style**

Table Header

ŀ

F

Ł

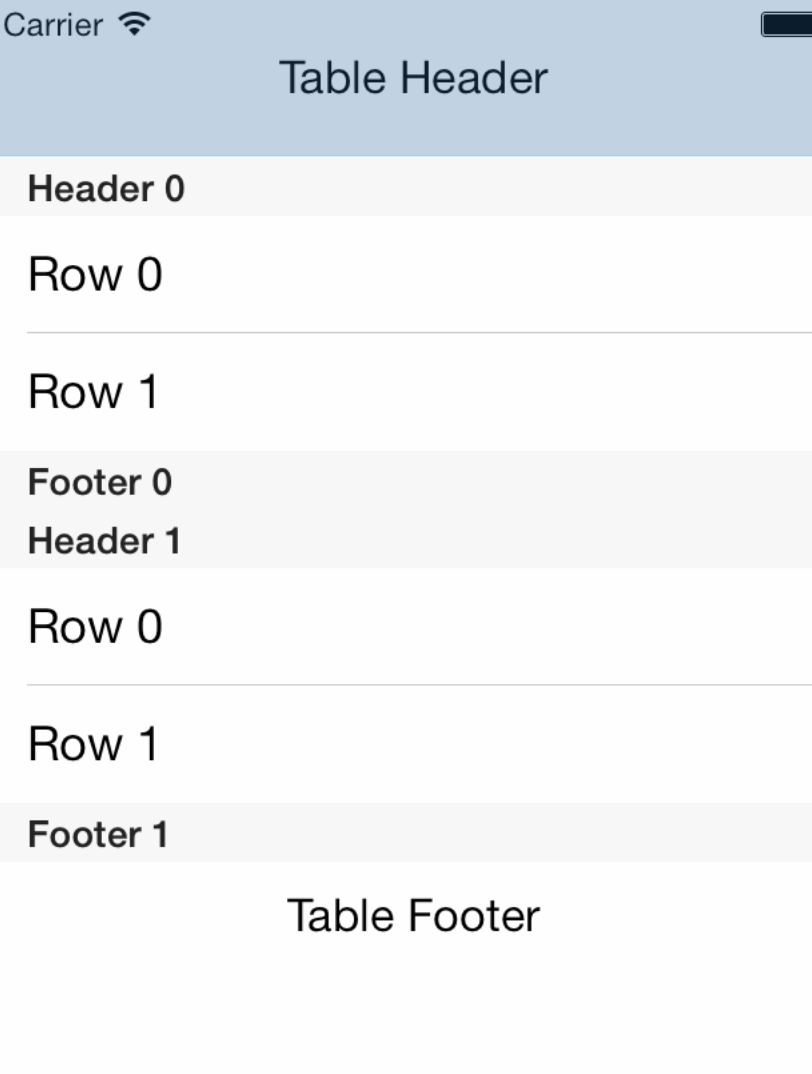

@property UIView \*tableHeaderView;

### Table Footer

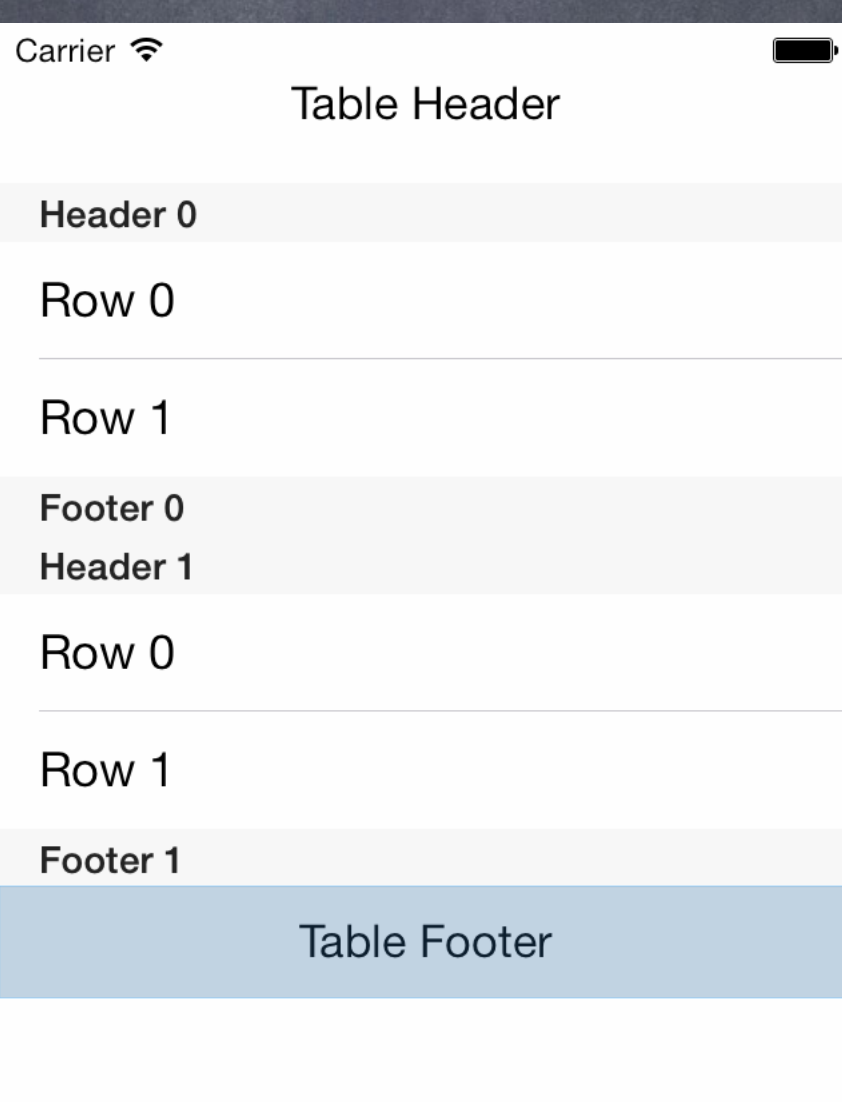

## UITableView **Plain Style**

### Table Header

### @property UIView \*tableFooterView;

Table Footer

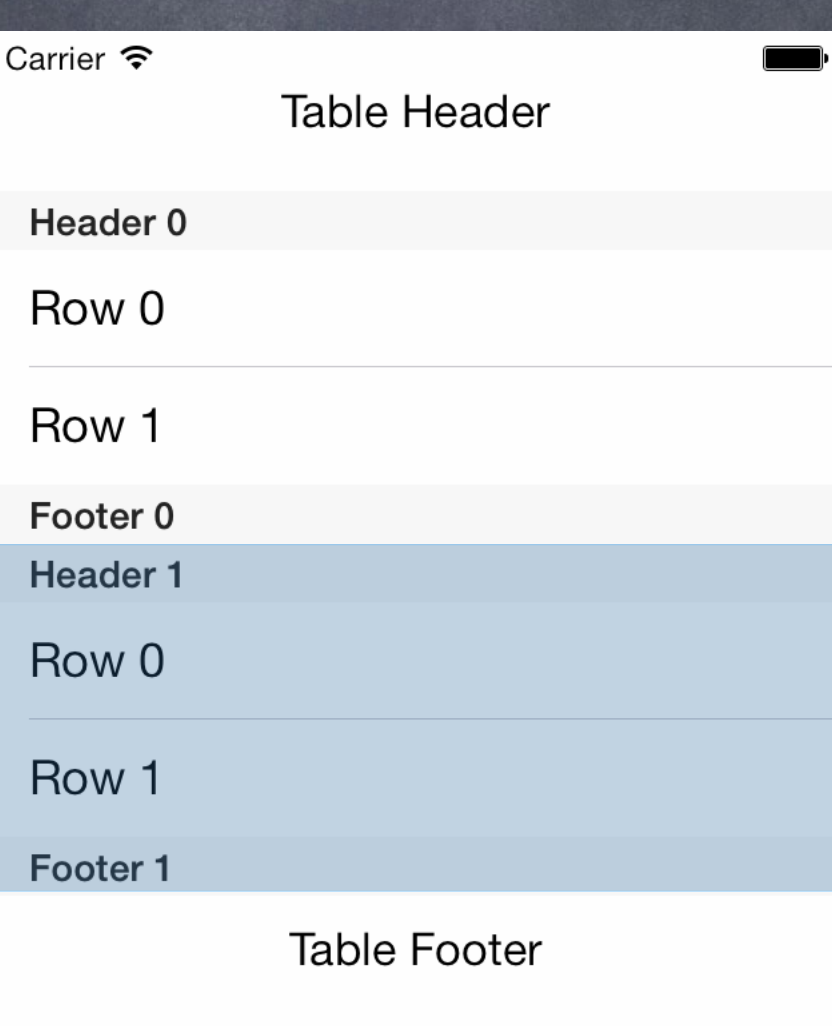

## UITableView **Plain Style**

### Table Header

Section

### Table Footer

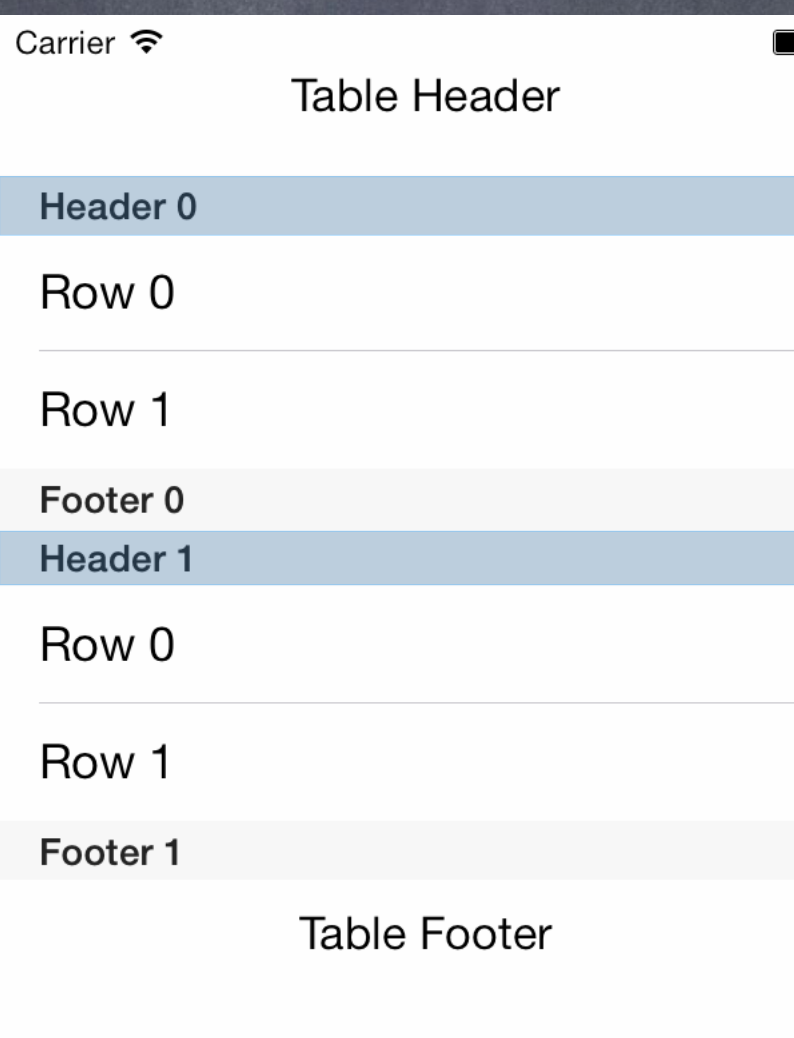

### Table Header

## UITableView **Plain Style**

### Section Header

Section

UITableViewDataSource's tableView:titleForHeaderInSection:

### Table Footer

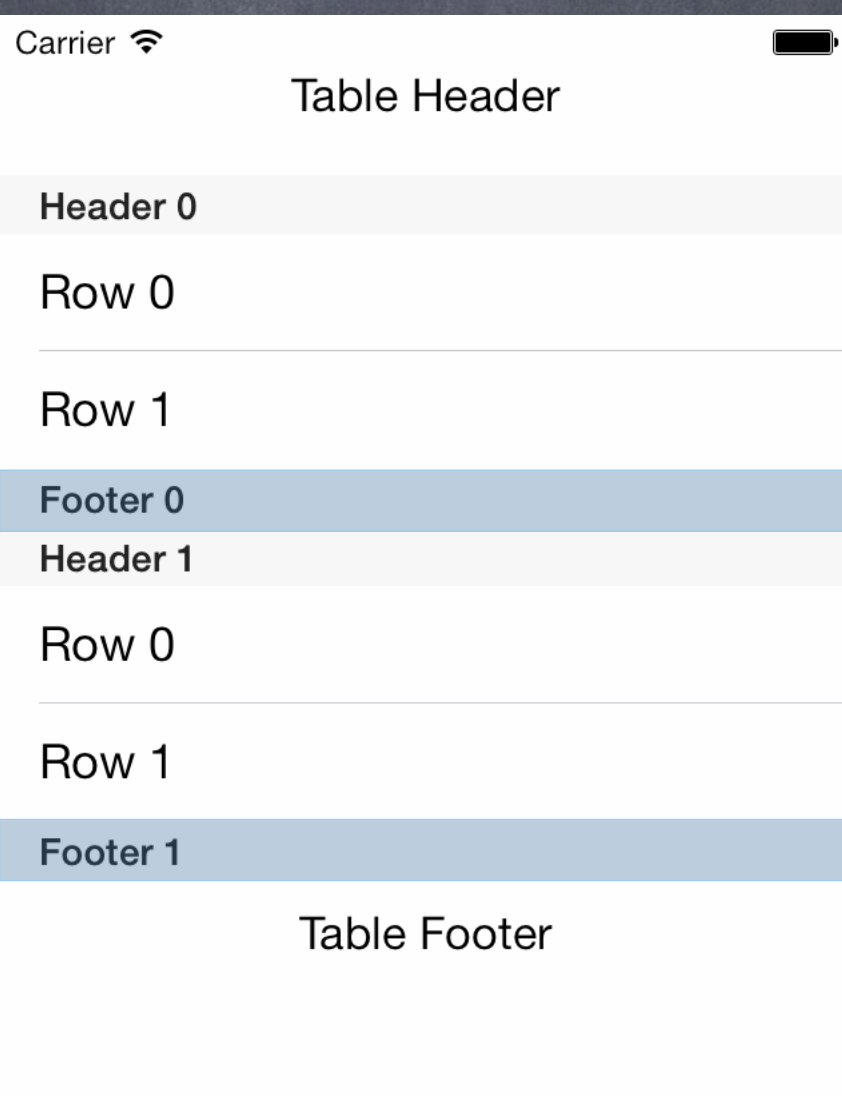

### Table Header

## UITableView **Plain Style**

Section Header

### Section Footer

Section

UITableViewDataSource's tableView:titleForFooterInSection:

### Table Footer

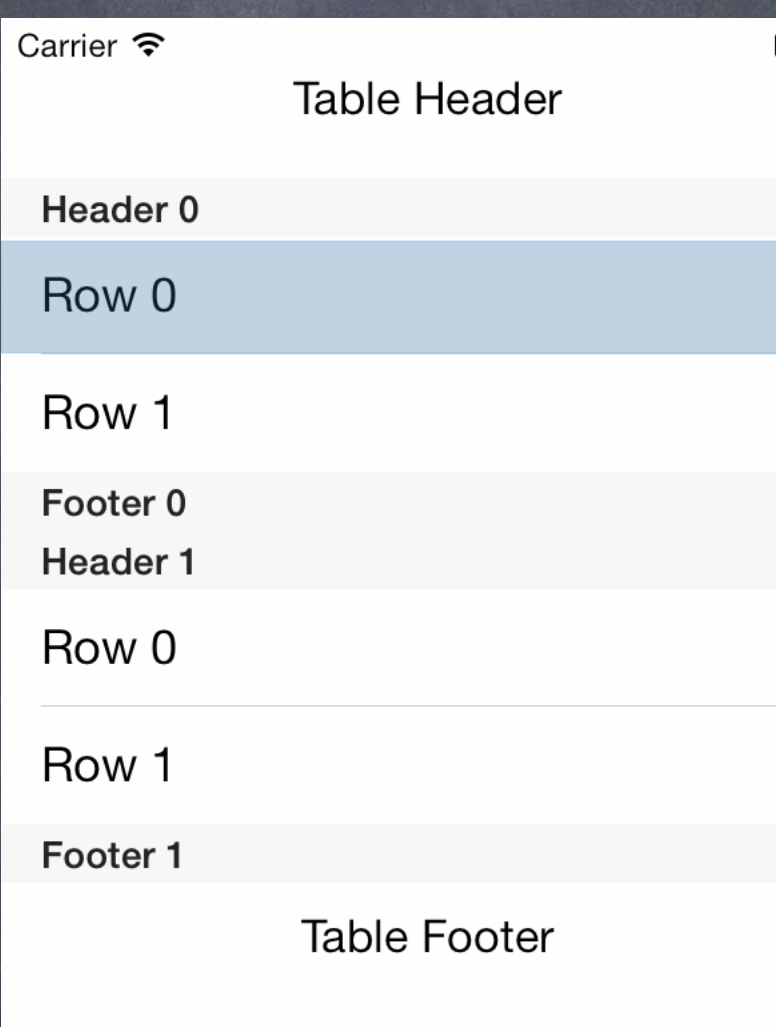

Table Cell Section Header

### Table Header

## UITableView **Plain Style**

Section Footer

Section

UITableViewDataSource's tableView:cellForRowAtIndexPath:

## UITableView **Plain Style**

Table Cell Section Header

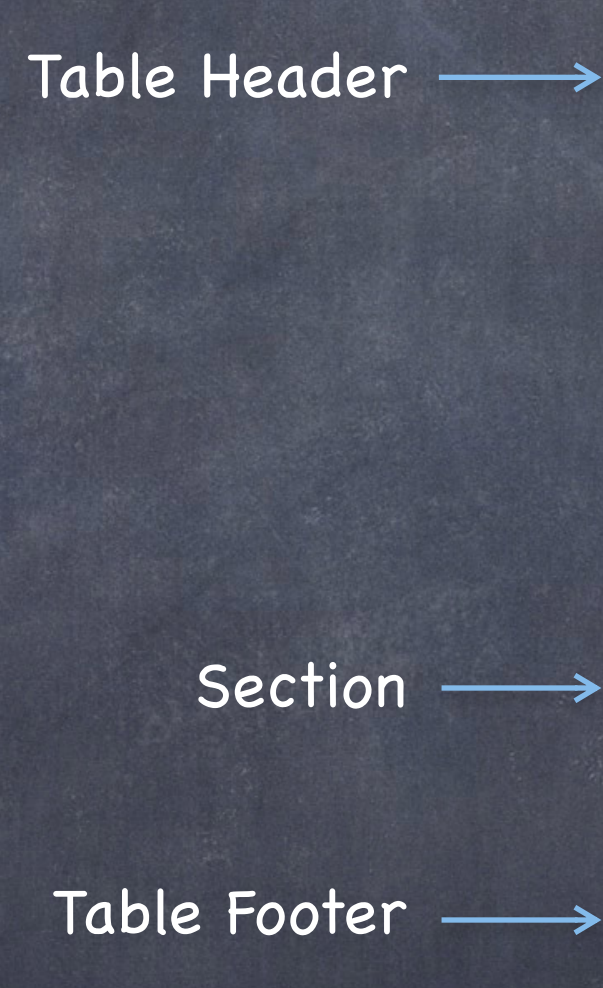

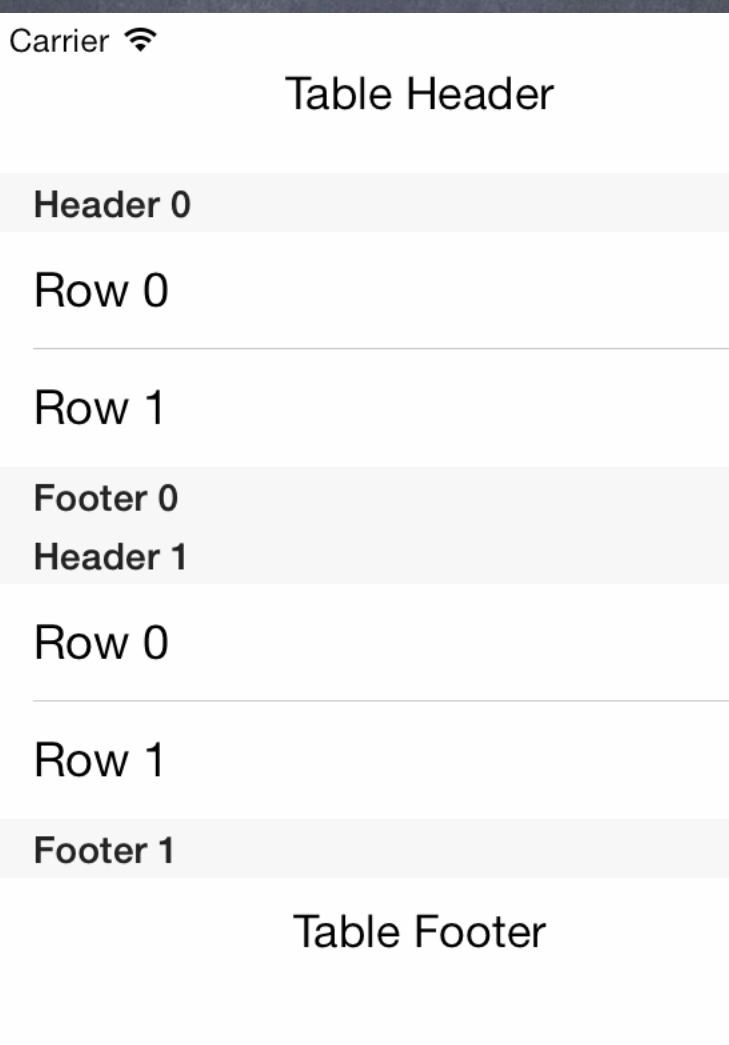

Section Footer

# UITableView

## **Grouped Style**

Table Cell Section Header

Section Footer

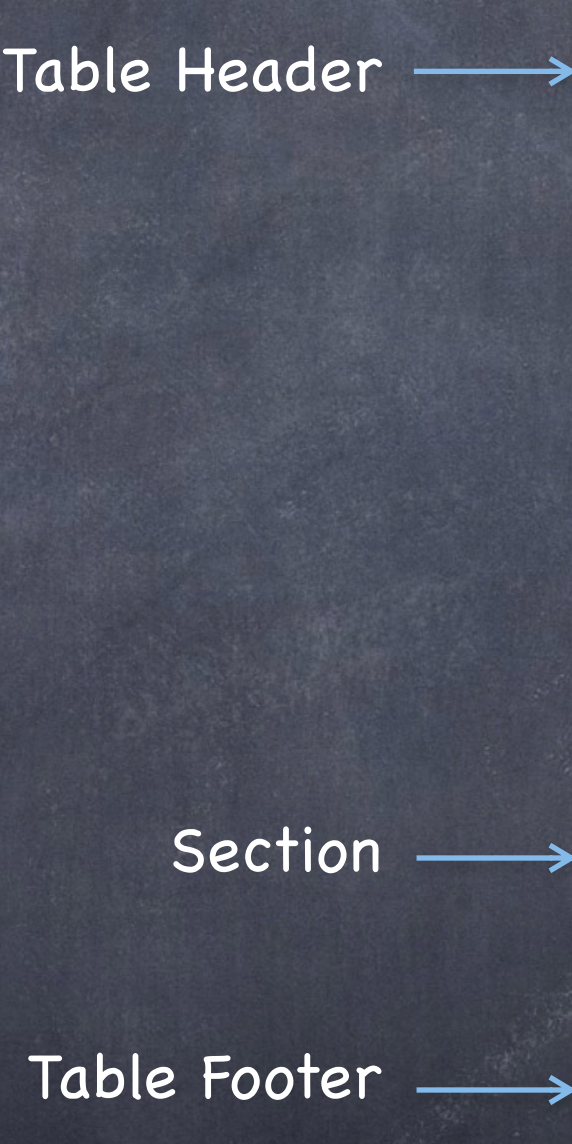

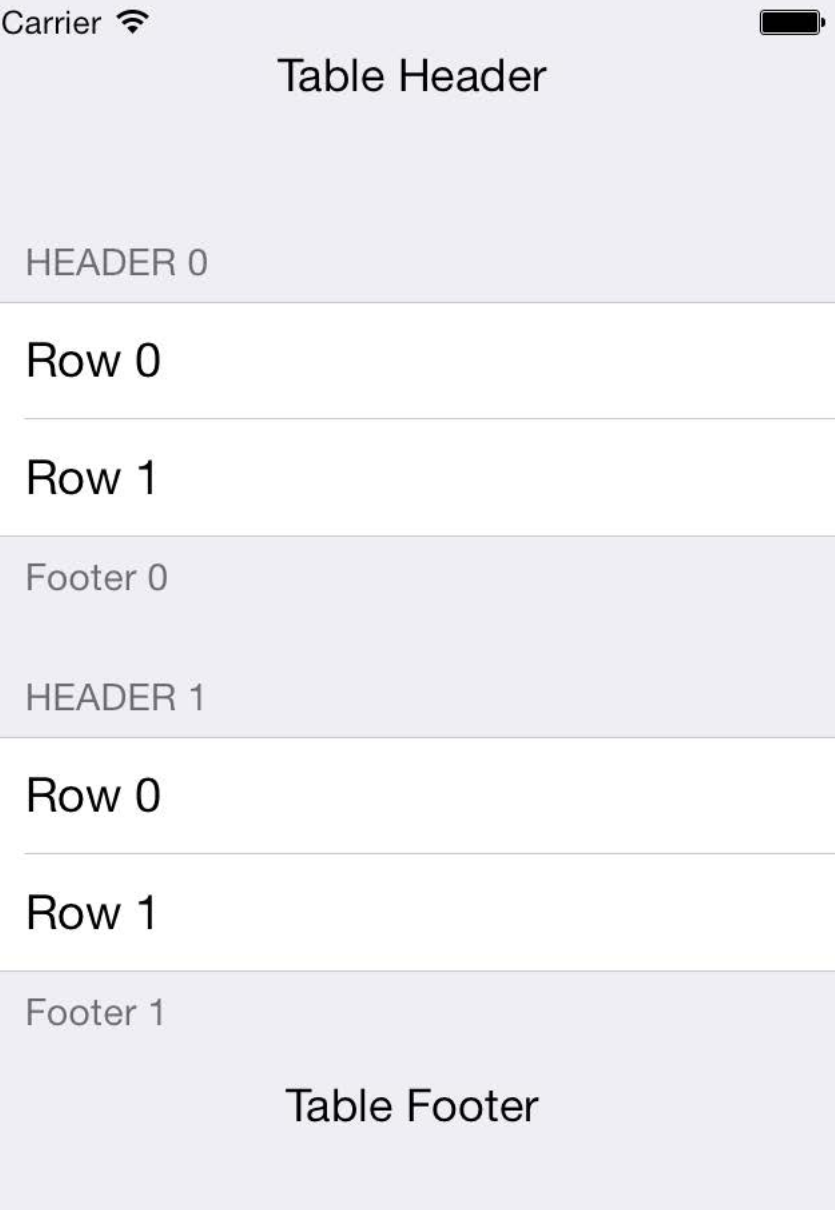

# Sections or Not

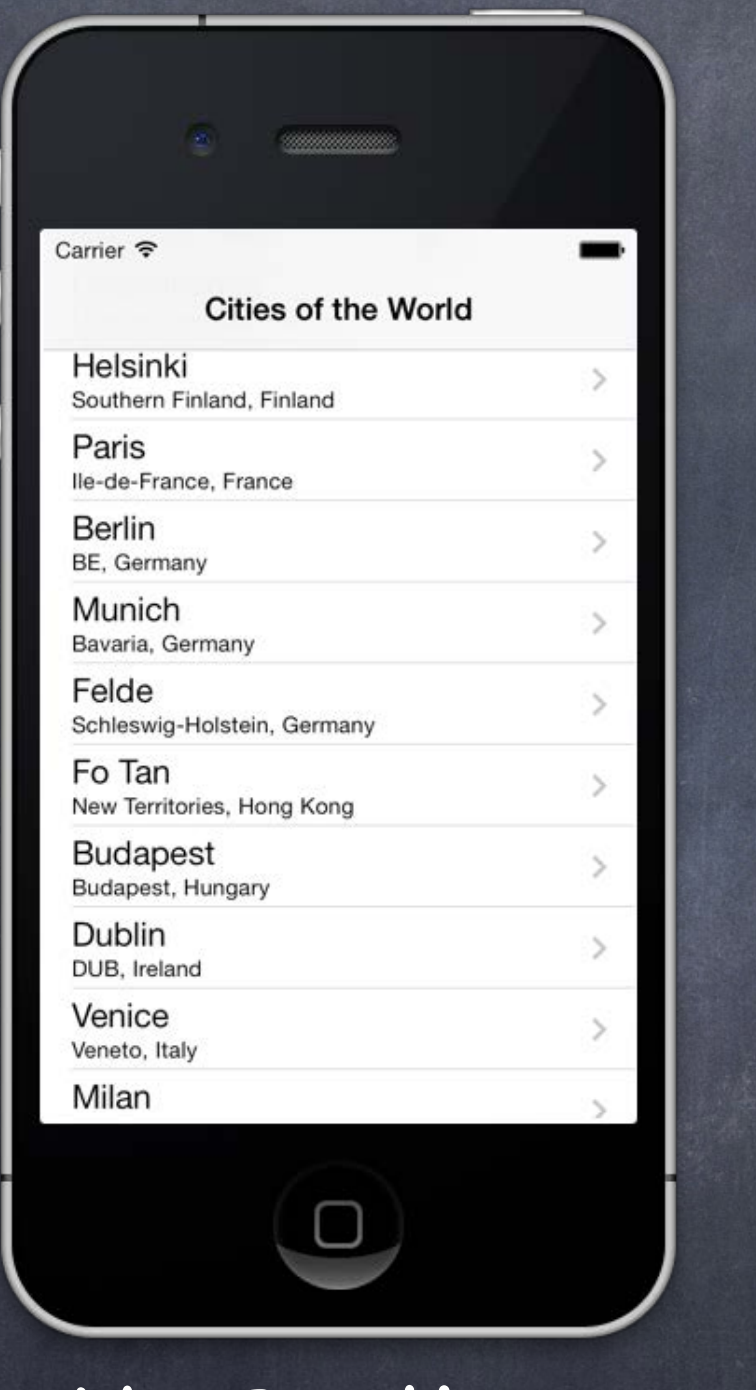

No Sections Sections

Carrier <del>す</del> **Cities of the World** Italy

 $1110010$ Friuli-Venezia Giulia, Italy

Lido di Roma Lazio, Italy

Japan

Tokyo Tokyo Prefecture, Japan

Saitama-shi Saitama Prefecture, Japan

 $\rightarrow$ 

 $\rightarrow$ 

 $\gamma$ 

Kyoto-shi Kyoto Prefecture, Japan

Mexico

Valladolid Yucatan, Mexico

San Francisco Culhuacán Distrito Federal, Mexico

Netherlands

Amsterdam North Holland, Netherland

Fall 2013

# Cell Type

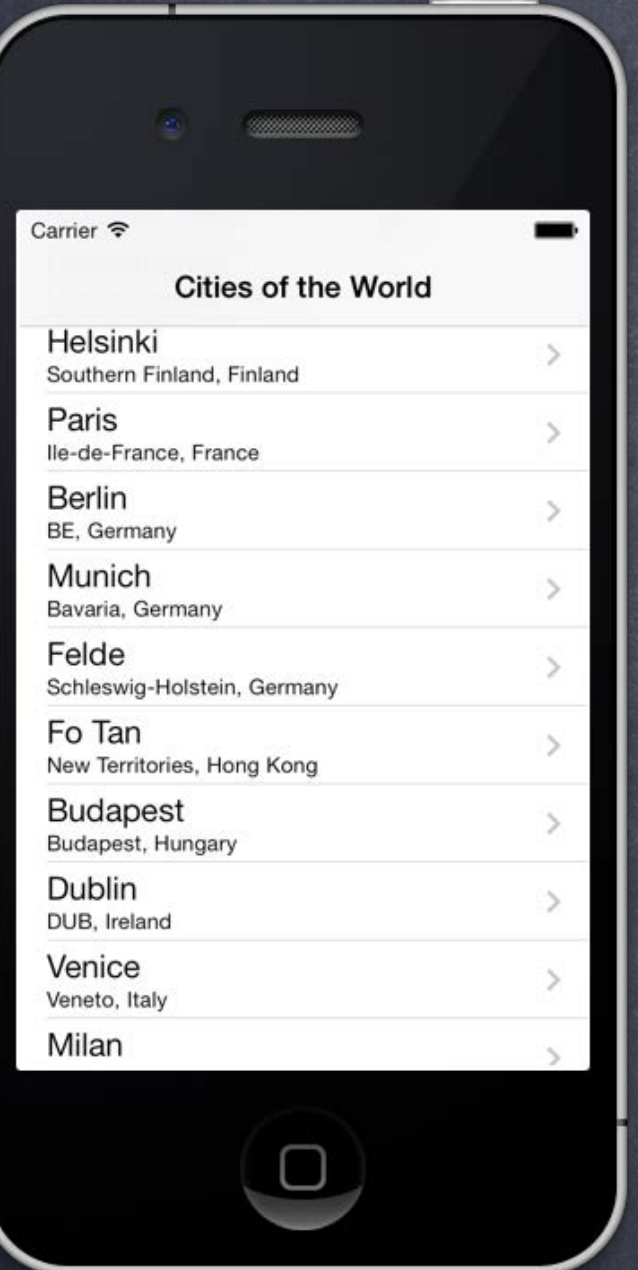

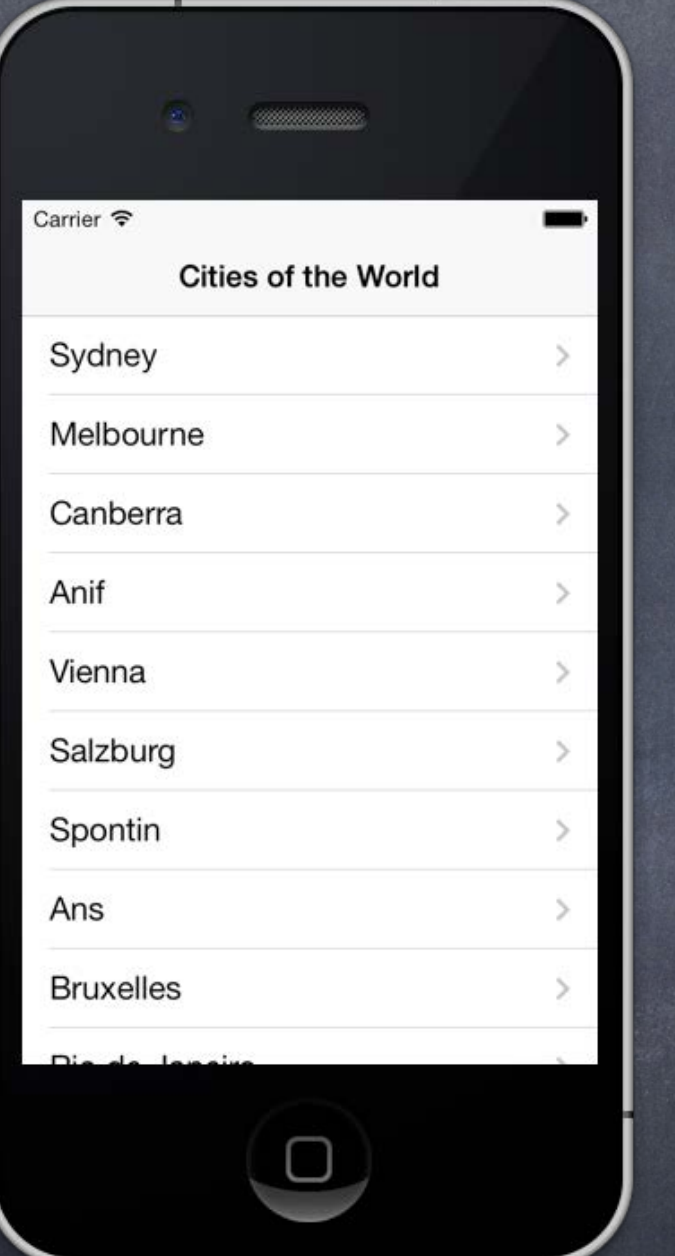

Subtitle Basic Right Detail Left Detail<br>eViewCellStyleSubtitle UITableViewCellStyleDefault UITableViewCellStyleValue1 UITableViewCellStyleValu UITableViewCellStyleSubtitle UITableViewCellStyleDefault

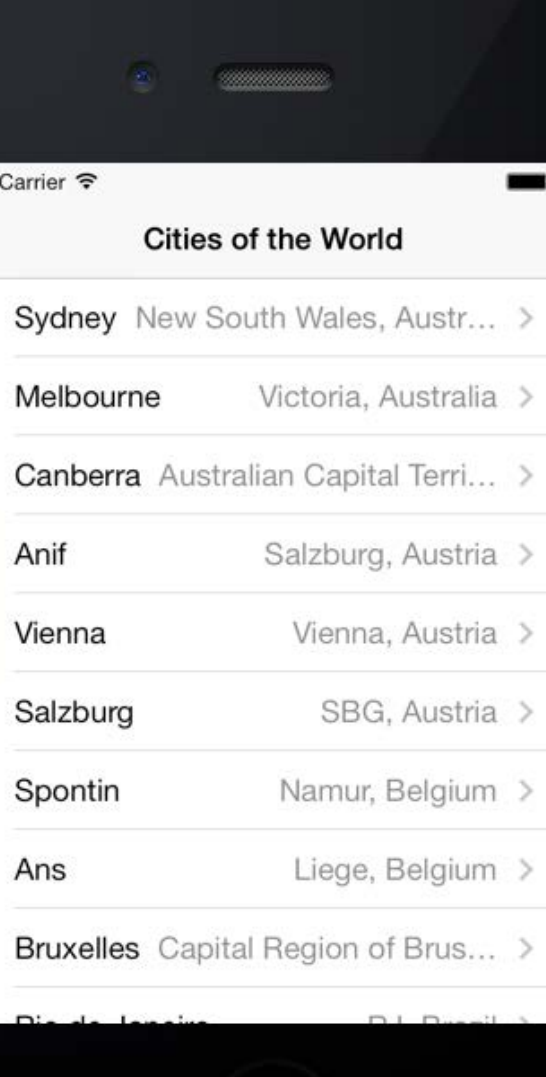

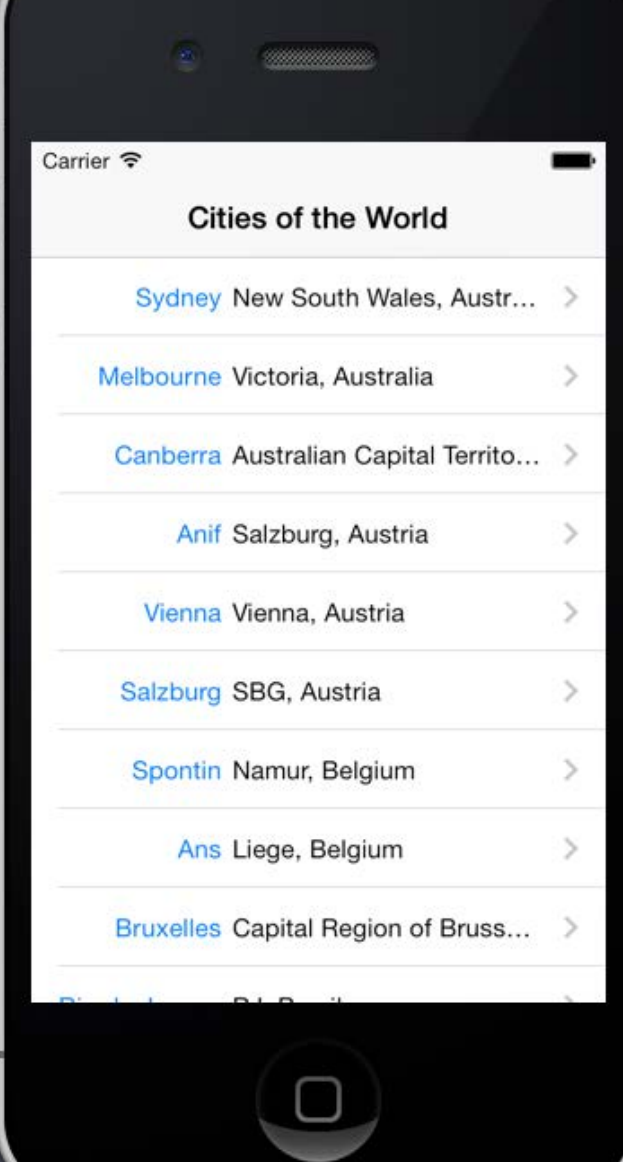

# UITableViewCellStyleValue2s193p

A TVCExample | # iPhone Retina (3.5-inch)

TVCExample > TVCExample > B Main.storyboard > B Main.storyboard (Base) > No Selection

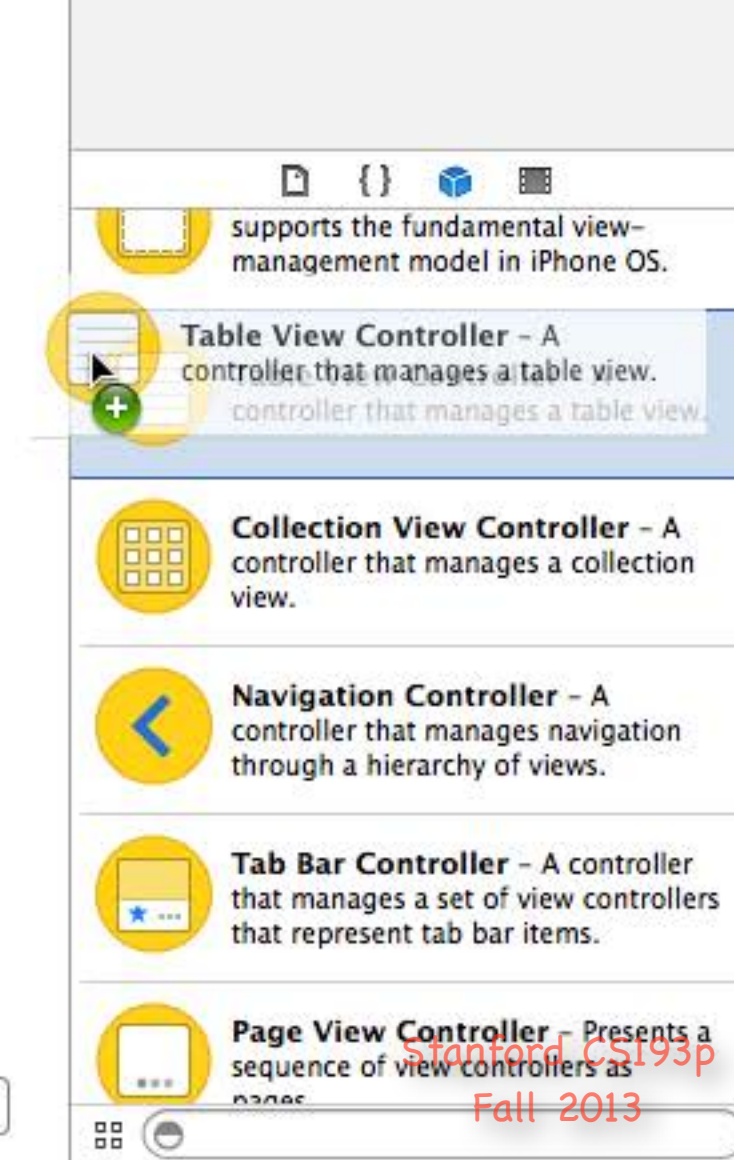

The class UITableViewController provides a convenient packaging of a UITableView in an MVC.<br>a UITableView in an MVC.<br>a UITableView in an MVC.

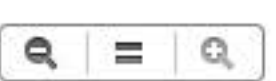

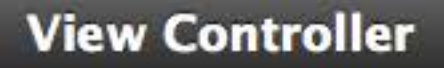

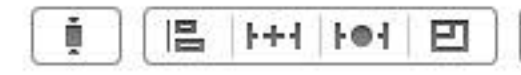

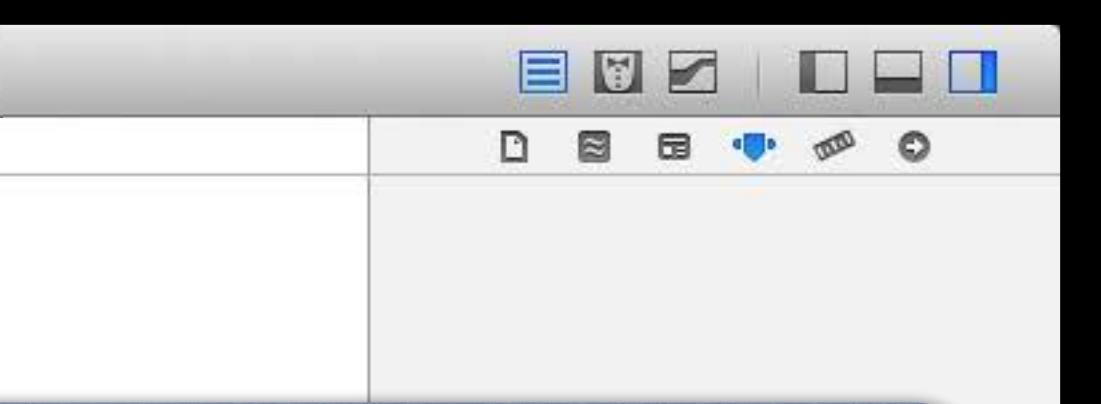

### going to fill all of self.view (in fact self.view in a UITableViewController is the UITableView).

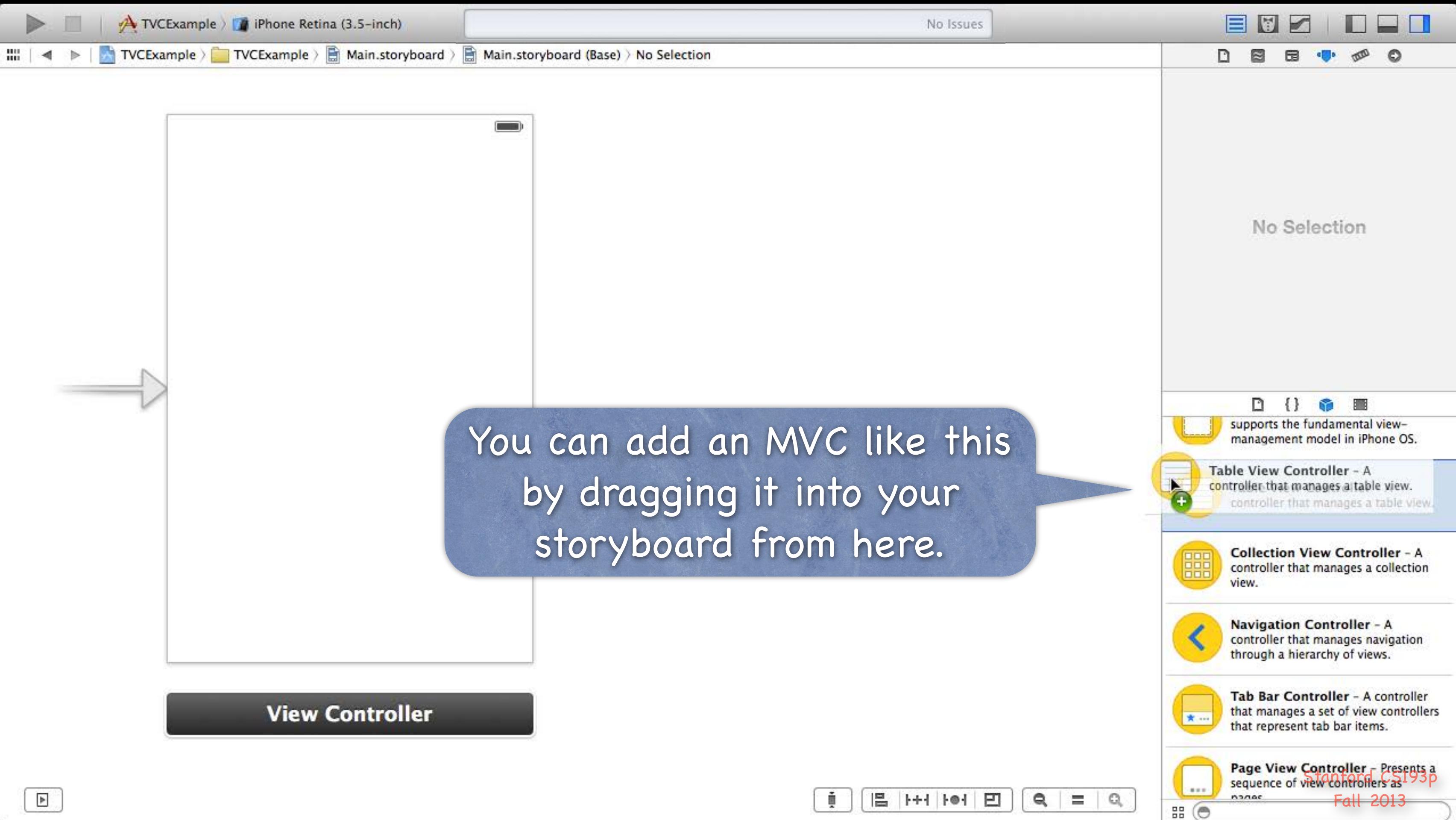

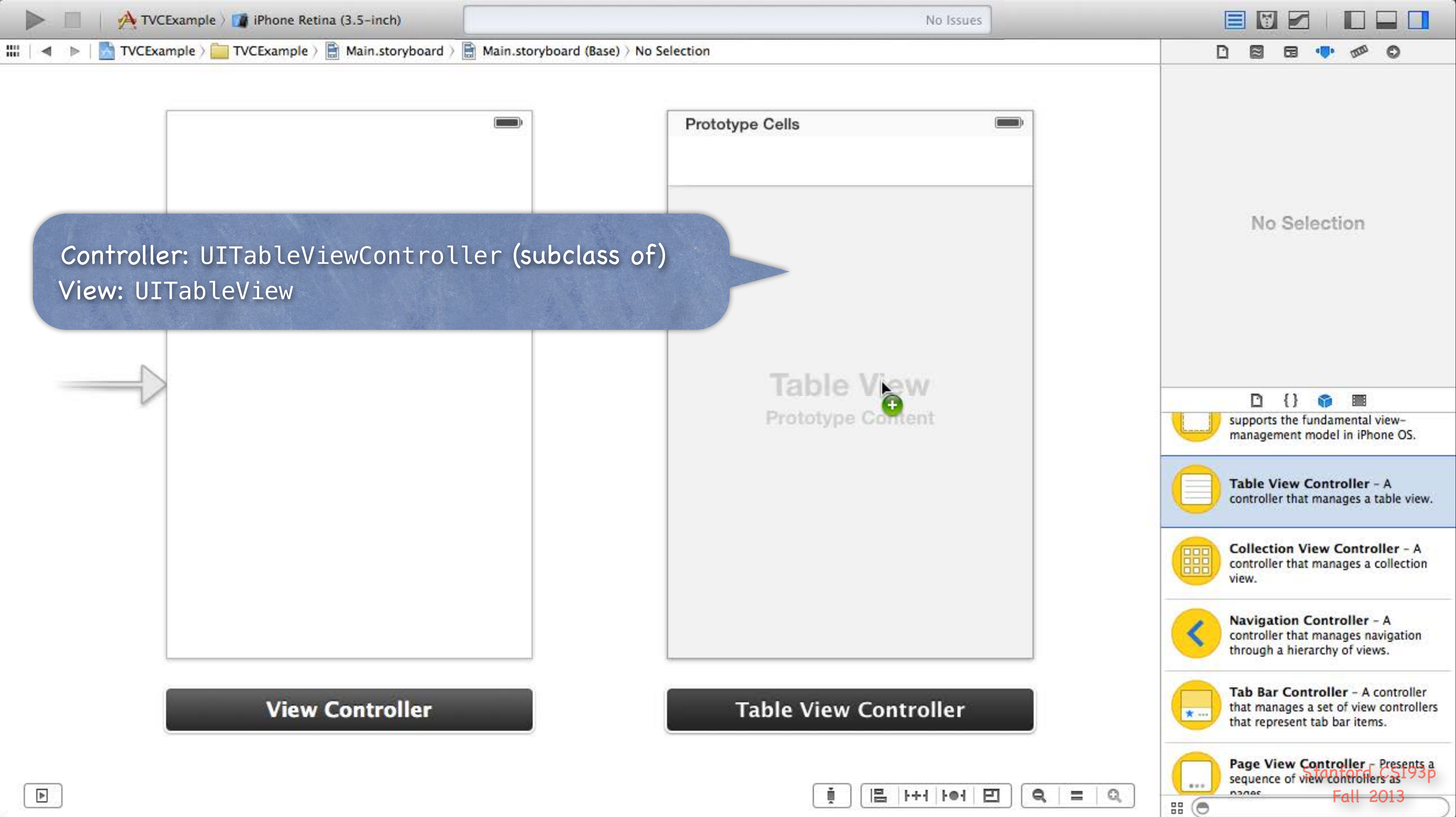

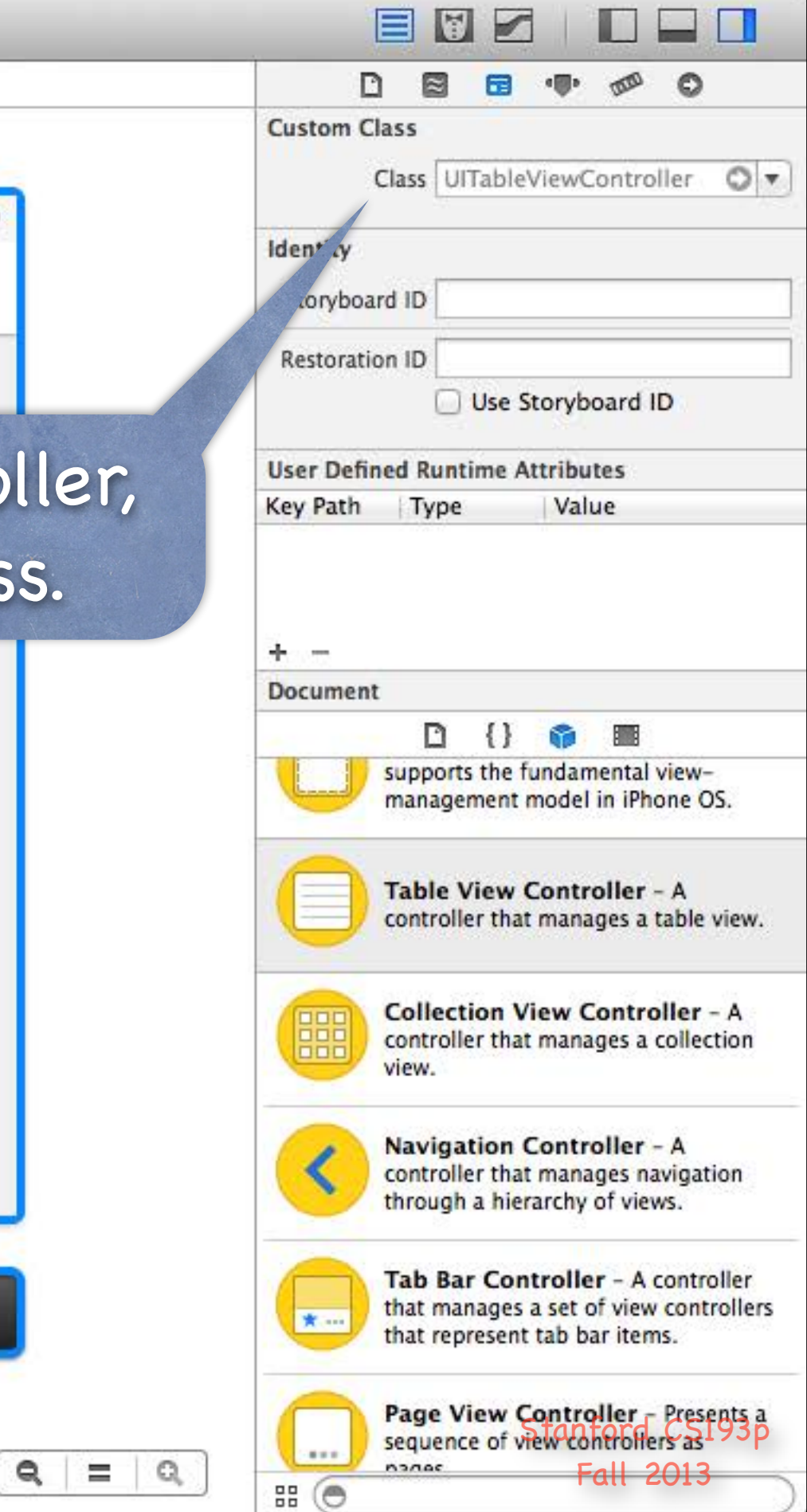

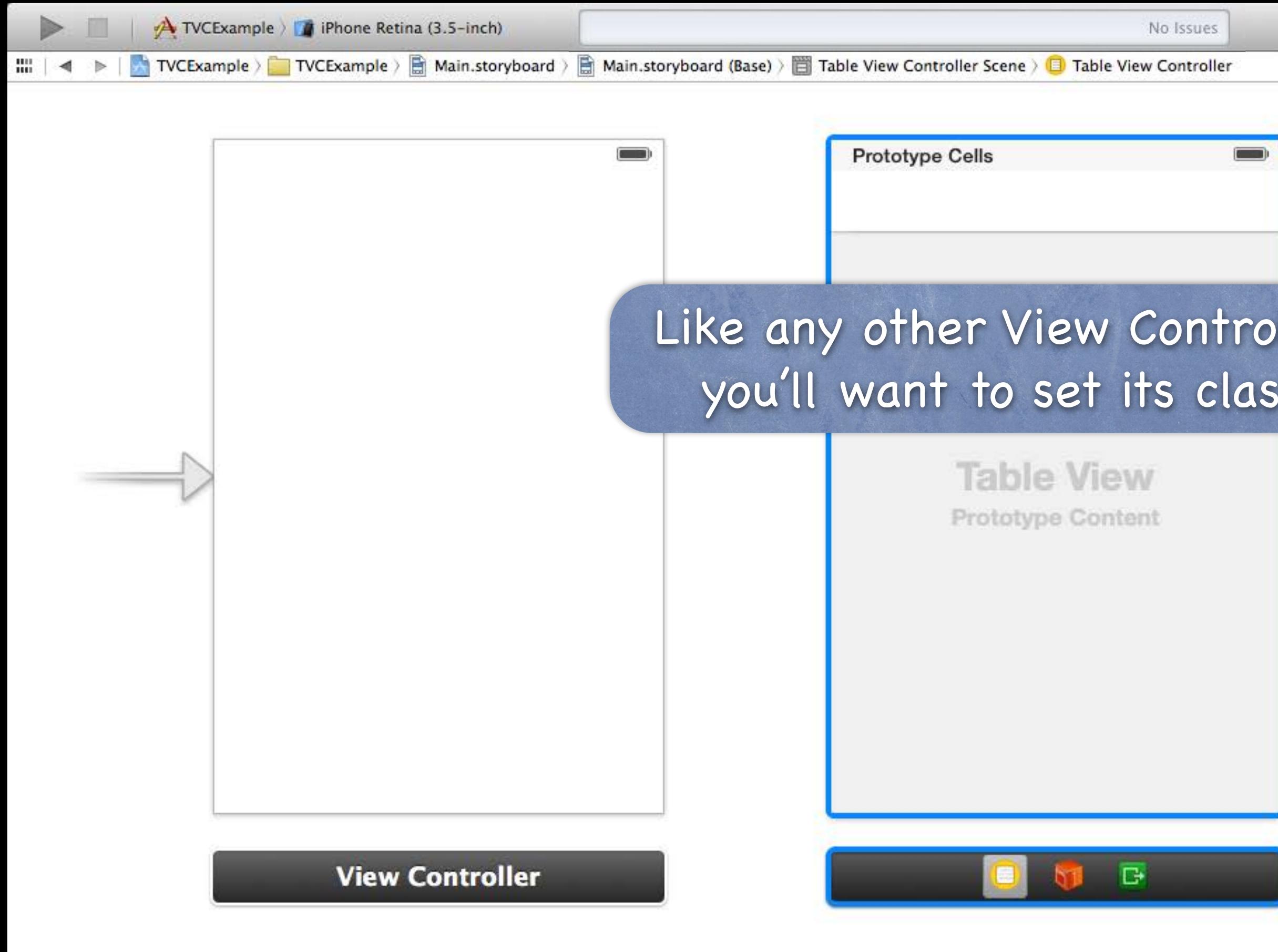

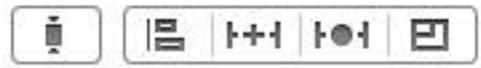

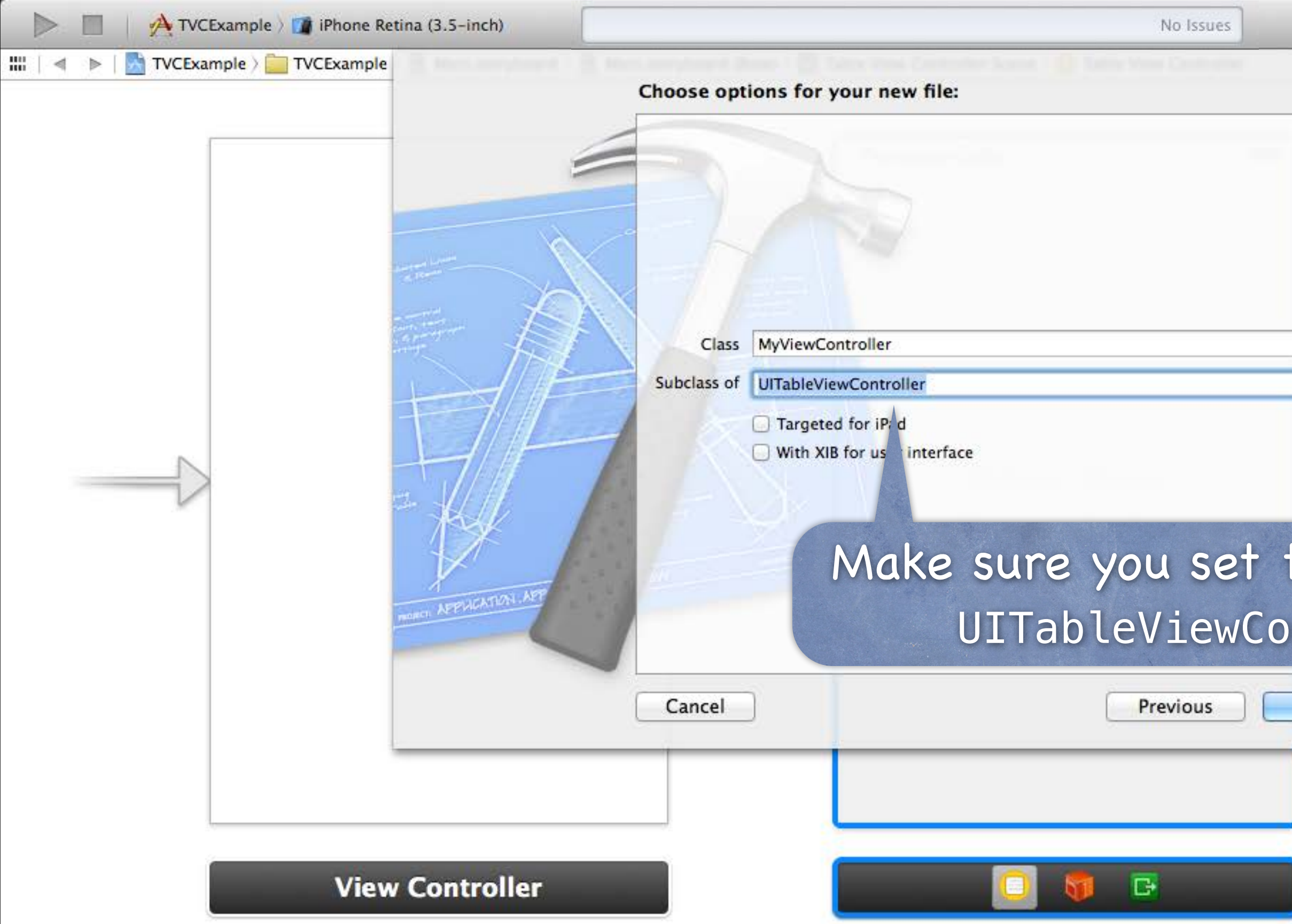

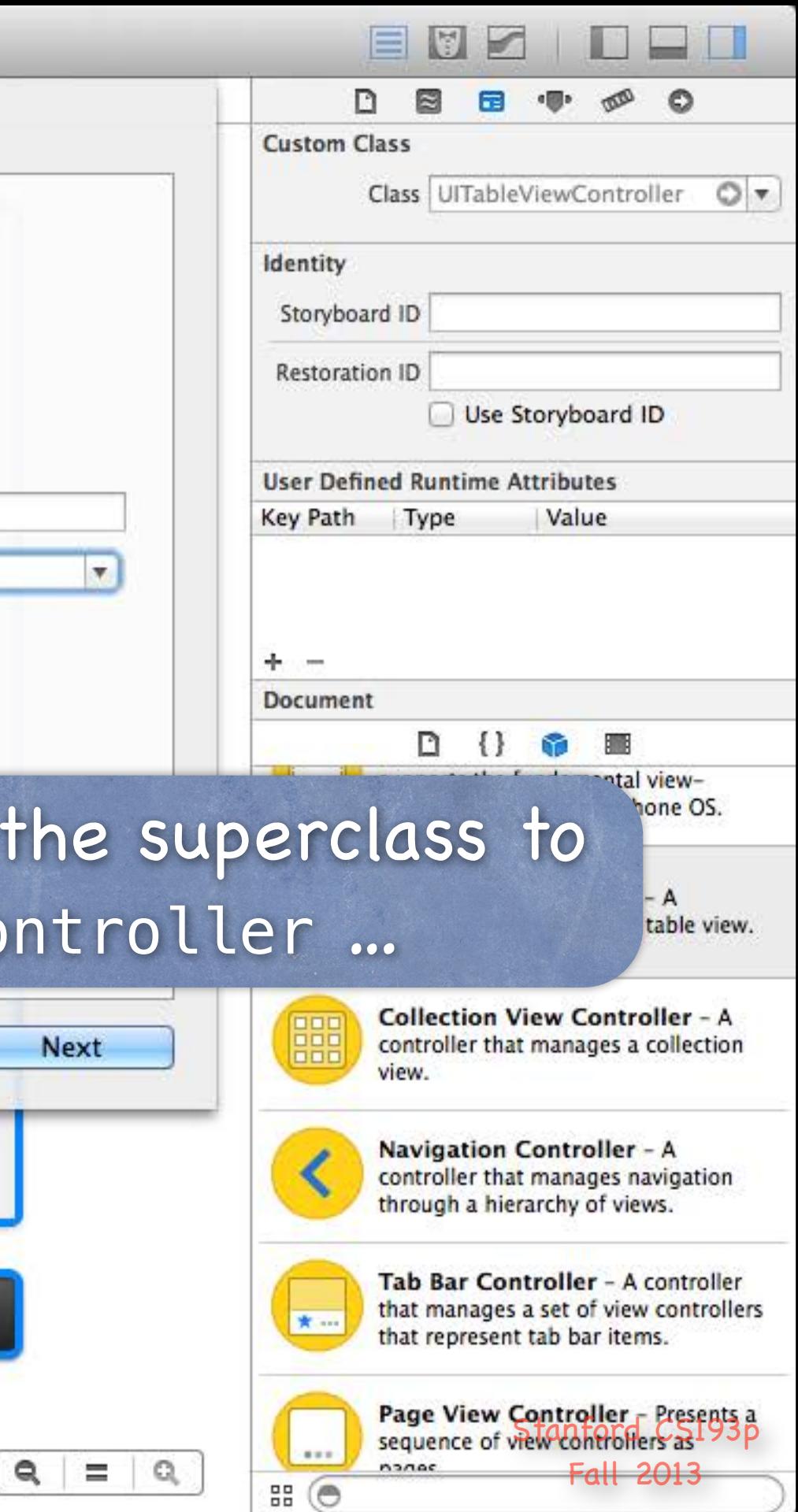

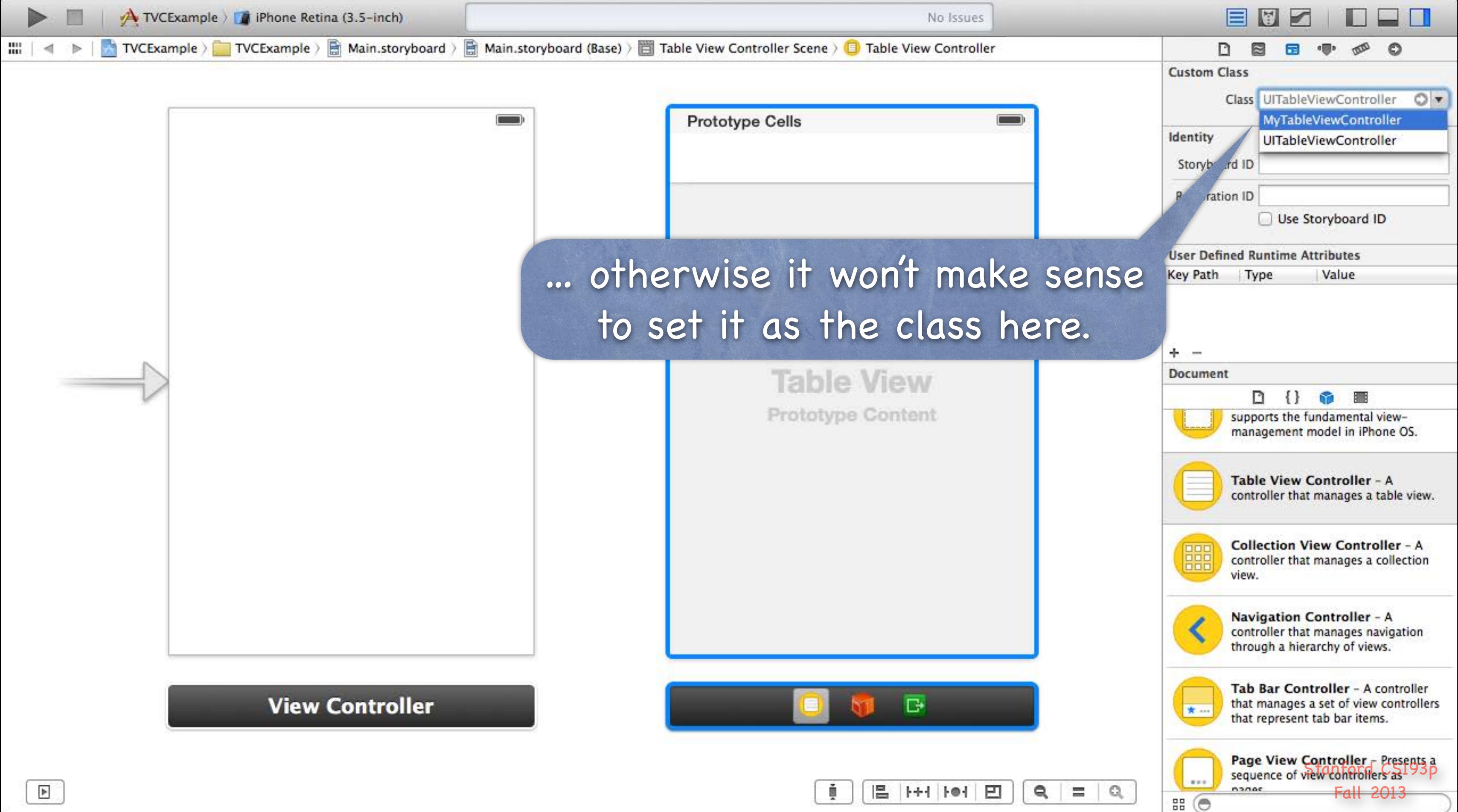

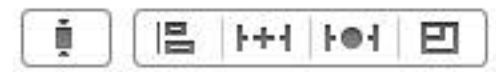

Your UITableViewController subclass will also serve as the UITableView's dataSource and delegate (more on this in a moment).

**Table View** 

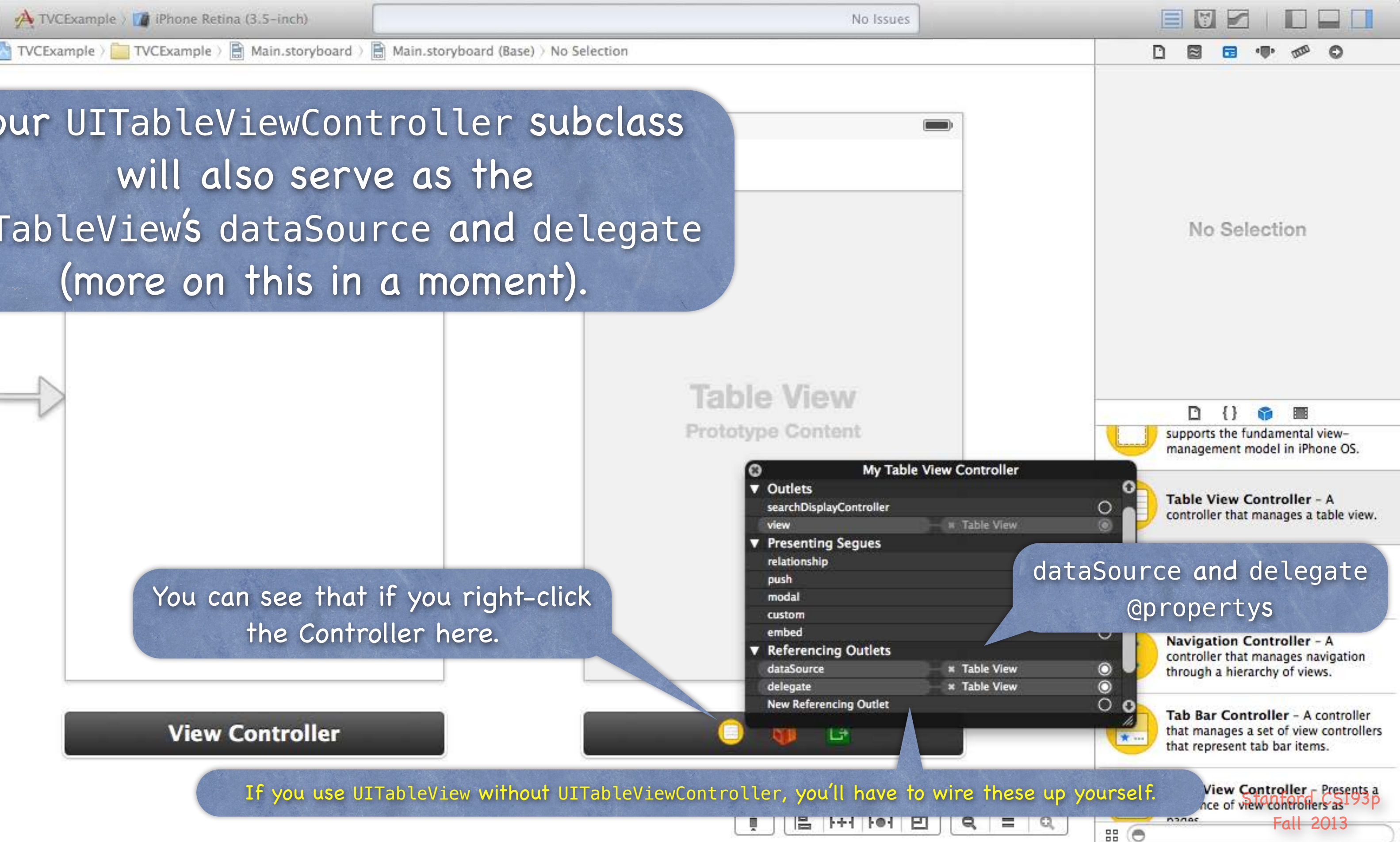

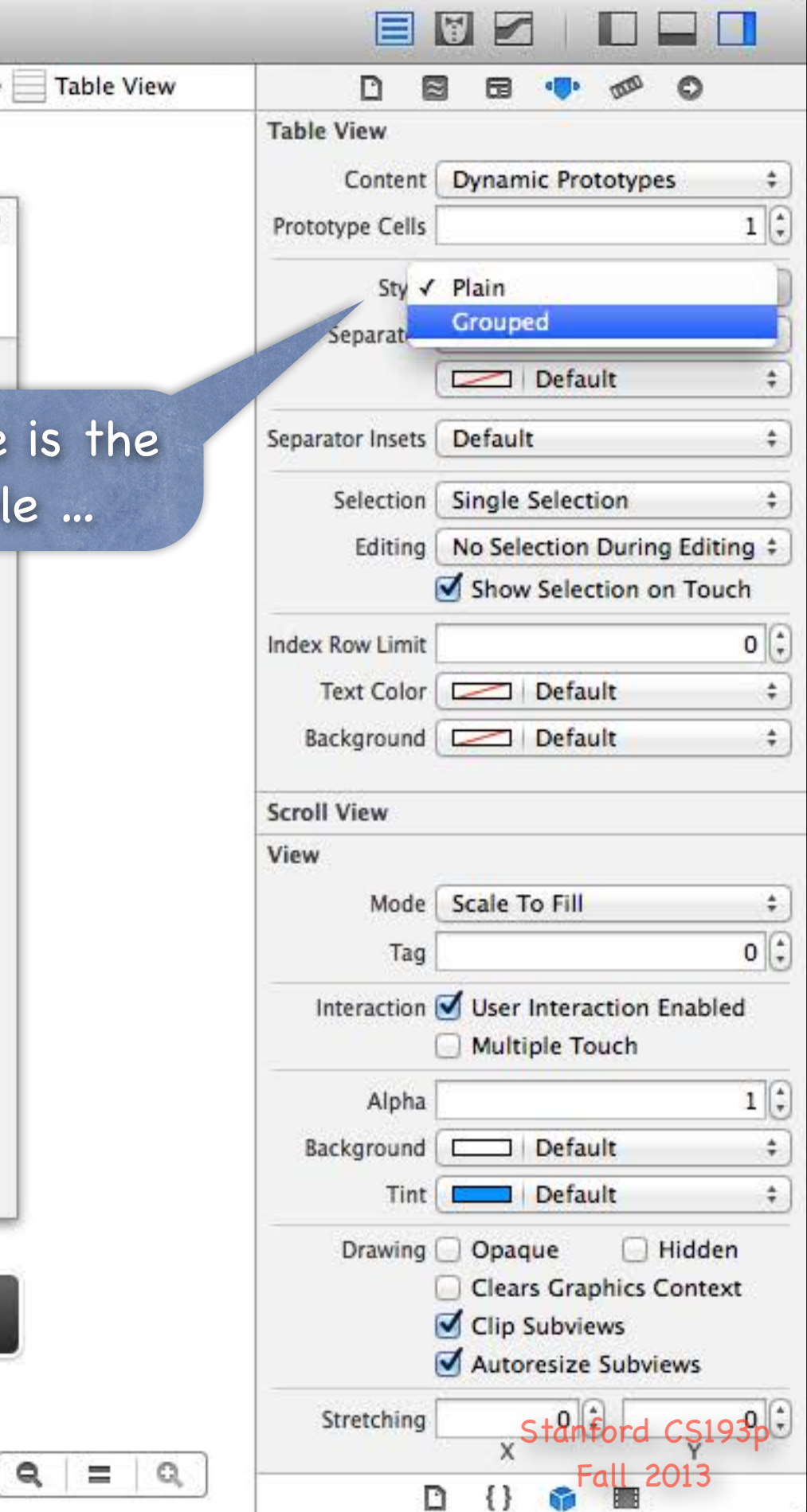

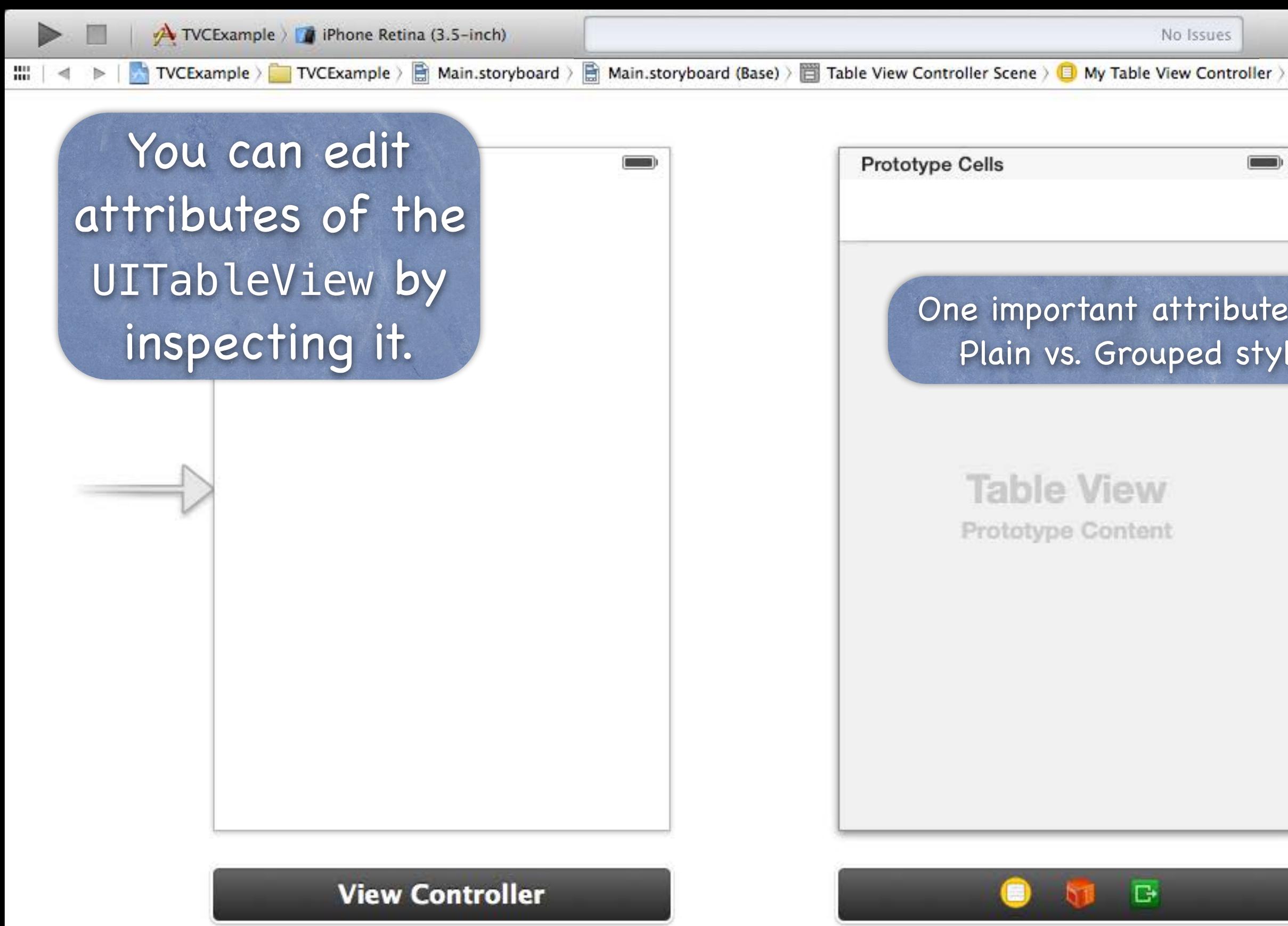

음 1+1 101 円

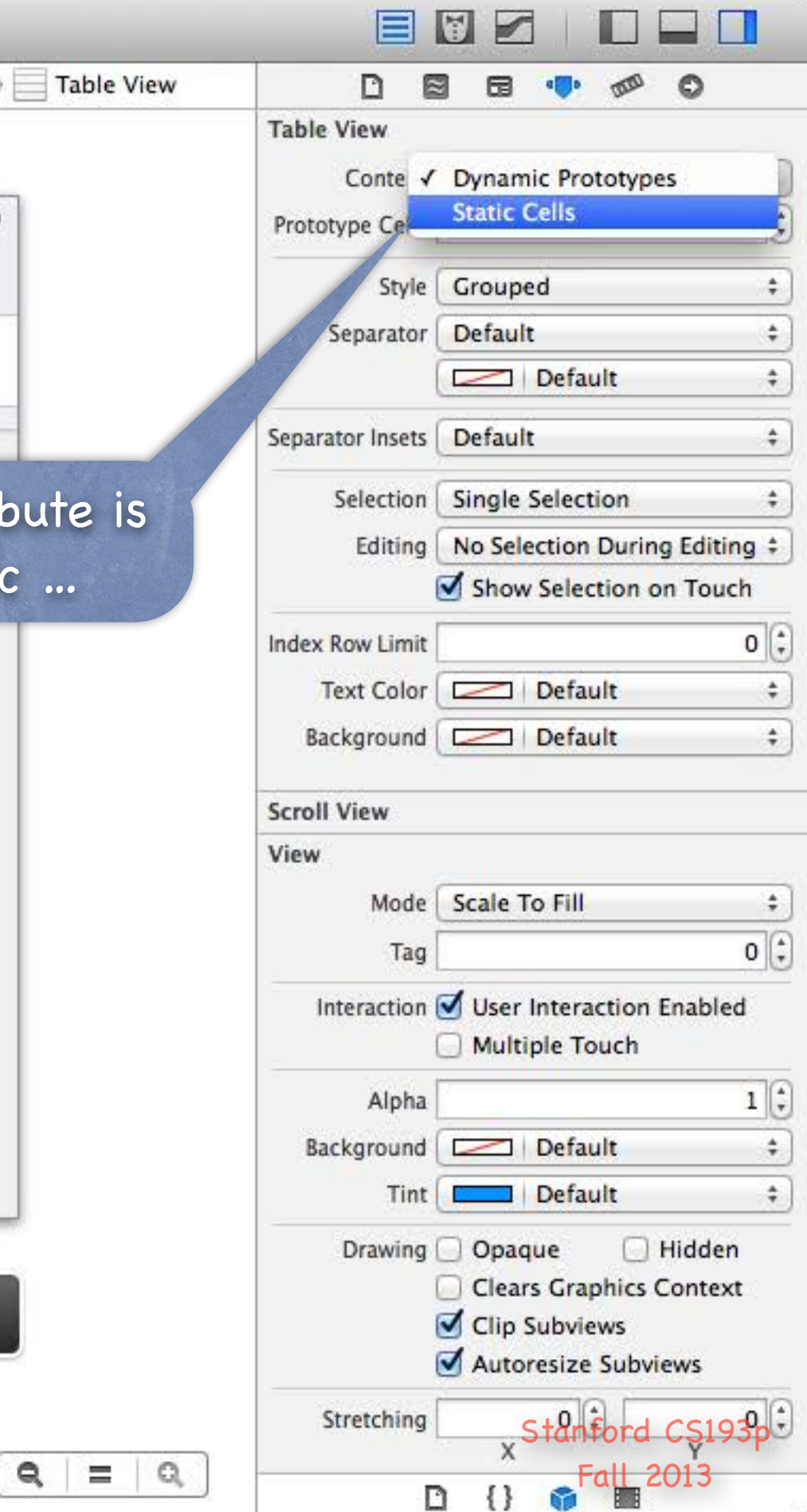

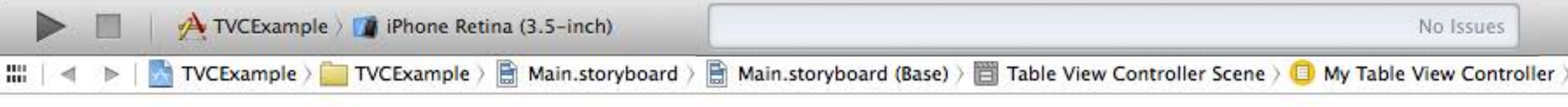

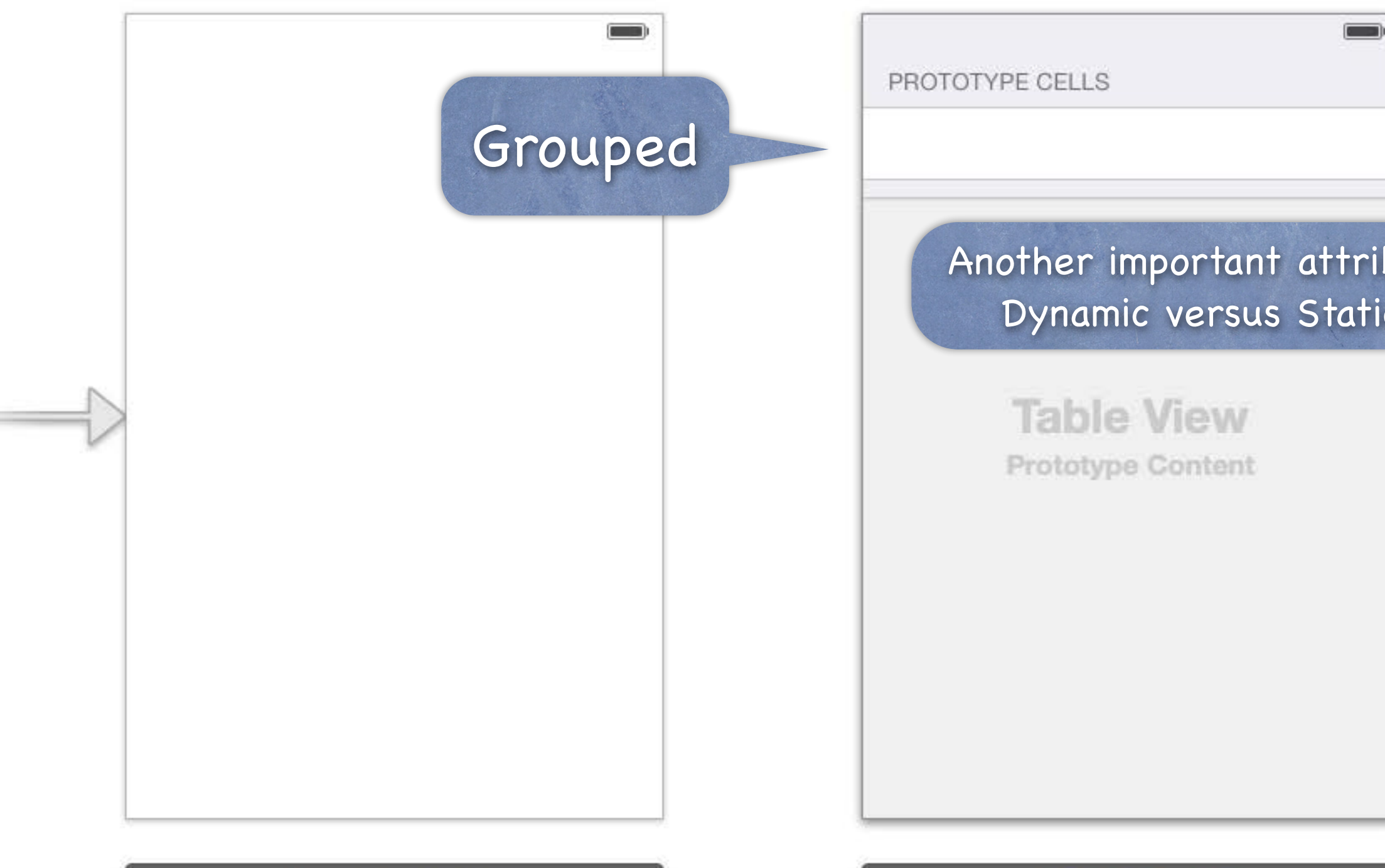

**View Controller** 

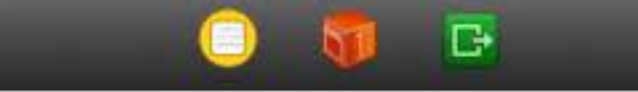

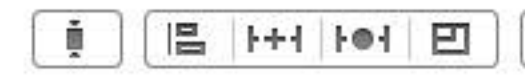

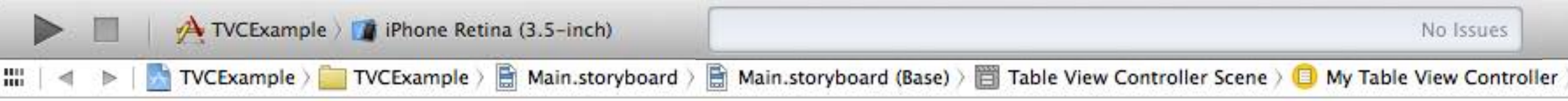

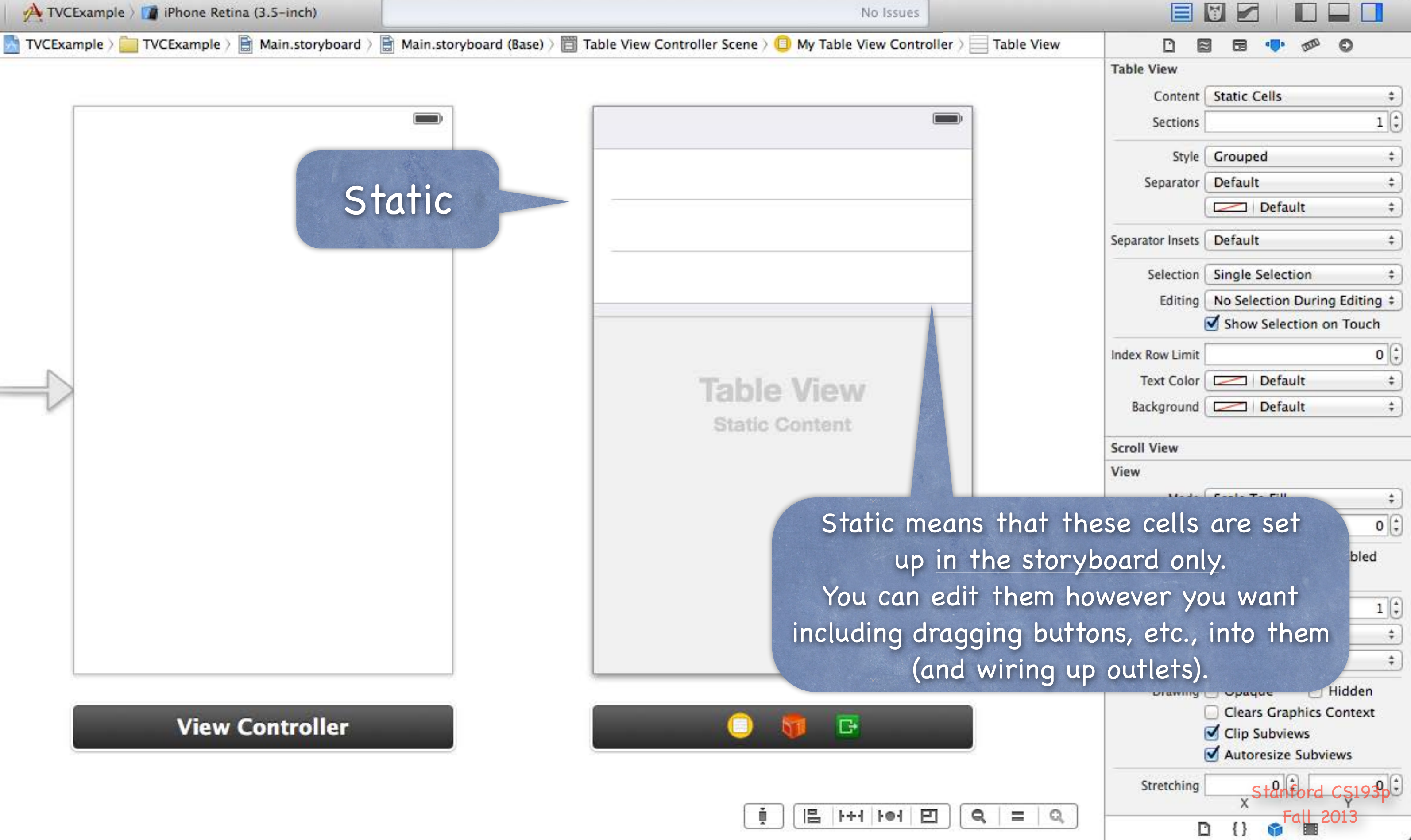

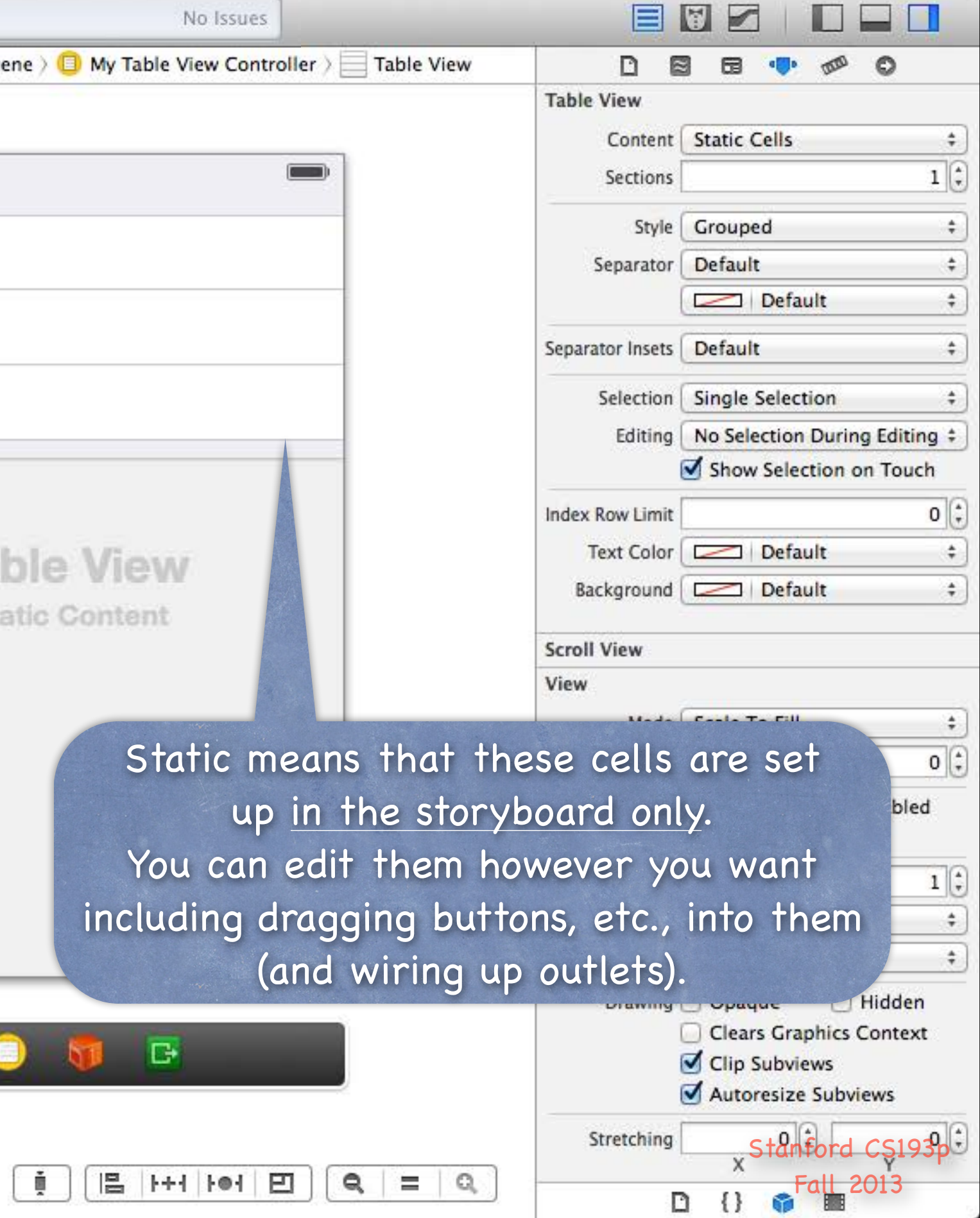

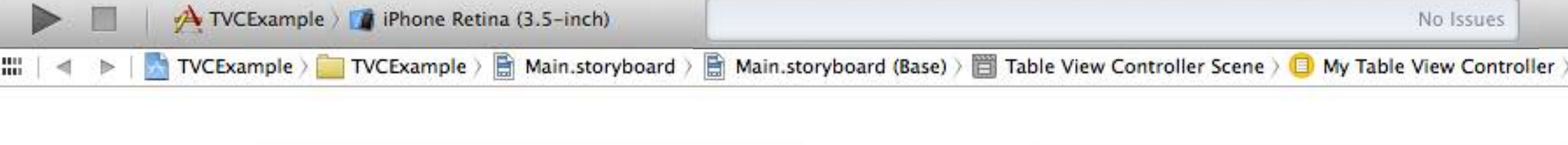

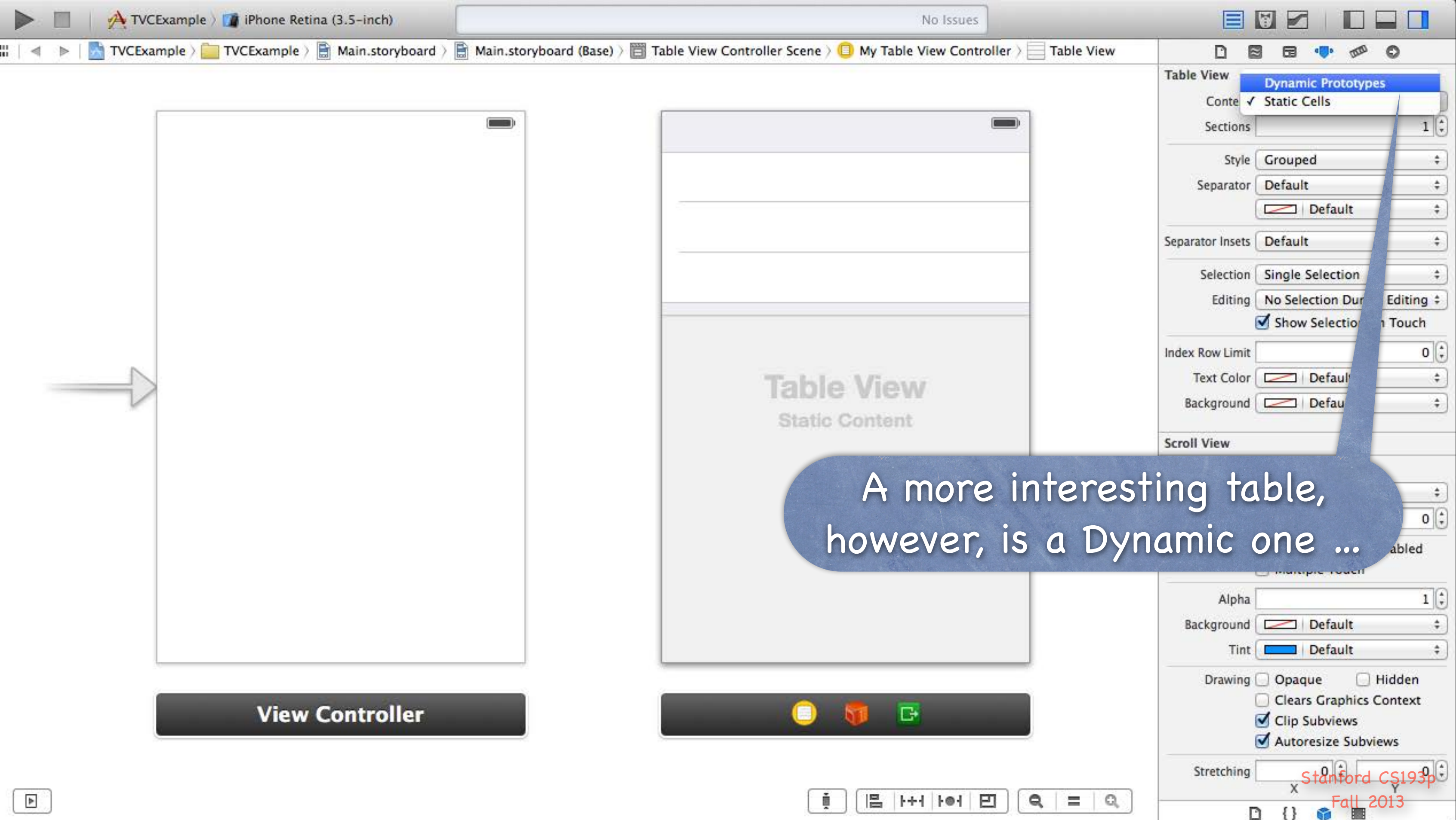

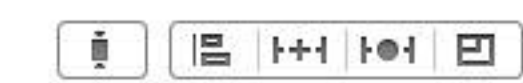

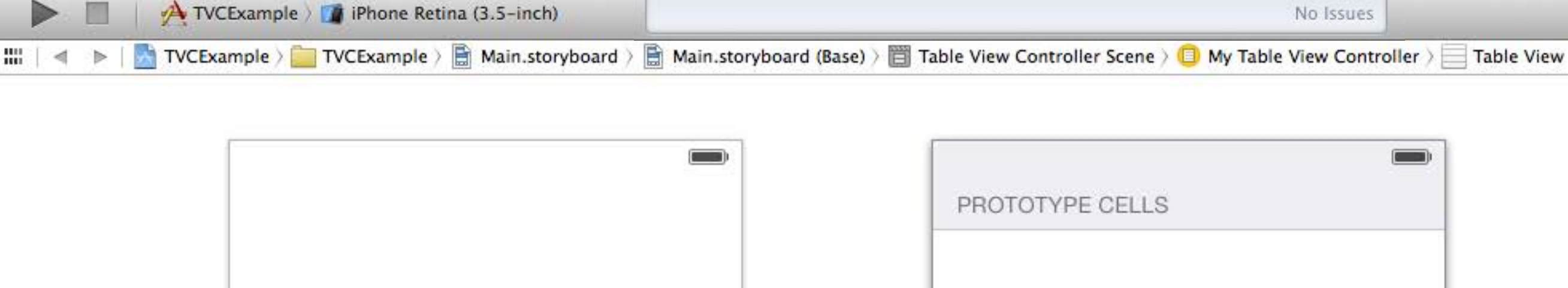

**View Controller** 

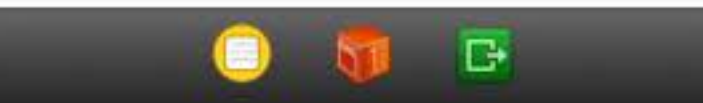

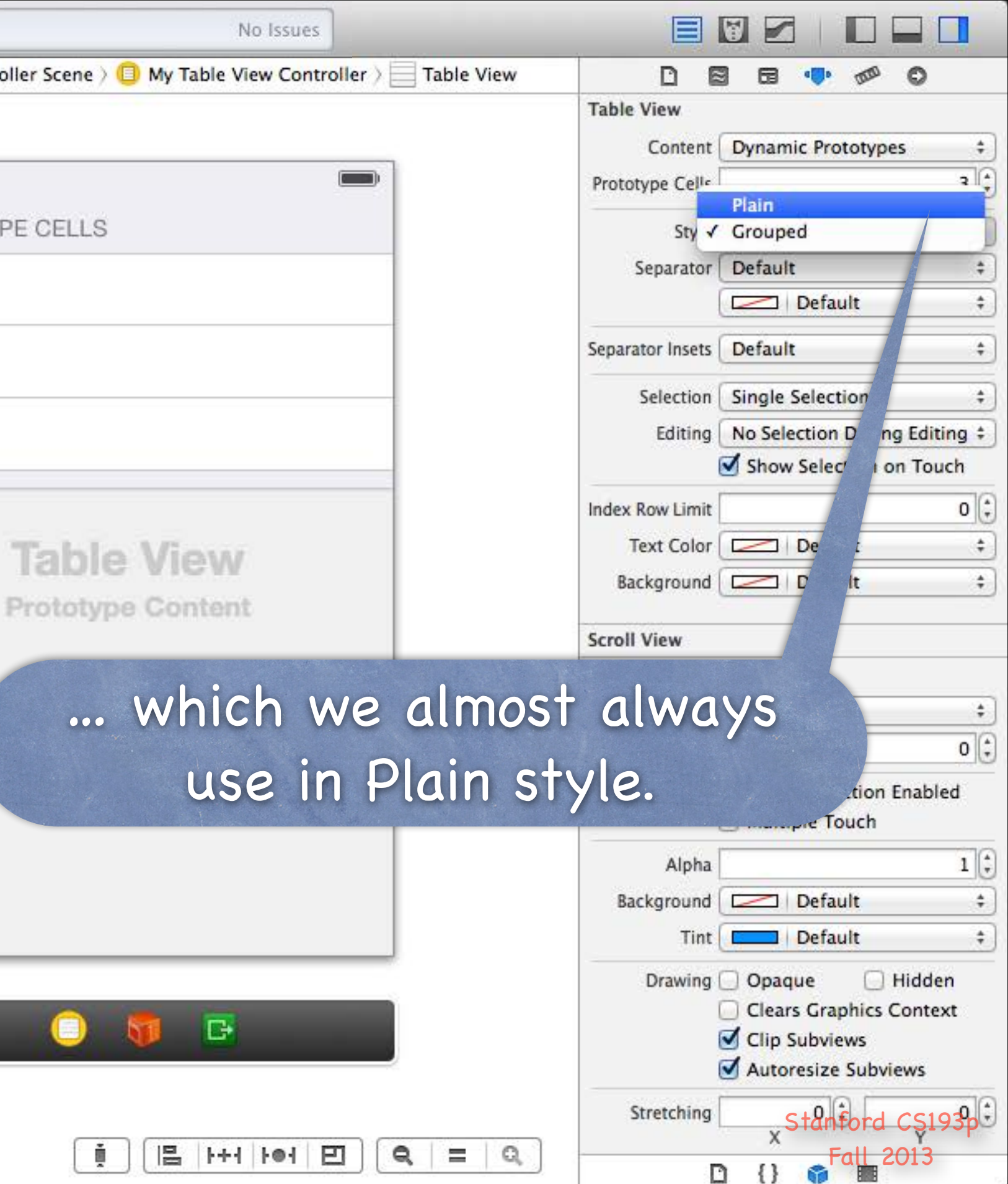

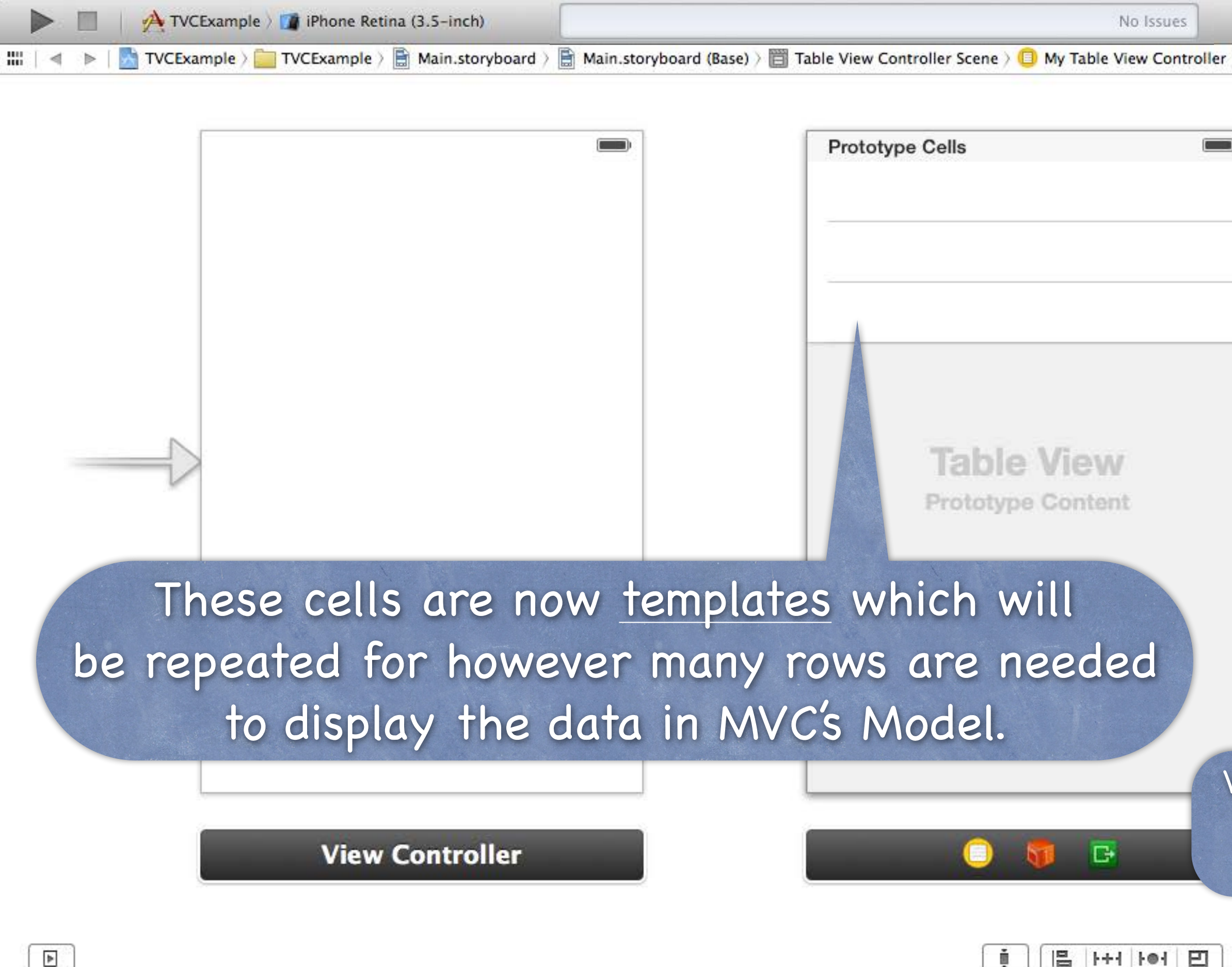

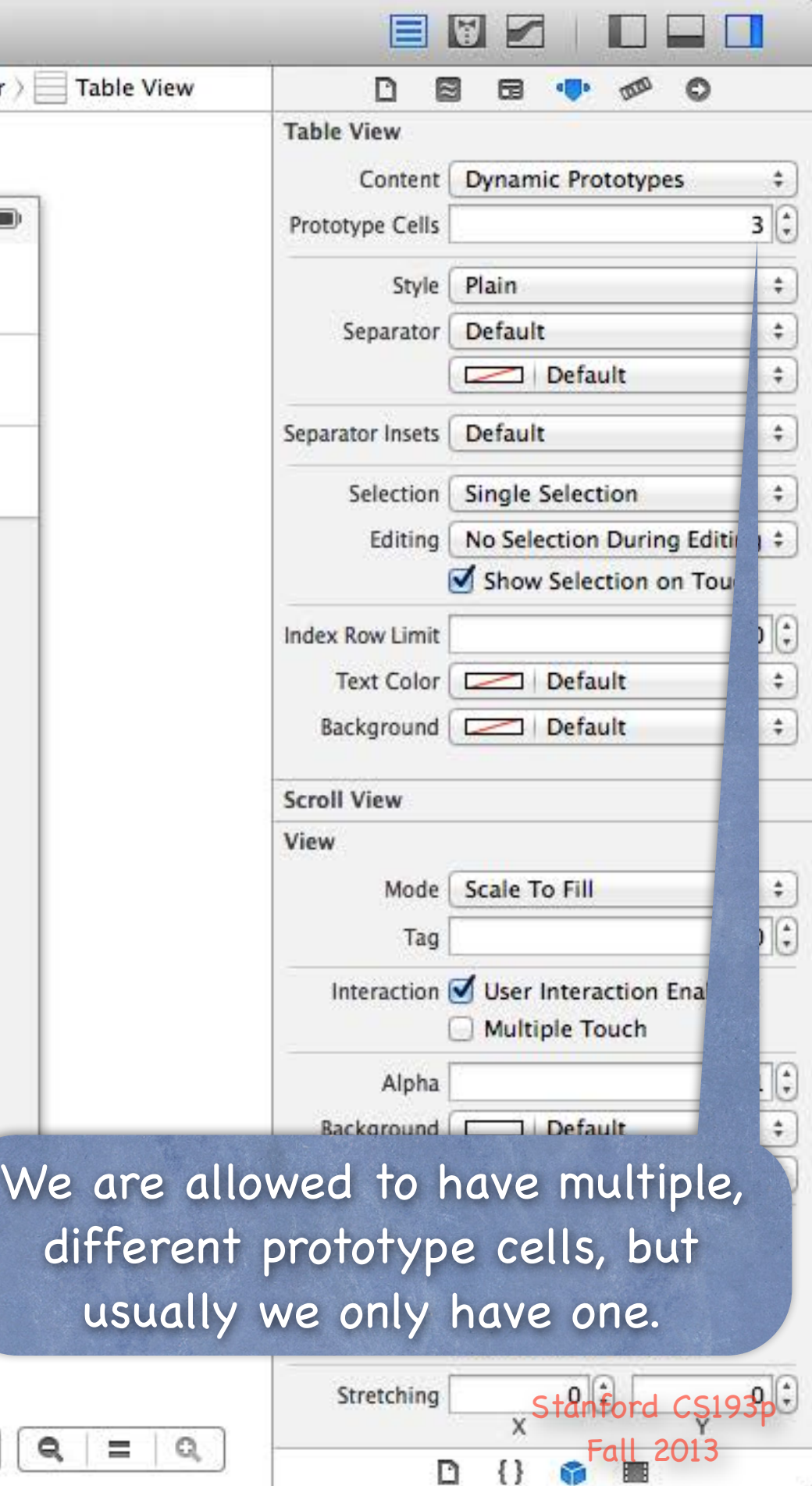

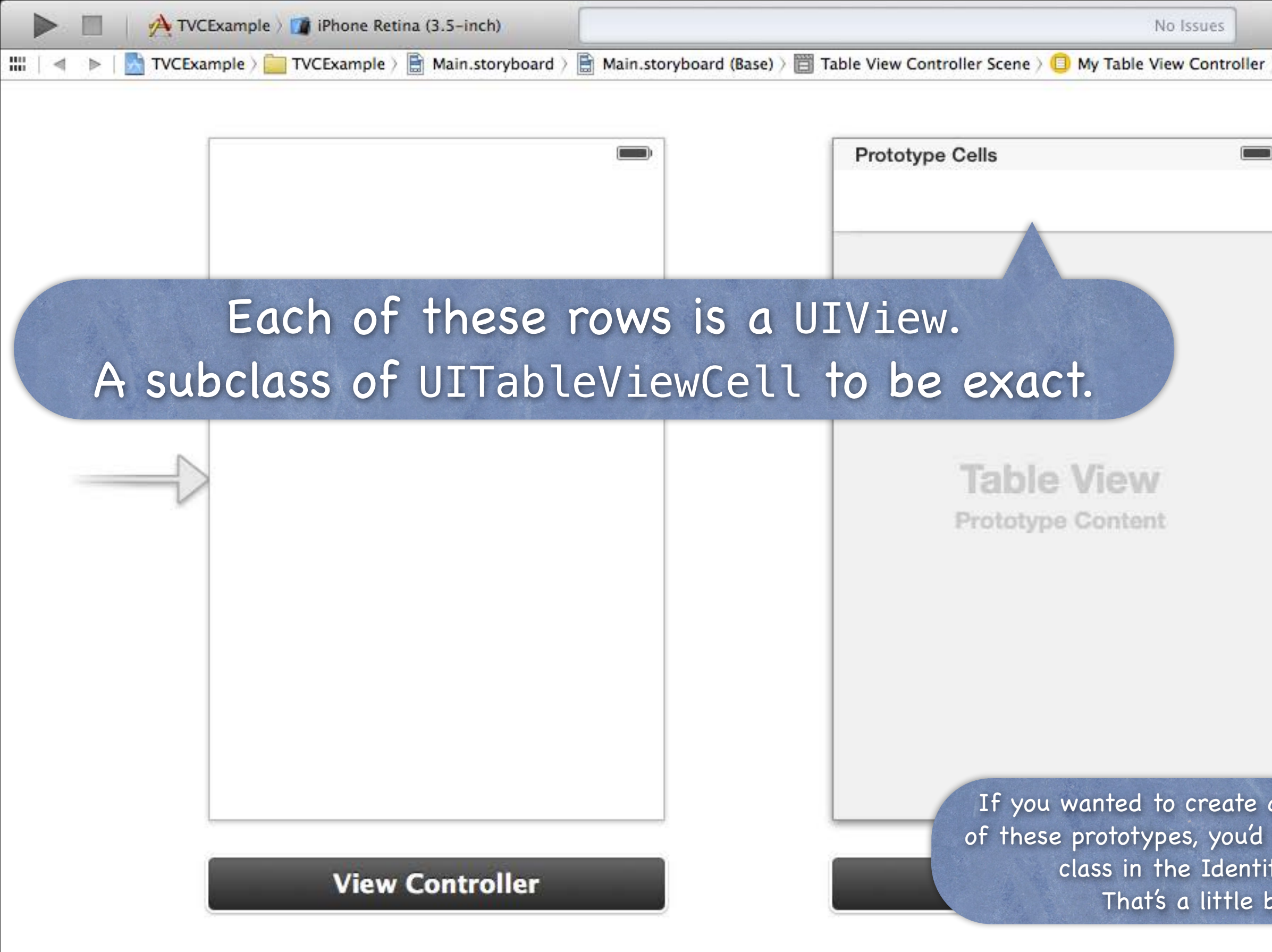

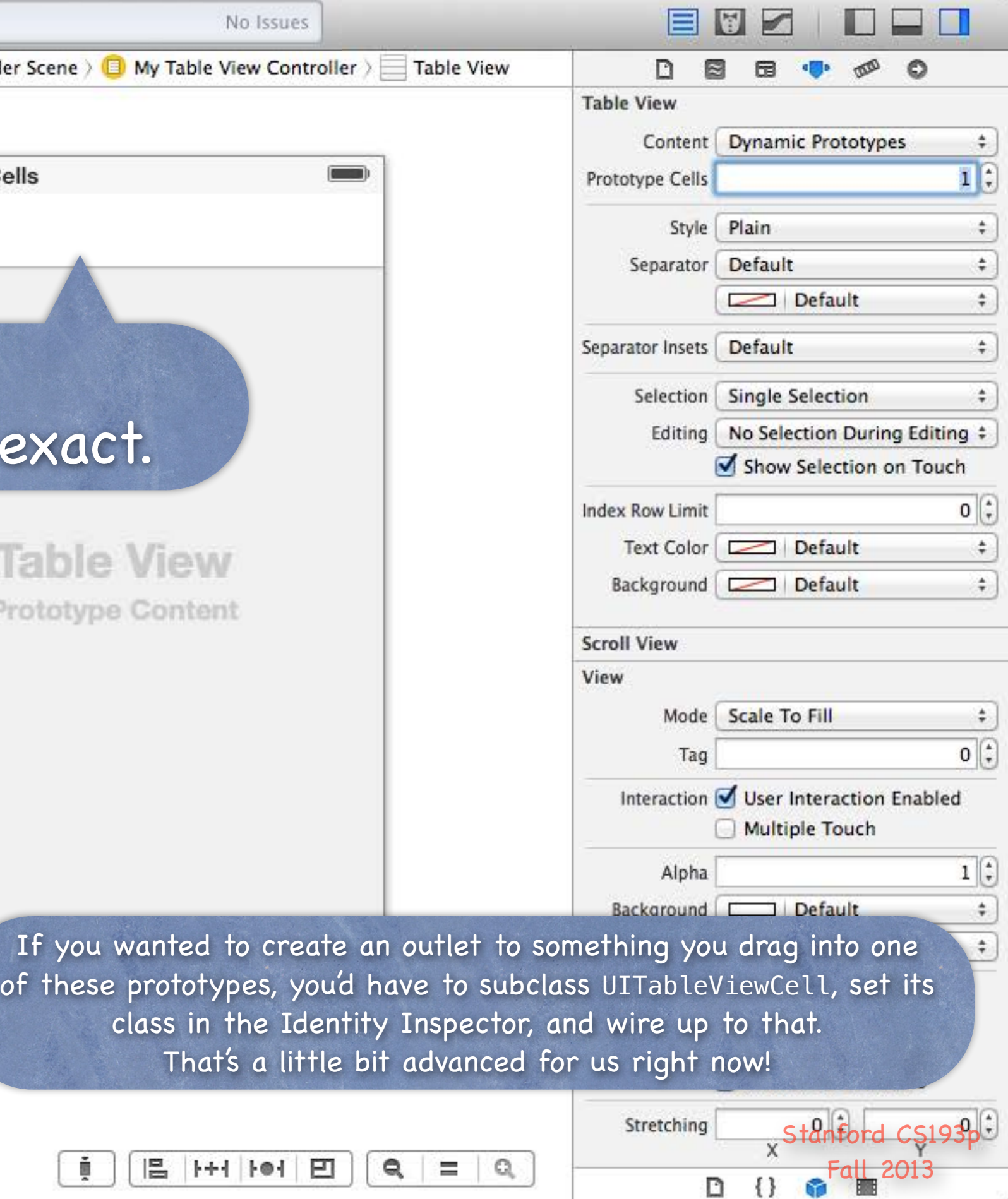

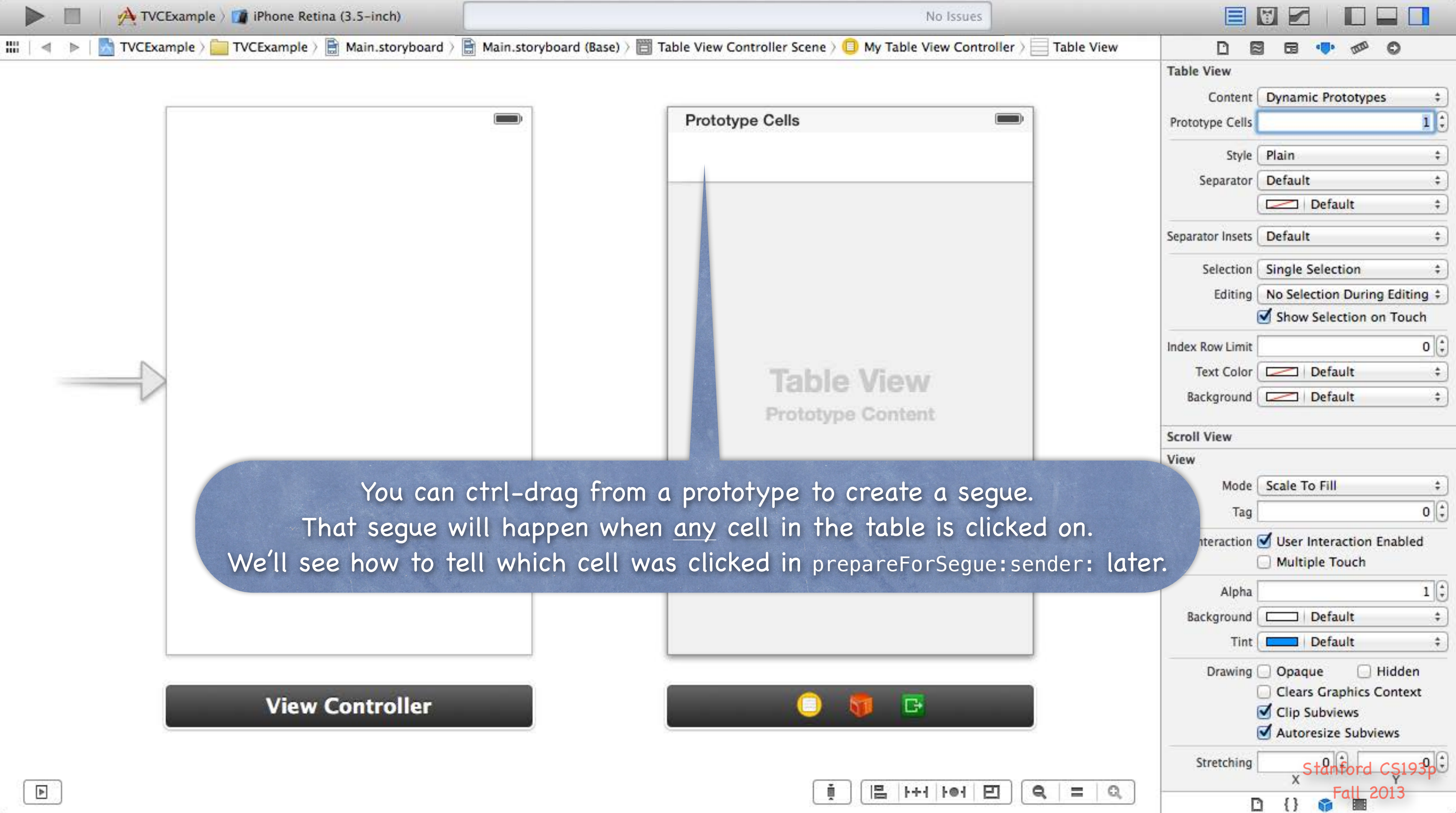

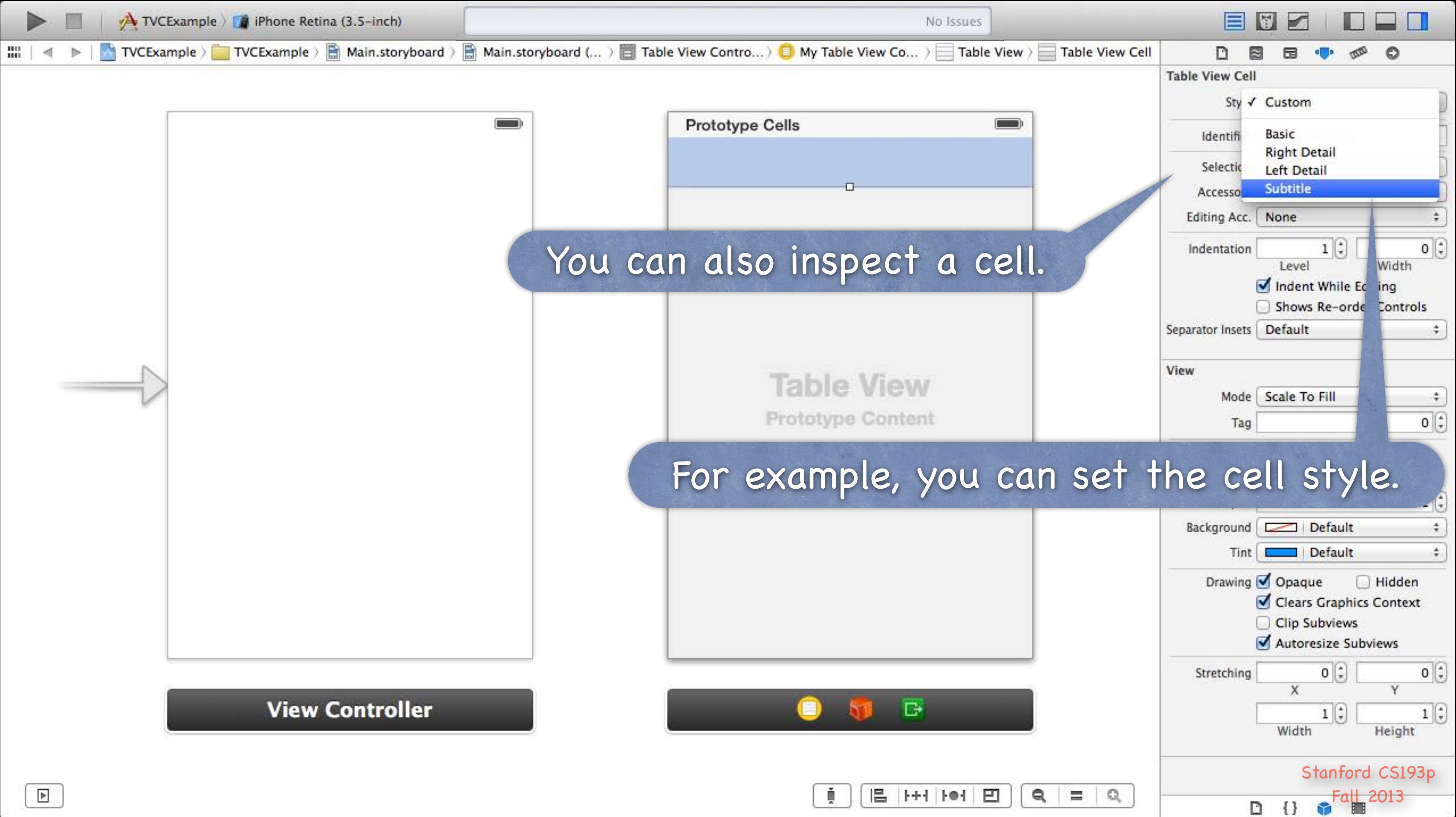

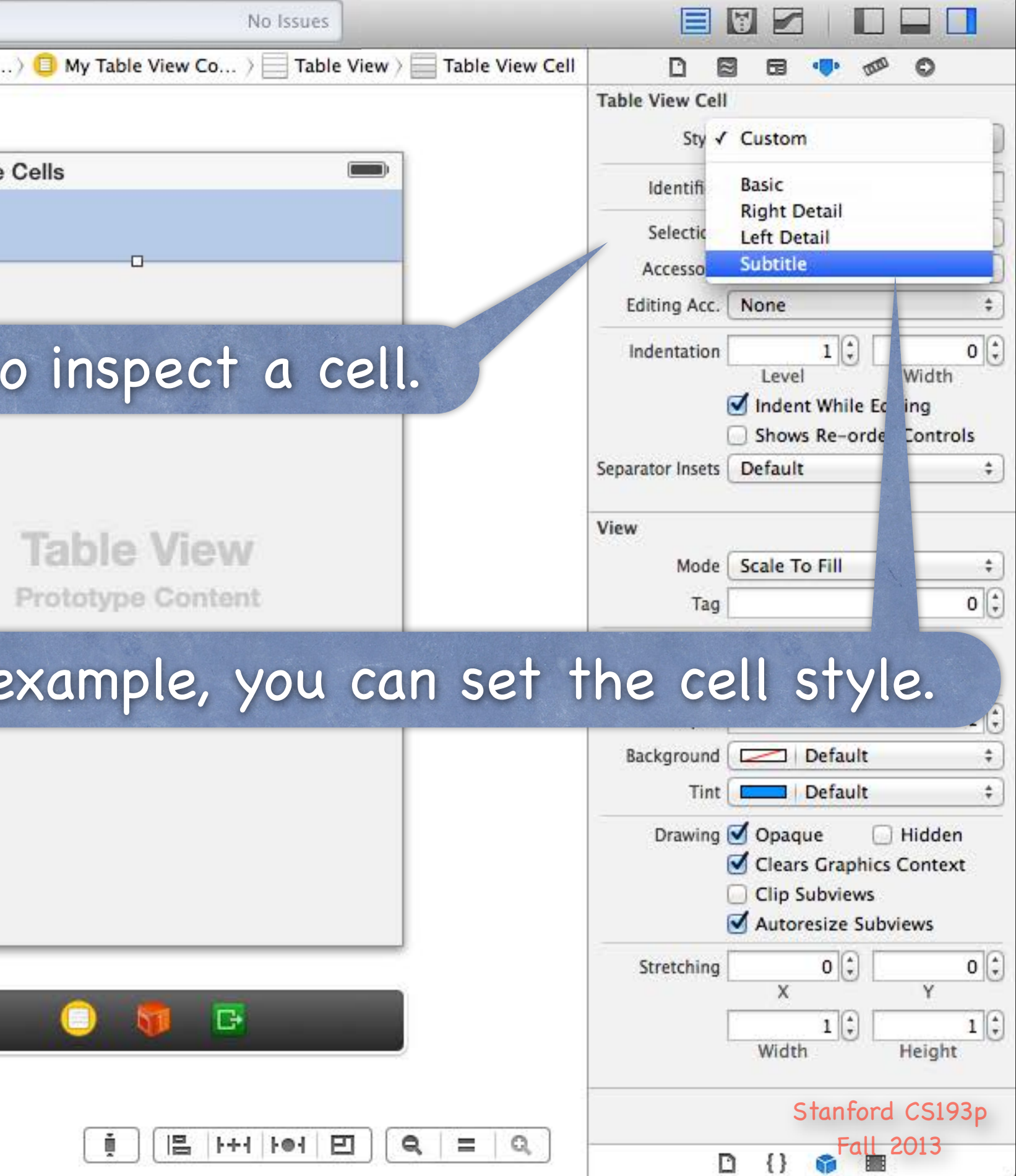

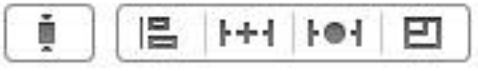

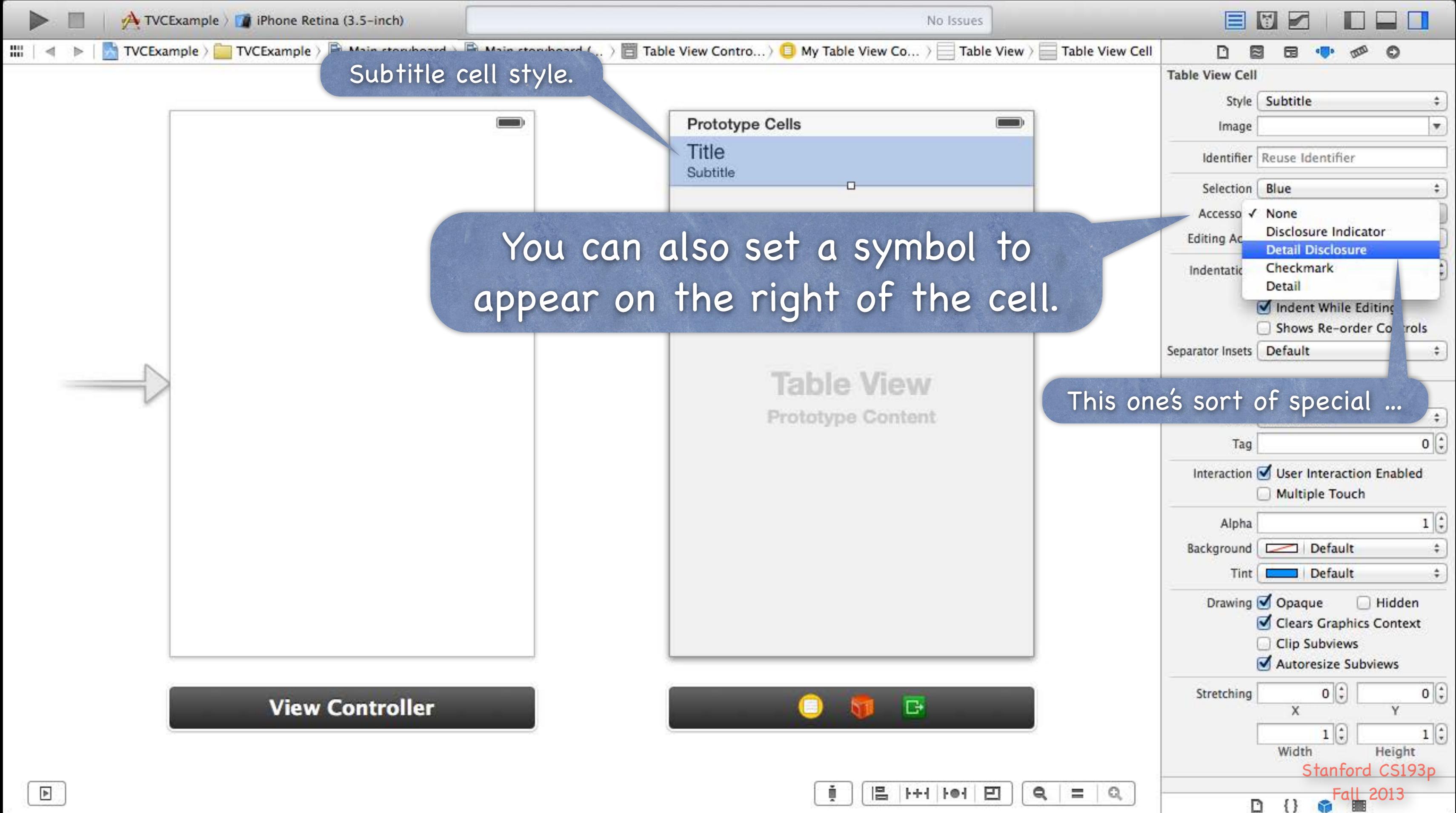

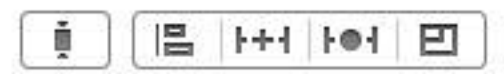

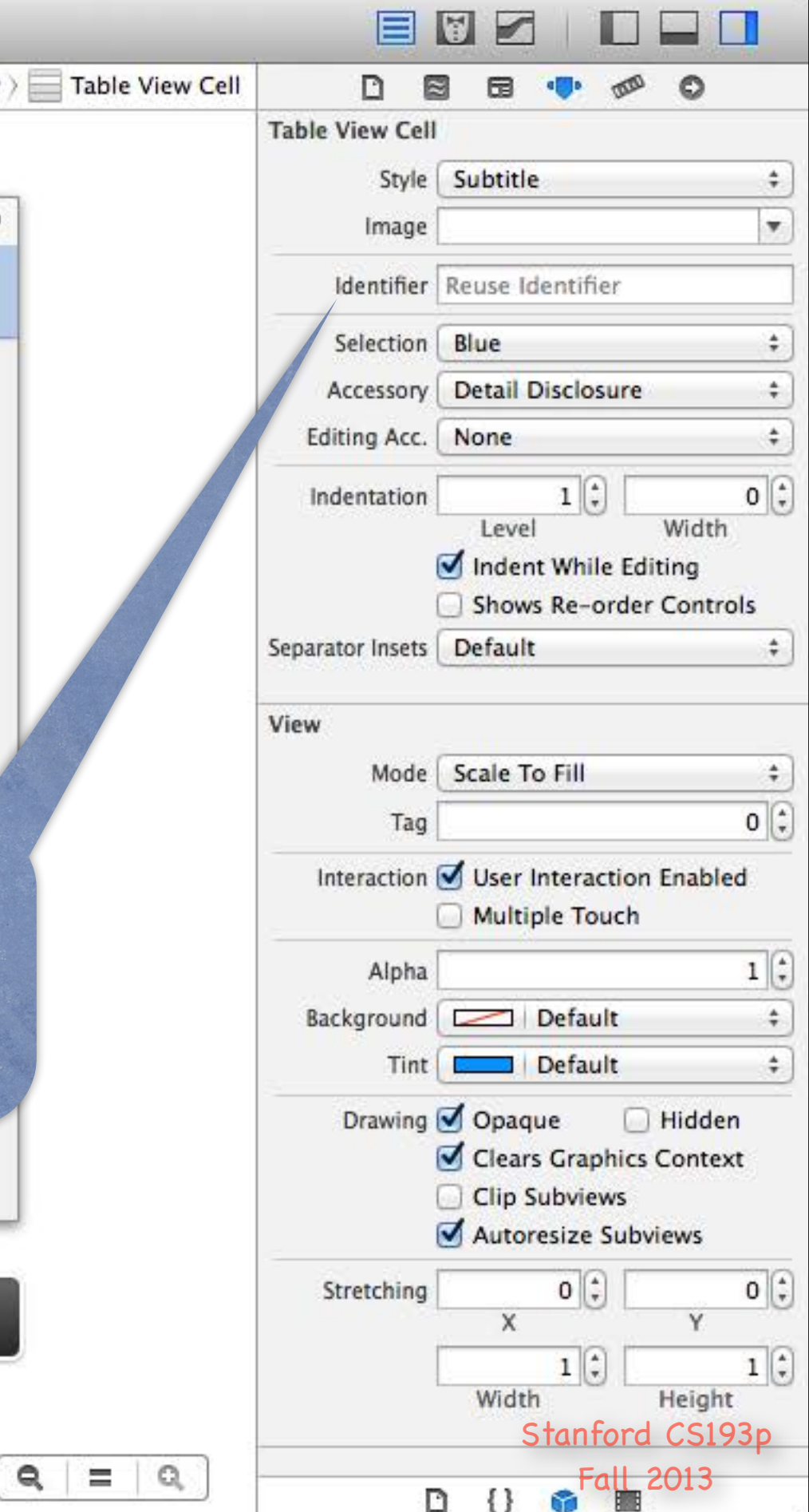

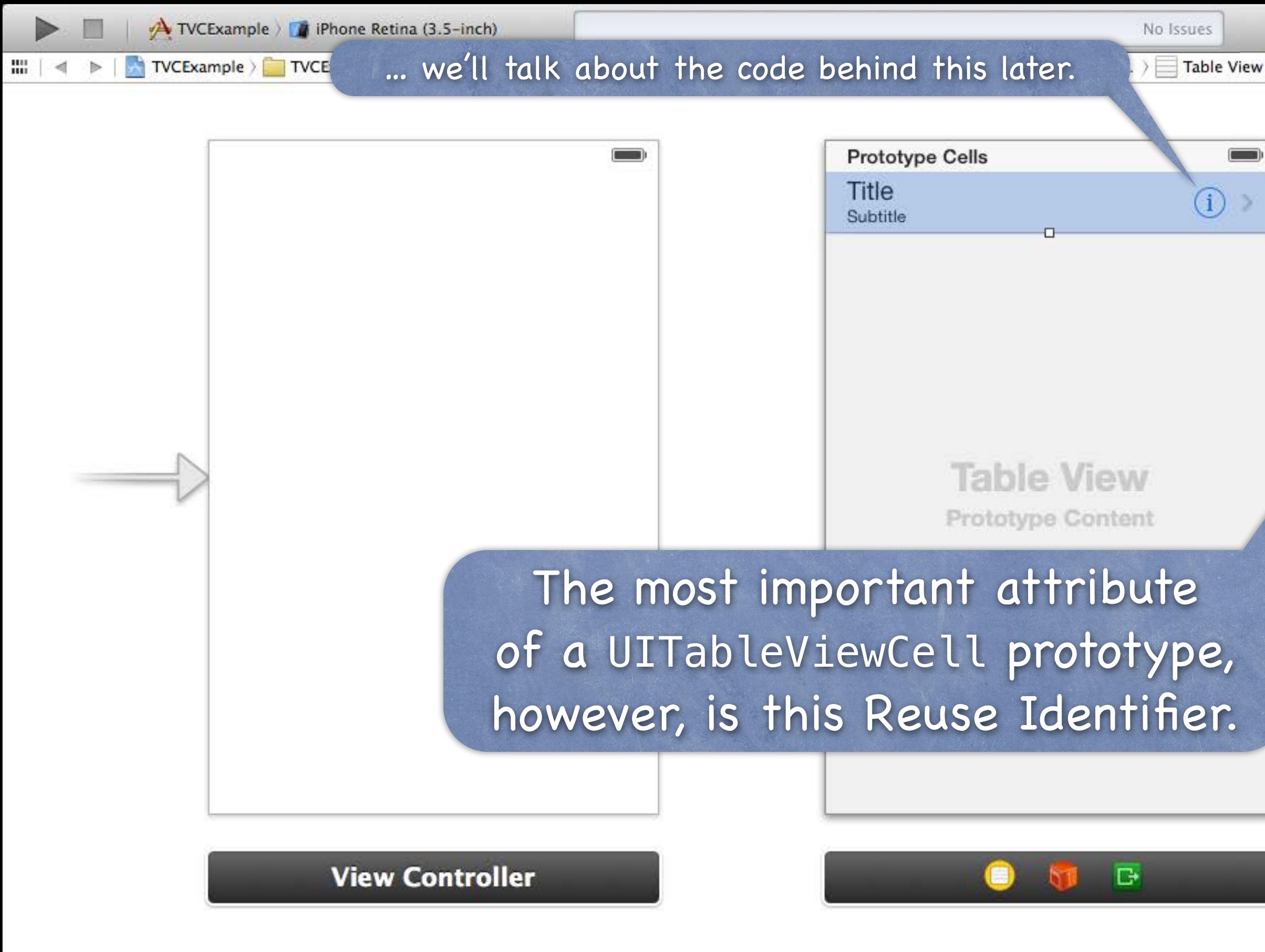

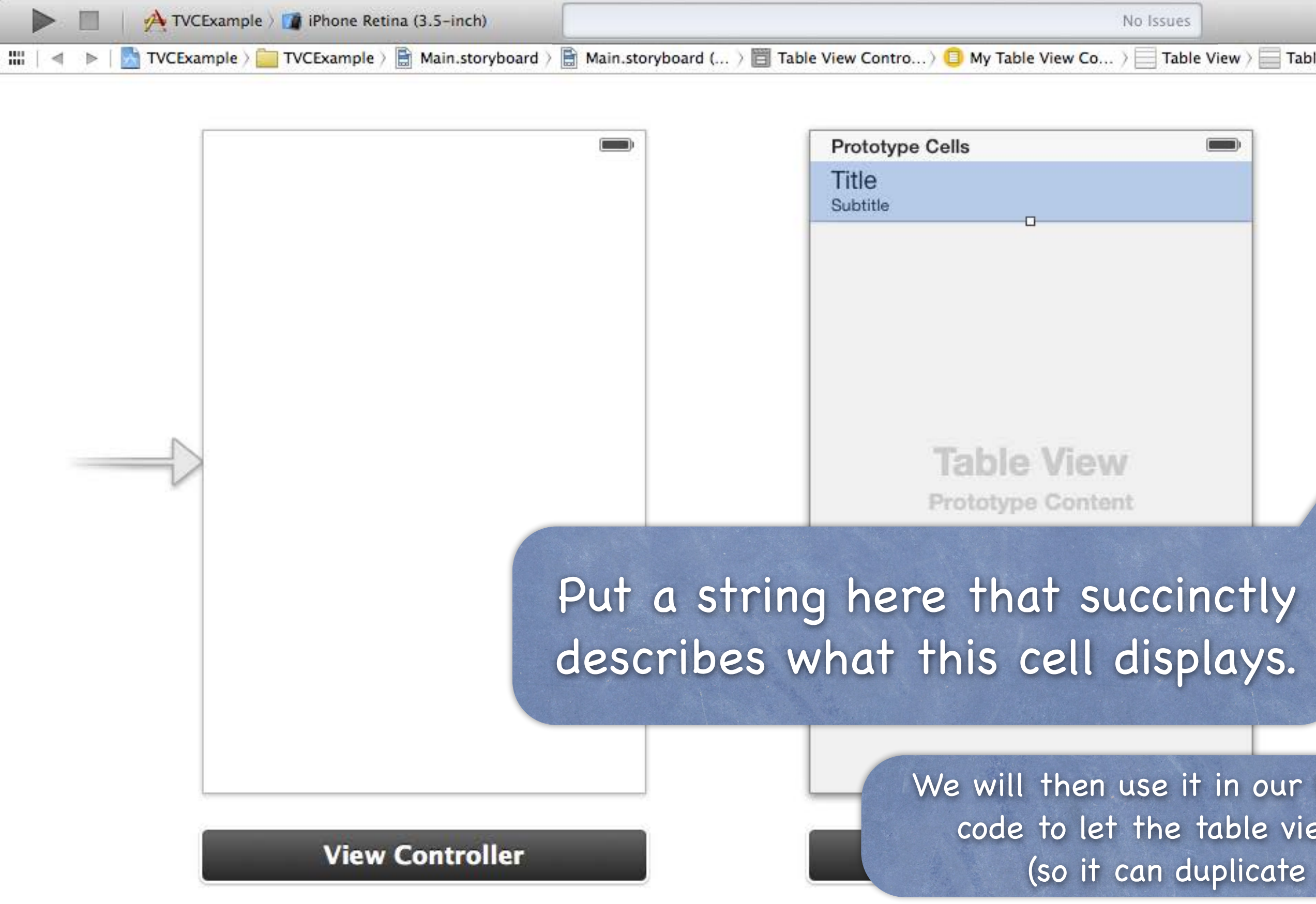

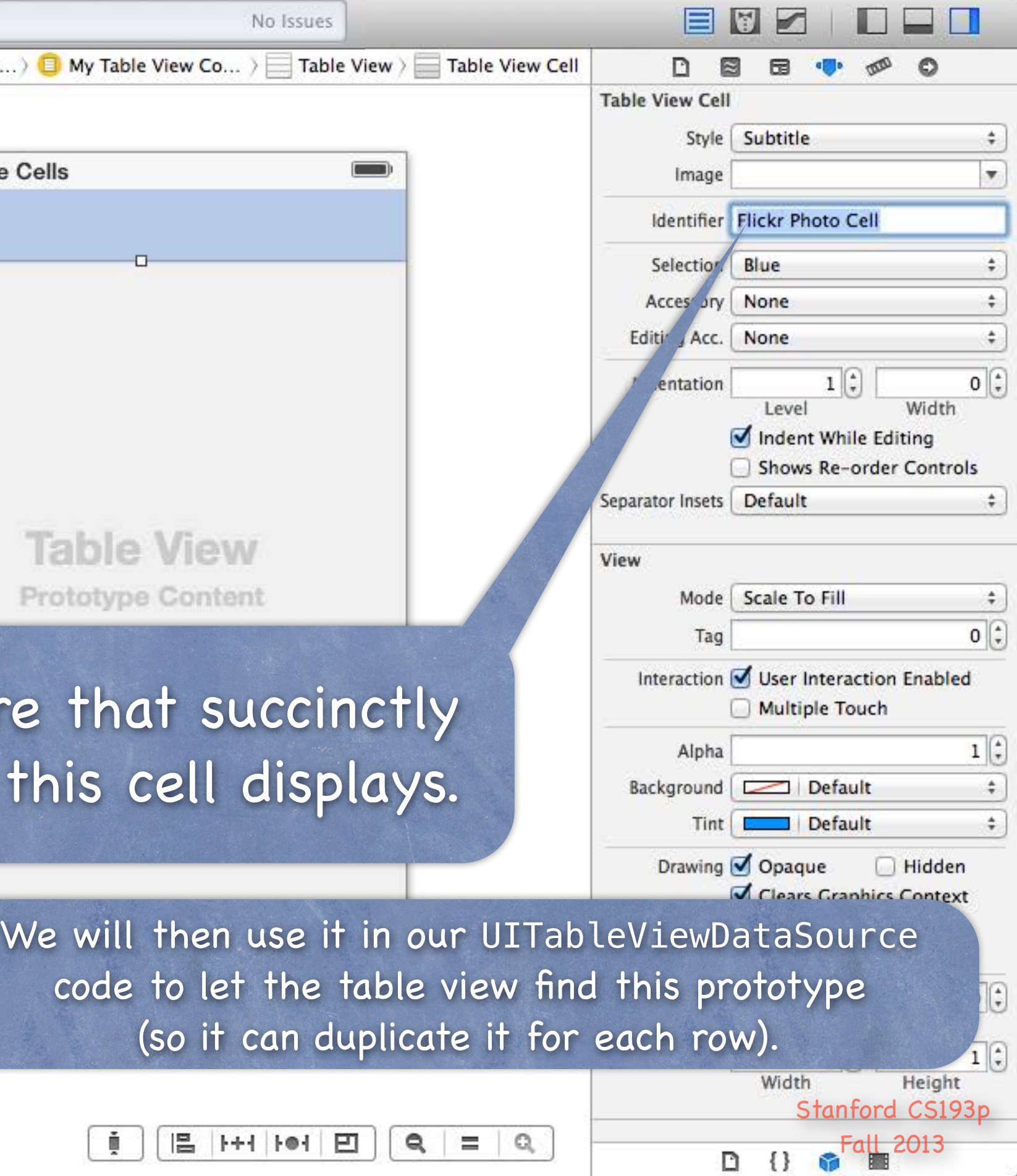

 How do we connect to all this stuff in our code? Via the UITableView's dataSource and delegate. The delegate is used to control how the table is displayed. The dataSource provides the data what is displayed inside the cells.

# UITableView Protocols

UITableViewController

Automatically sets itself as its UITableView's delegate & dataSource.

Also has a property pointing to its UITableView: @property (nonatomic, strong) UITableView \*tableView; (this property is actually == self.view in UITableViewController!)

# UITableViewDataSource

Important dataSource methods

We have to implement these 3 to be a "dynamic" (arbitrary number of rows) table ... How many sections in the table? How many rows in each section?

Give me a UITableViewCell to use to draw each cell at a given row in a given section.

Let's cover the last one first (since the first two are very straightforward) ...

# UITableViewDataSource

In a static table, you do not need to implement this method (though you can if you want to ignore what's in the storyboard).

How do we control what is drawn in each cell in a dynamic table? Each row is drawn by its own instance of UITableViewCell (a UIView subclass). Here is the UITableViewDataSource method to get that cell for a given row in a section … - (UITableViewCell \*)tableView:(UITableView \*)sender cellForRowAtIndexPath:(NSIndexPath \*)indexPath

}

{
## UITableViewDataSource

How do we control what is drawn in each cell in a dynamic table? Each row is drawn by its own instance of UITableViewCell (a UIView subclass). Here is the UITableViewDataSource method to get that cell for a given row in a section … - (UITableViewCell \*)tableView:(UITableView \*)sender cellForRowAtIndexPath:(NSIndexPath \*)indexPath

}

NSIndexPath is just an object with two important properties for use with UITableView: row and section.

## UITableViewDataSource

How do we control what is drawn in each cell in a dynamic table? Each row is drawn by its own instance of UITableViewCell (a UIView subclass). Here is the UITableViewDataSource method to get that cell for a given row in a section … - (UITableViewCell \*)tableView:(UITableView \*)sender cellForRowAtIndexPath:(NSIndexPath \*)indexPath {

// get a cell to use (instance of UITableViewCell) // set @propertys on the cell to prepare it to display

}

## UITableViewDataSource

// set @propertys on the cell to prepare it to display UITableViewCell \*cell; cell = [self.tableView dequeueReusableCellWithIdentifier:@"Flickr Photo Cell" forIndexPath:indexPath];

}

How do we control what is drawn in each cell in a dynamic table? Each row is drawn by its own instance of UITableViewCell (a UIView subclass). Here is the UITableViewDataSource method to get that cell for a given row in a section … - (UITableViewCell \*)tableView:(UITableView \*)sender cellForRowAtIndexPath:(NSIndexPath \*)indexPath

> This MUST match what is in your storyboard if you want to use the prototype you defined there!

Stanford CS Fall 2013

### UITableViewDataSource

// set @propertys on the cell to prepare it to display UITableViewCell \*cell; cell = [self.tableView dequeueReusableCellWithIdentifier:@"Flickr Photo Cell" forIndexPath:indexPath];

The cells in the table are actually reused. When one goes off-screen, it gets put into a "reuse pool." The next time a cell is needed, one is grabbed from the reuse pool if available. If none is available, one will be put into the reuse pool if there's a prototype in the storyboard. Otherwise this dequeue method will return nil.

How do we control what is drawn in each cell in a dynamic table? Each row is drawn by its own instance of UITableViewCell (a UIView subclass). Here is the UITableViewDataSource method to get that cell for a given row in a section … - (UITableViewCell \*)tableView:(UITableView \*)sender cellForRowAtIndexPath:(NSIndexPath \*)indexPath

<u>ት</u>

## UITableViewDataSource

}

How do we control what is drawn in each cell in a dynamic table? Each row is drawn by its own instance of UITableViewCell (a UIView subclass). Here is the UITableViewDataSource method to get that cell for a given row in a section … - (UITableViewCell \*)tableView:(UITableView \*)sender

UITableViewCell \*cell; cell = [self.tableView dequeueReusableCellWithIdentifier:@"Flickr Photo Cell" forIndexPath:indexPath]; cell.textLabel.text = [self getMyTitleForRow:indexPath.row inSection:indexPath.section]; return cell;

> There are obviously other things you can do in the cell besides setting its text (detail text, image, checkmark, etc.).

cellForRowAtIndexPath:(NSIndexPath \*)indexPath

Stantord C Fall 2013

## UITableViewDataSource

}

How do we control what is drawn in each cell in a dynamic table? Each row is drawn by its own instance of UITableViewCell (a UIView subclass). Here is the UITableViewDataSource method to get that cell for a given row in a section … UITableViewCell \*cell; cell = [self.tableView dequeueReusableCellWithIdentifier:@"Flickr Photo Cell" forIndexPath:indexPath]; cell.textLabel.text = [self getMyTitleForRow:indexPath.row inSection:indexPath.section]; return cell; - (UITableViewCell \*)tableView:(UITableView \*)sender cellForRowAtIndexPath:(NSIndexPath \*)indexPath {

> See how we are using indexPath.section and indexPath.row to get Model information to set up this cell.

## UITableViewDataSource

How does a dynamic table know how many rows there are? And how many sections, too, of course? Via these two UITableViewDataSource methods … - (NSInteger)numberOfSectionsInTableView:(UITableView \*)sender; - (NSInteger)tableView:(UITableView \*)sender numberOfRowsInSection:(NSInteger)section; Number of sections is 1 by default In other words, if you don't implement numberOfSectionsInTableView:, it will be 1. No default for tableView:numberOfRowsInSection: This is a required method in this protocol (as is tableView: cellForRowAtIndexPath:). What about a static table? Do not implement these dataSource methods for a static table. UITableViewController will take care of that for you.

## UITableViewDataSource

There are a number of other methods in this protocol But we're not going to cover them today. They are mostly about getting the headers and footers for sections. And about keeping the Model in sync with table edits (moving/deleting/inserting rows).

## UITableViewDelegate

All of the above was the UITableView's dataSource But UITableView has another protocol-driven delegate called its delegate.

- The delegate controls how the UITableView is displayed Not what it displays (that's the dataSource's job).
- Common for dataSource and delegate to be the same object Usually the Controller of the MVC in which the UITableView is part of the View. This is the way UITableViewController sets it up for you.
- The delegate also lets you observe what the table view is doing The classic "will/did" sorts of things. An important one is "user did select a row." Usually we don't need this because we simply segue when a row is touched. But there are some occasions where it will be useful …

# UITableView "Target/Action"

- UITableViewDelegate method sent when row is selected  $\bigodot$ This is sort of like "table view target/action" (only needed if you're not segueing, of course). On the iPad, where the table might be on screen with what it updates, you might need this. - (void)tableView:(UITableView \*)sender didSelectRowAtIndexPath:(NSIndexPath \*)path {
	- // go do something based on information about my Model // corresponding to indexPath.row in indexPath.section

}

Stanford CS193p

# UITableView Detail Disclosure

Remember the little circled i? Clicking on this will not segue.

Instead it will invoke this method in the UITableViewDelegate protocol … - (void)tableView:(UITableView \*)sender accessoryButtonTappedForRowWithIndexPath:(NSIndexPath \*)indexPath

{

// Do something related to the row at indexPath, // but not the primary action associated with touching the row

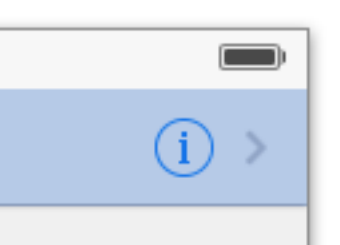

}

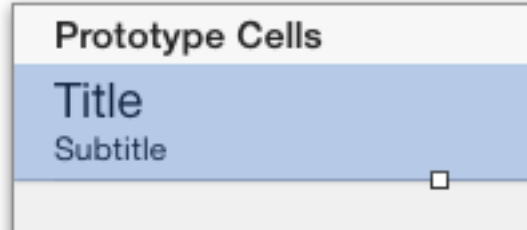

## UITableViewDelegate

Lots and lots of other delegate methods will/did methods for both selecting and deselecting rows. Providing UIView objects to draw section headers and footers. Handling editing rows (moving them around with touch gestures). willBegin/didEnd notifications for editing (i.e. removing/moving) rows. Copying/pasting rows.

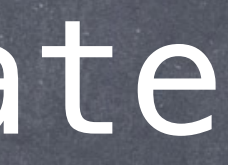

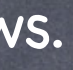

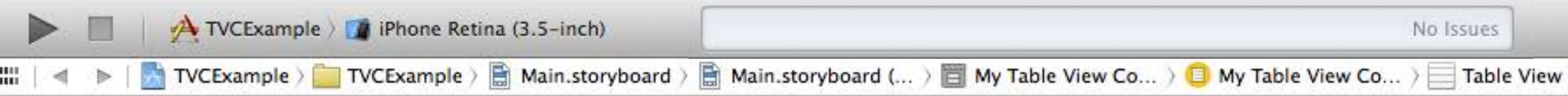

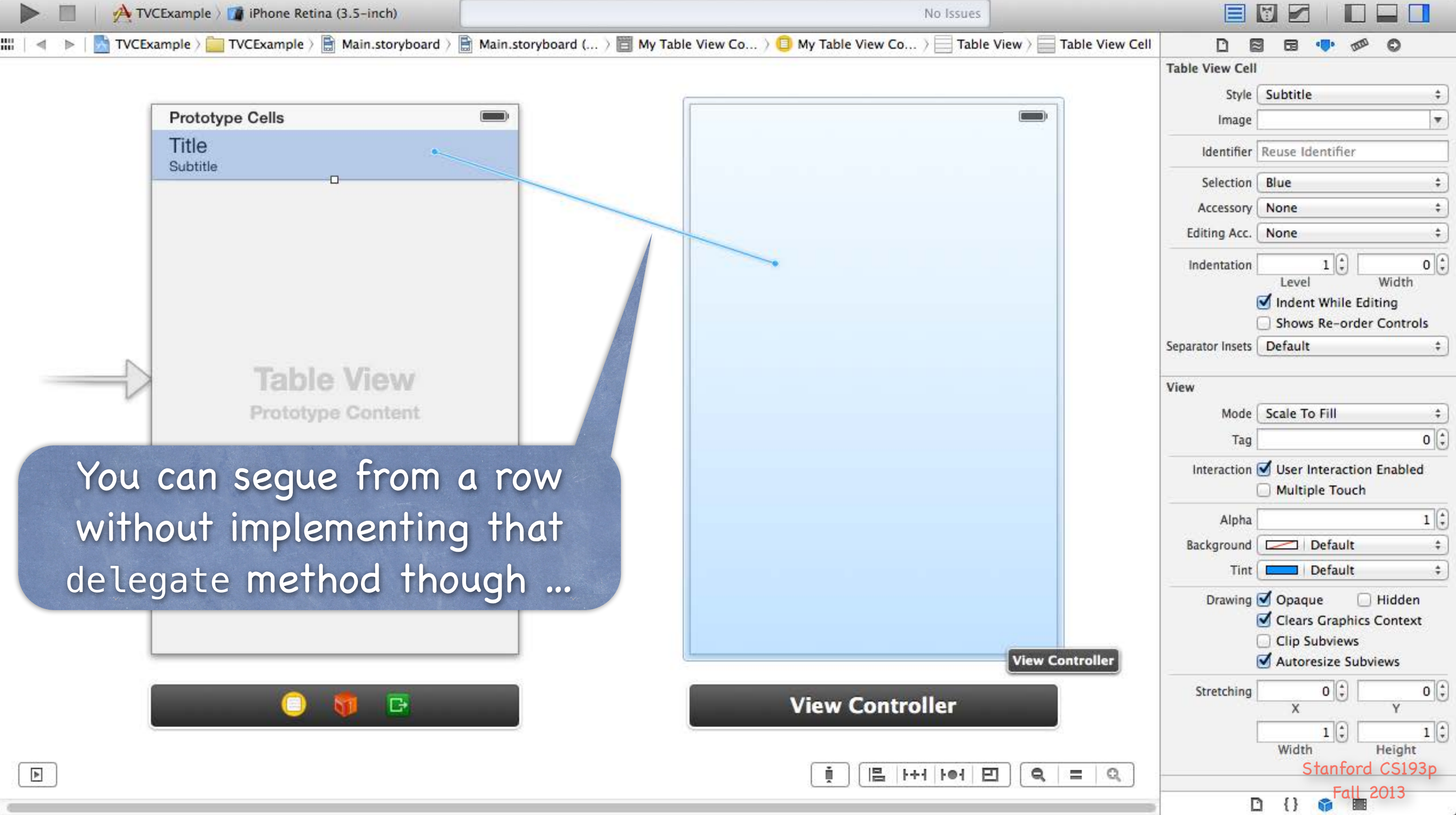

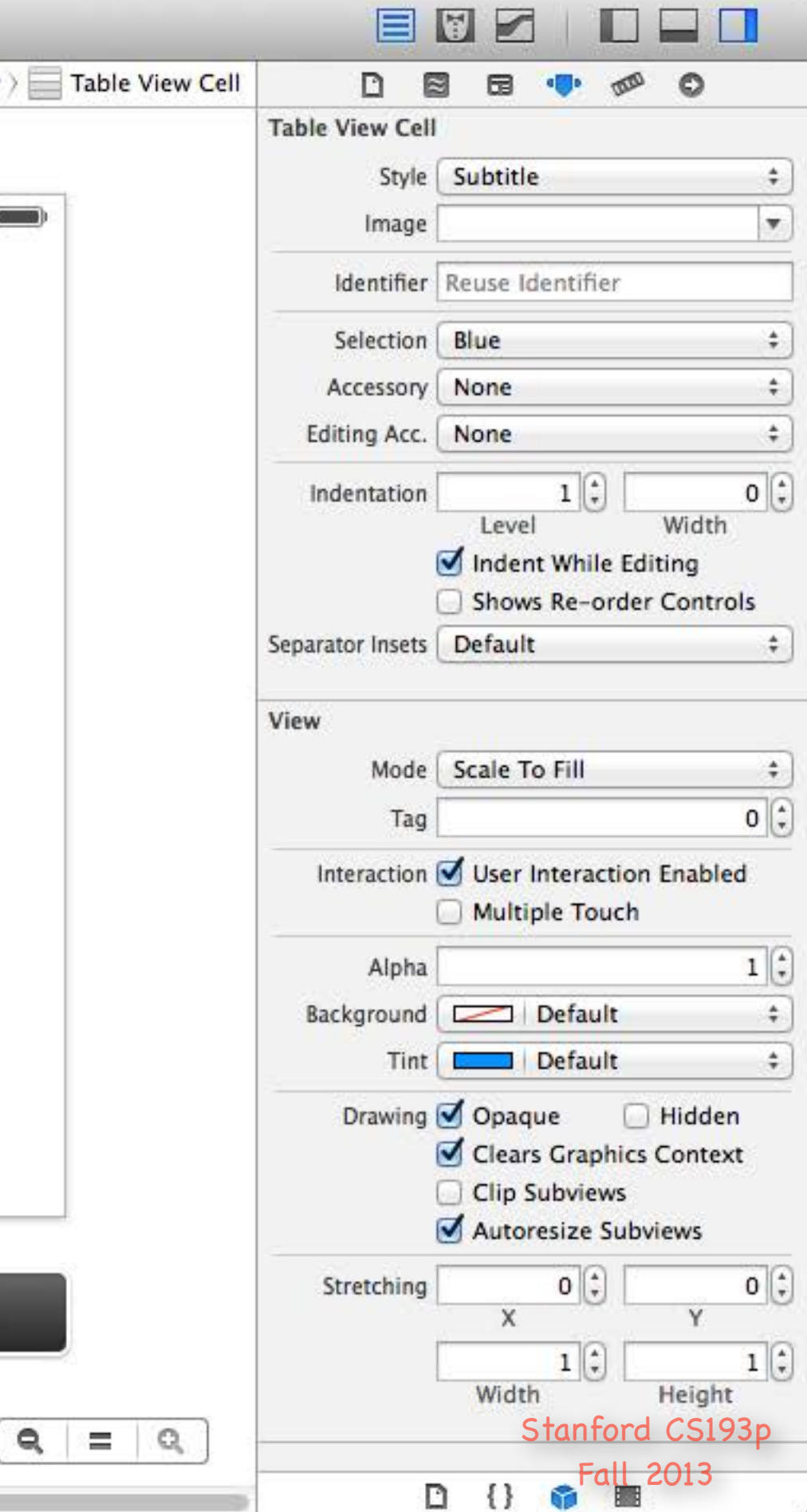

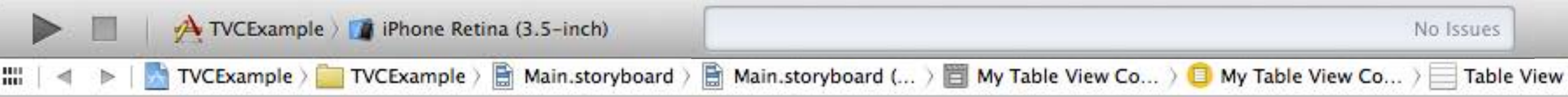

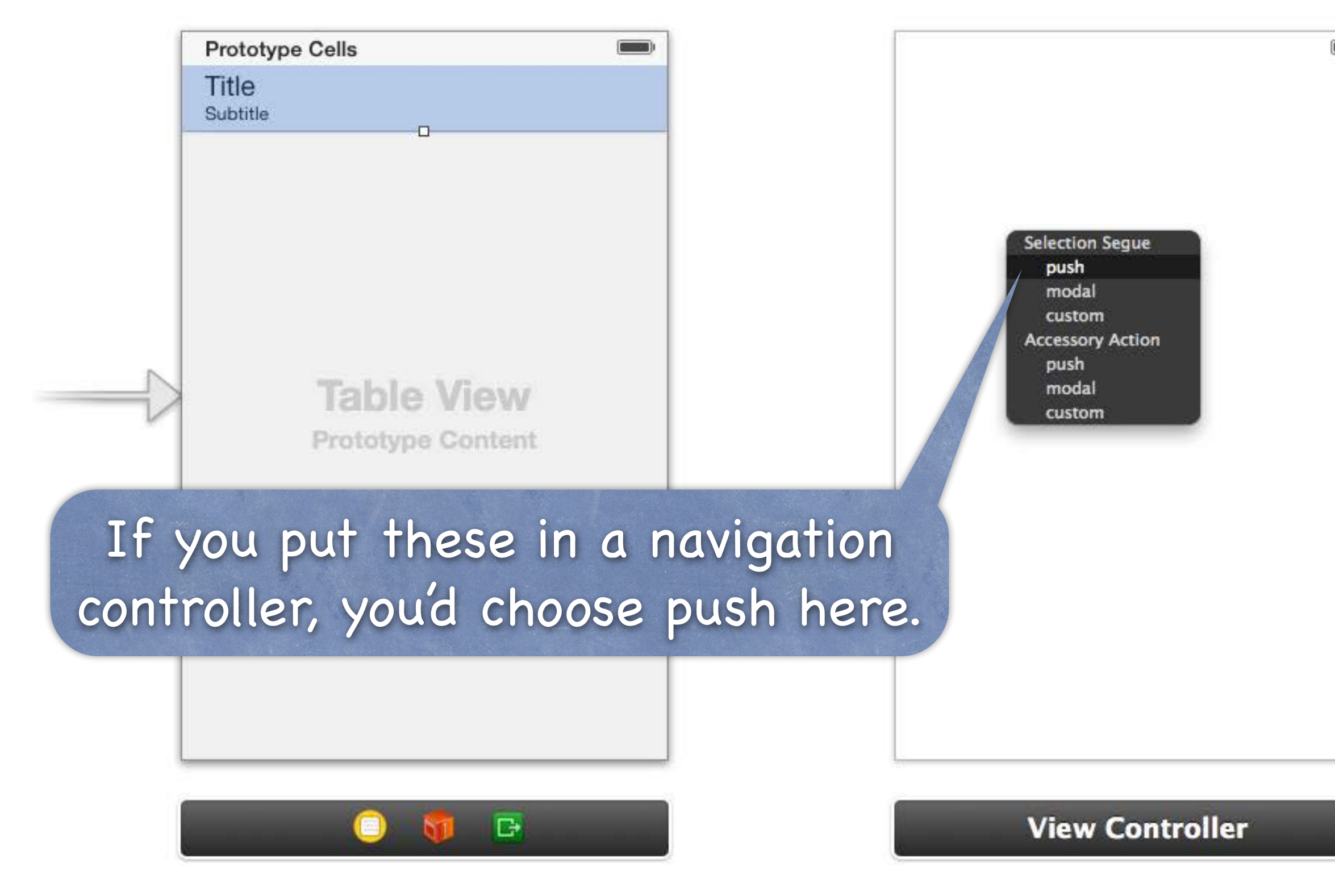

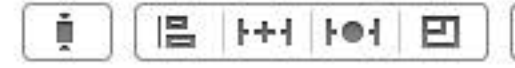

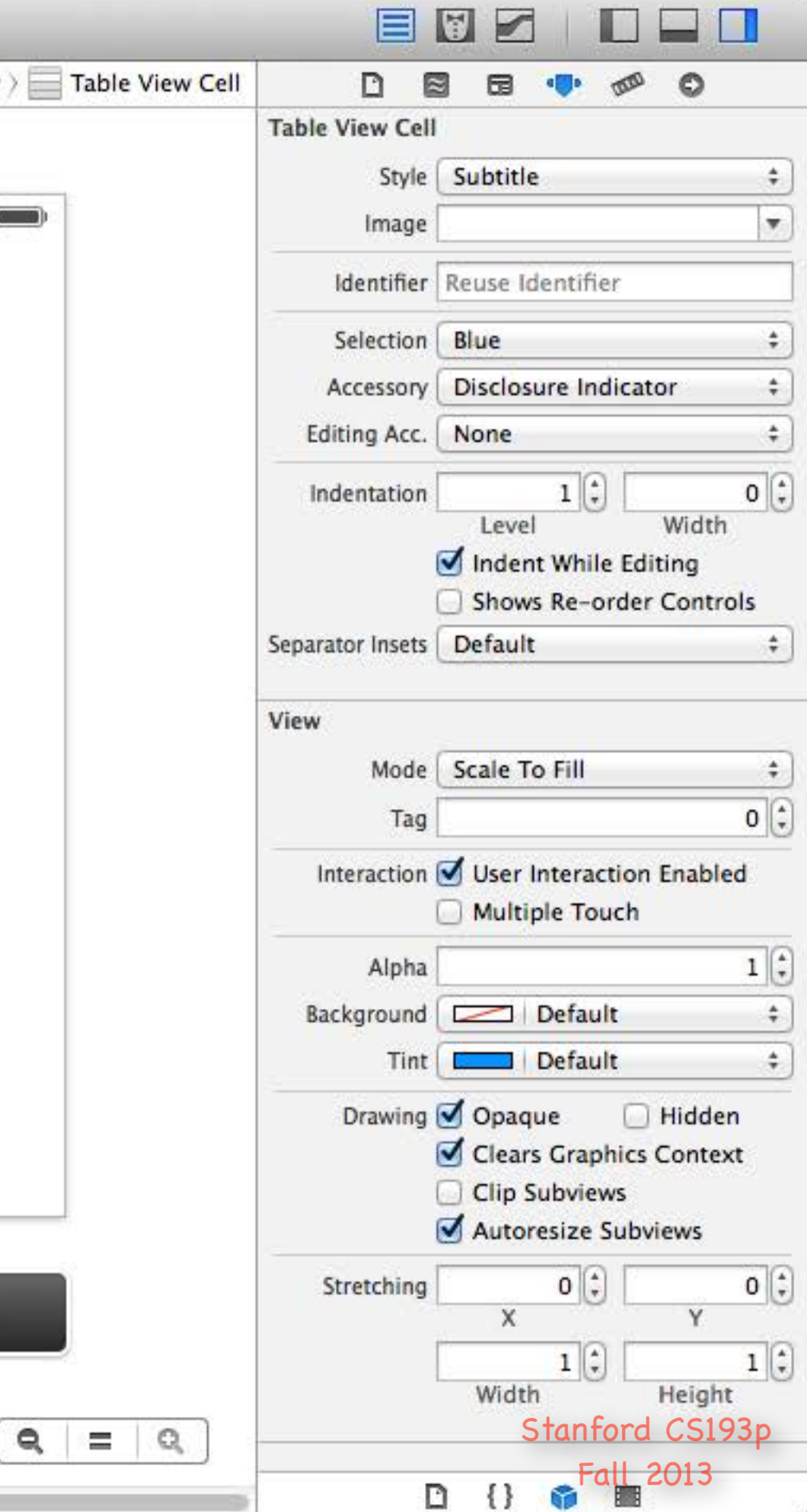

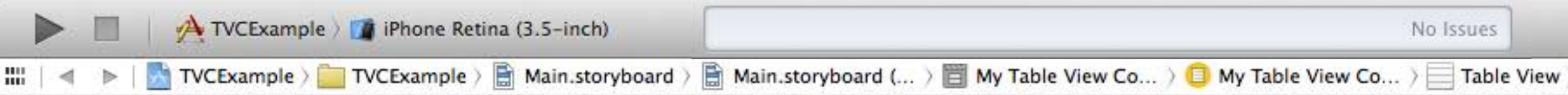

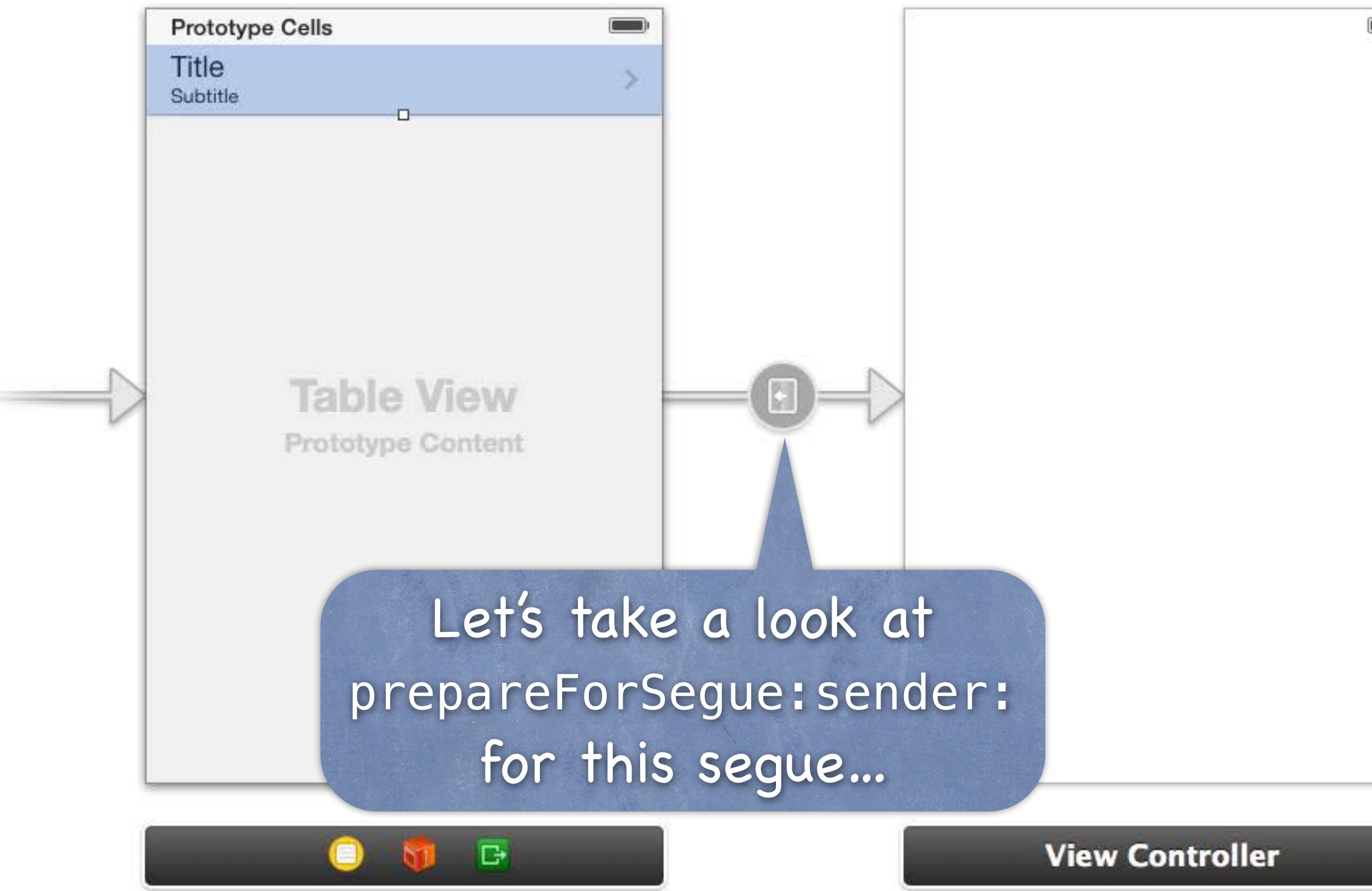

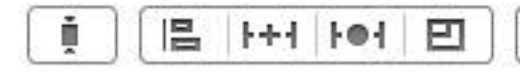

# UITableView Segue

• The sender of prepareForSeque: sender: is the UITableViewCell Use the important method indexPathForCell: to find out the indexPath of the row that's segueing. - (void)prepareForSegue:(UIStoryboardSegue \*)segue sender:(id)sender {

 NSIndexPath \*indexPath = [self.tableView indexPathForCell:sender]; // prepare segue.destinationController to display based on information // about my Model corresponding to indexPath.row in indexPath.section

}

Fall 2013

# UITableView Spinner

- UITableViewController has an " activity indicator" built in You get it via this property in UITableViewController ... @property (strong) UIRefreshControl \*refreshControl; Start it with …
	- (void)beginRefreshing;
	- Stop it with …
	- (void)endRefreshing;

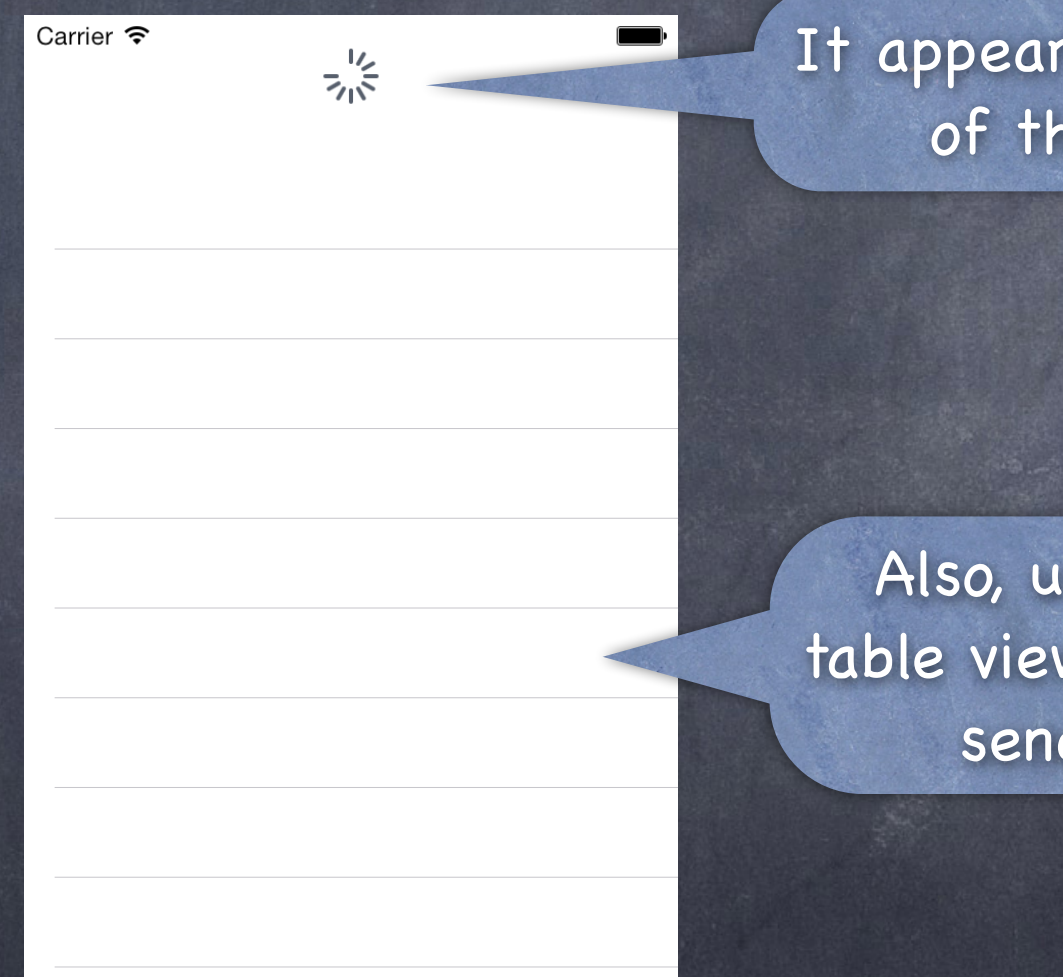

Also, users can "pull down" on the table view and the refresh control will send its action to its target.

### It appears here at the top of the table view.

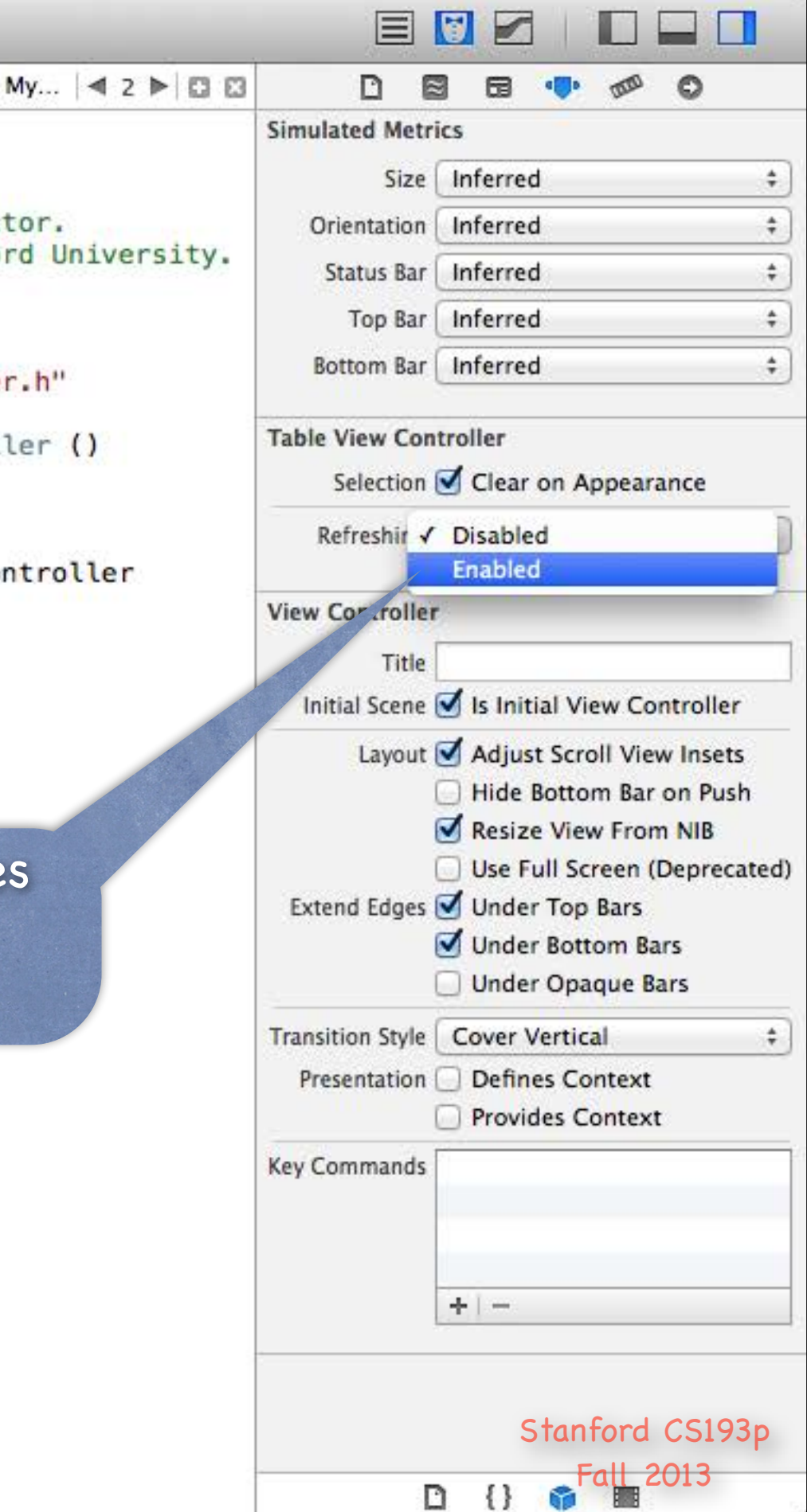

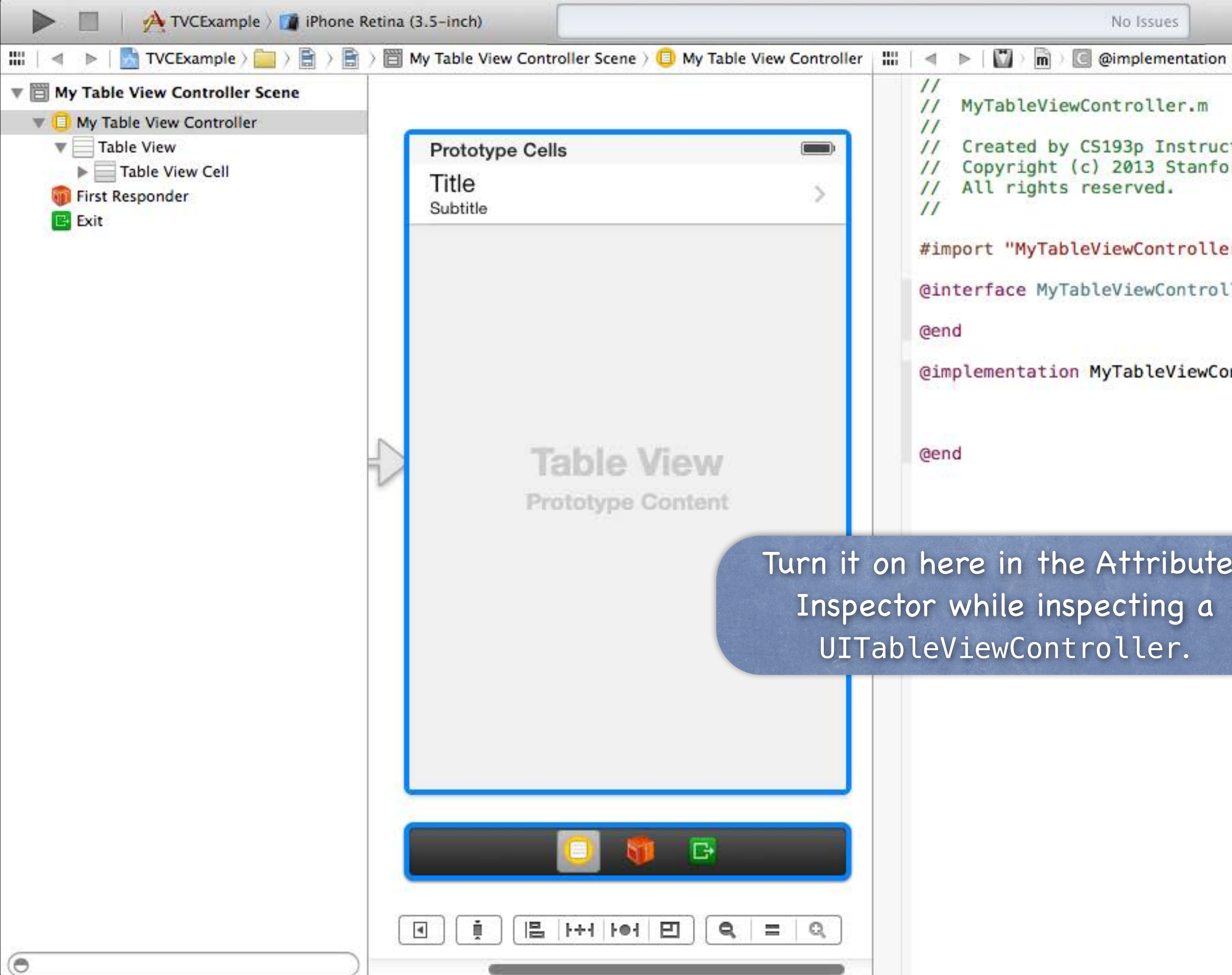

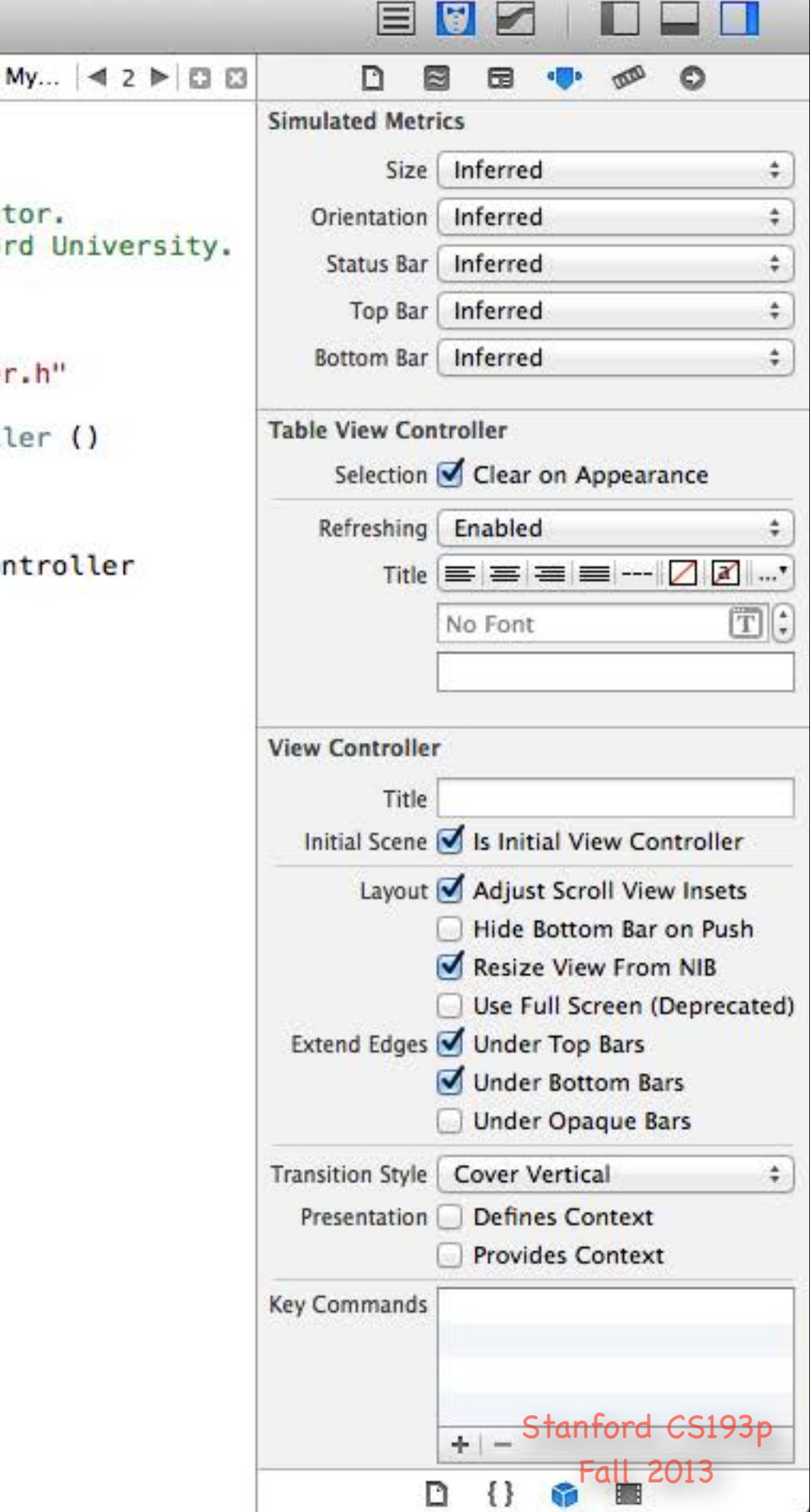

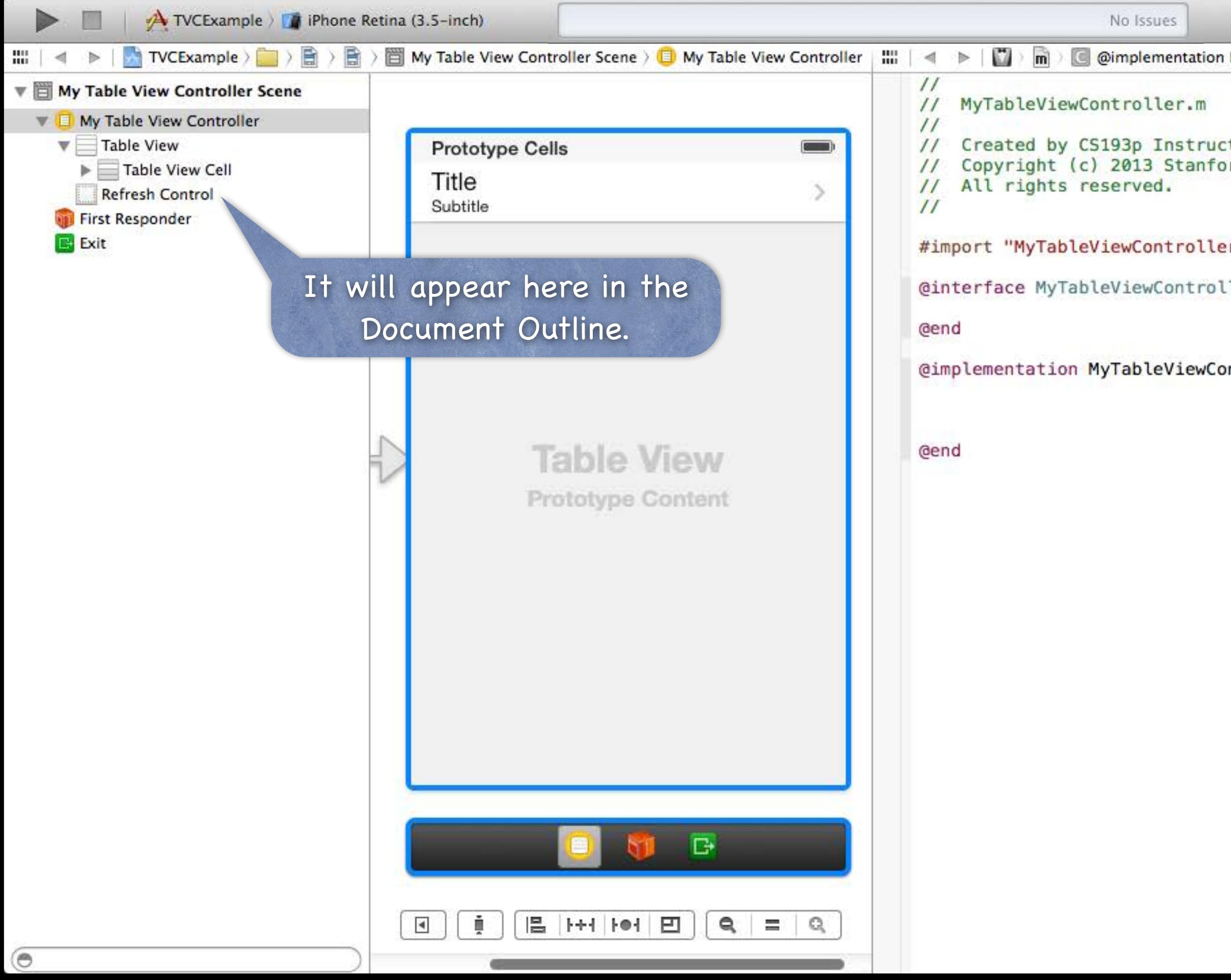

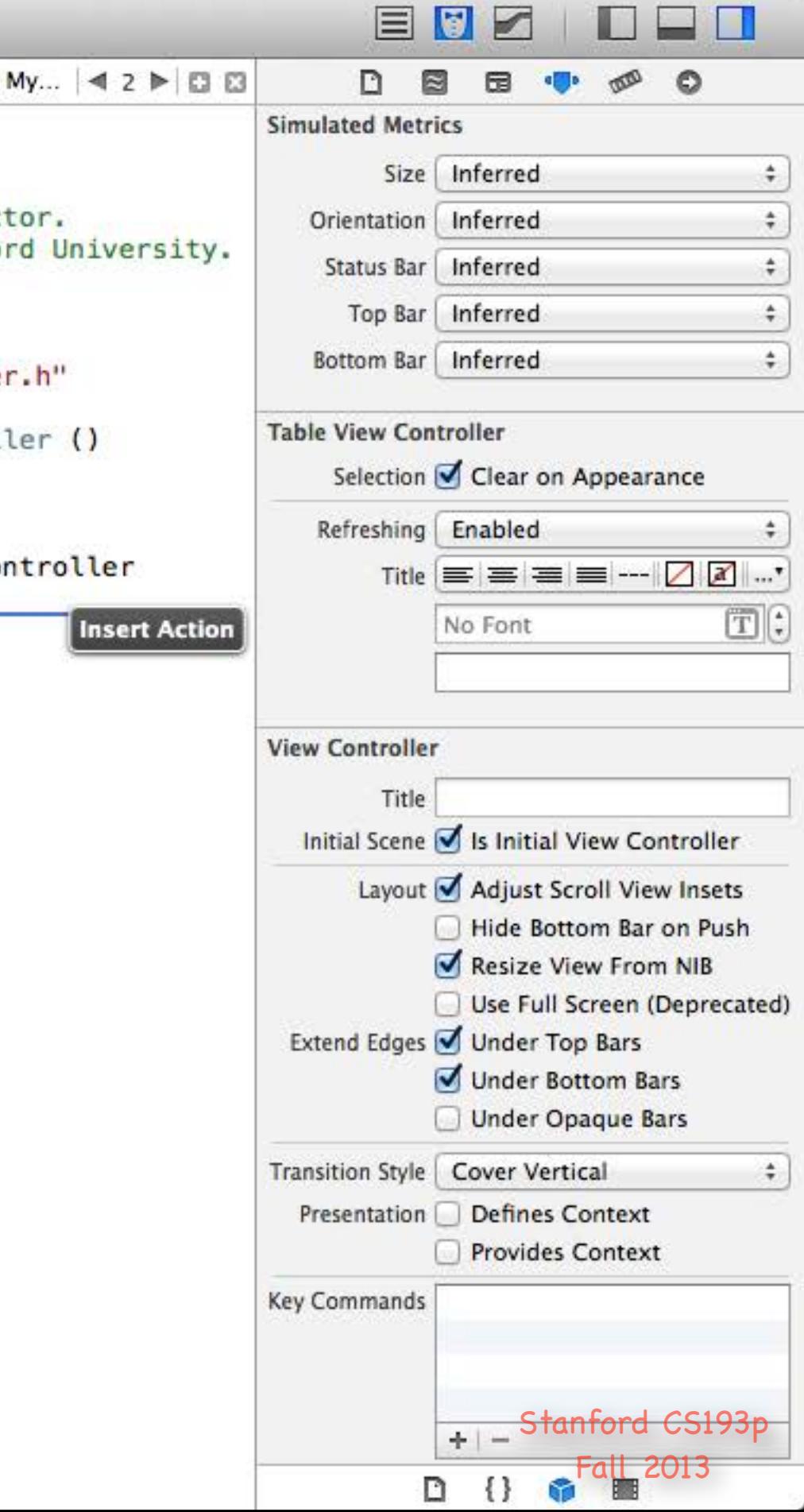

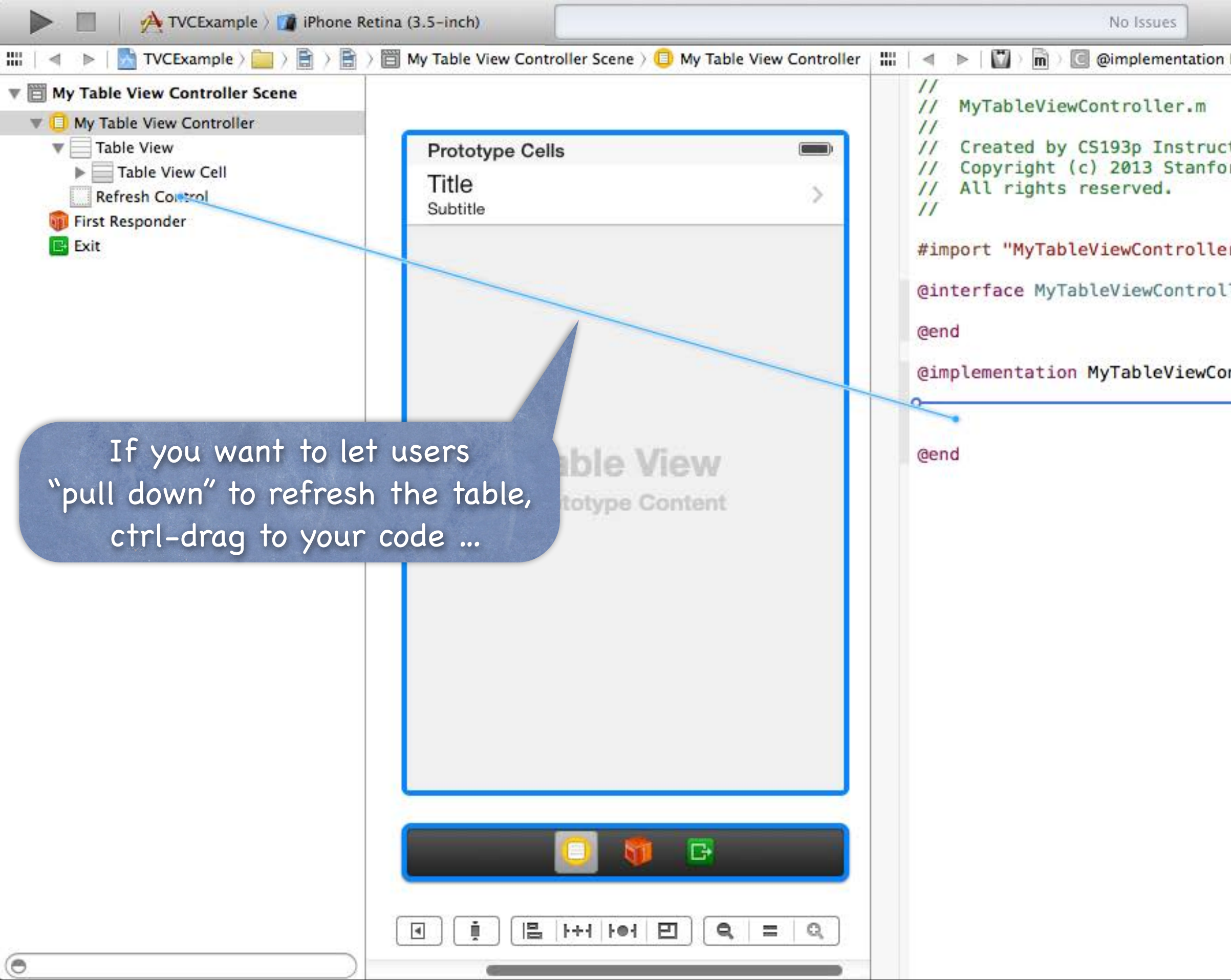

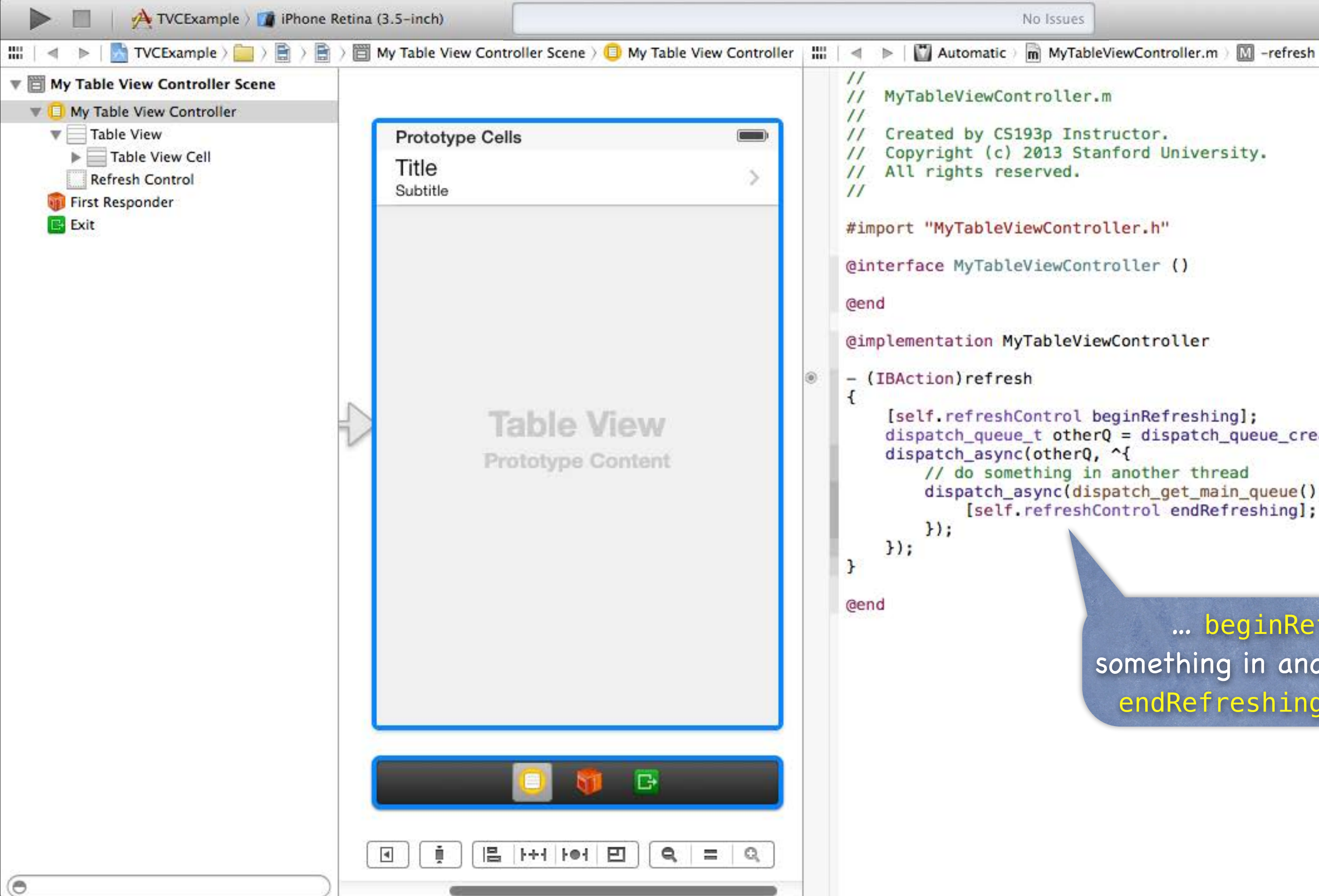

 $42P$  $B$ 

EUZ

 $dispatch\_queue_t otherQ = dispatch\_queue\_create("Q", NULL);$ dispatch\_async(dispatch\_get\_main\_queue(), ^{ [self.refreshControl endRefreshing];

> Stanford CS193p Fall 2013

… beginRefreshing, do something in another thread, then endRefreshing when complete.

## UITableView

### What if your Model changes?

### - (void)reloadData;

Causes the table view to call numberOfSectionsInTableView: and numberOfRowsInSection: all over again and then cellForRowAtIndexPath: on each visible cell. Relatively heavyweight, but if your entire data structure changes, that's what you need. If only part of your Model changes, there are lighter-weight reloaders, for example ... - (void)reloadRowsAtIndexPaths:(NSArray \*)indexPaths withRowAnimation:(UITableViewRowAnimation)animationStyle;

### There are dozens of other methods in UITableView

Setting headers and footers for the entire table.

Controlling the look (separator style and color, default row height, etc.). Getting cell information (cell for index path, index path for cell, visible cells, etc.). Scrolling to a row.

Selection management (allows multiple selection, getting the selected row, etc.). Moving, inserting and deleting rows, etc.

# Universal Applications

A "Universal" Application will run on both iPhone and iPad It might look different on each. But it's a single binary image (i.e. it's one app, not two). Two different storyboards.

How to create one

When you create the project, pick Universal instead of iPhone or iPad. If you have an existing iPhone- or iPad-only project, you must edit your Project Settings …

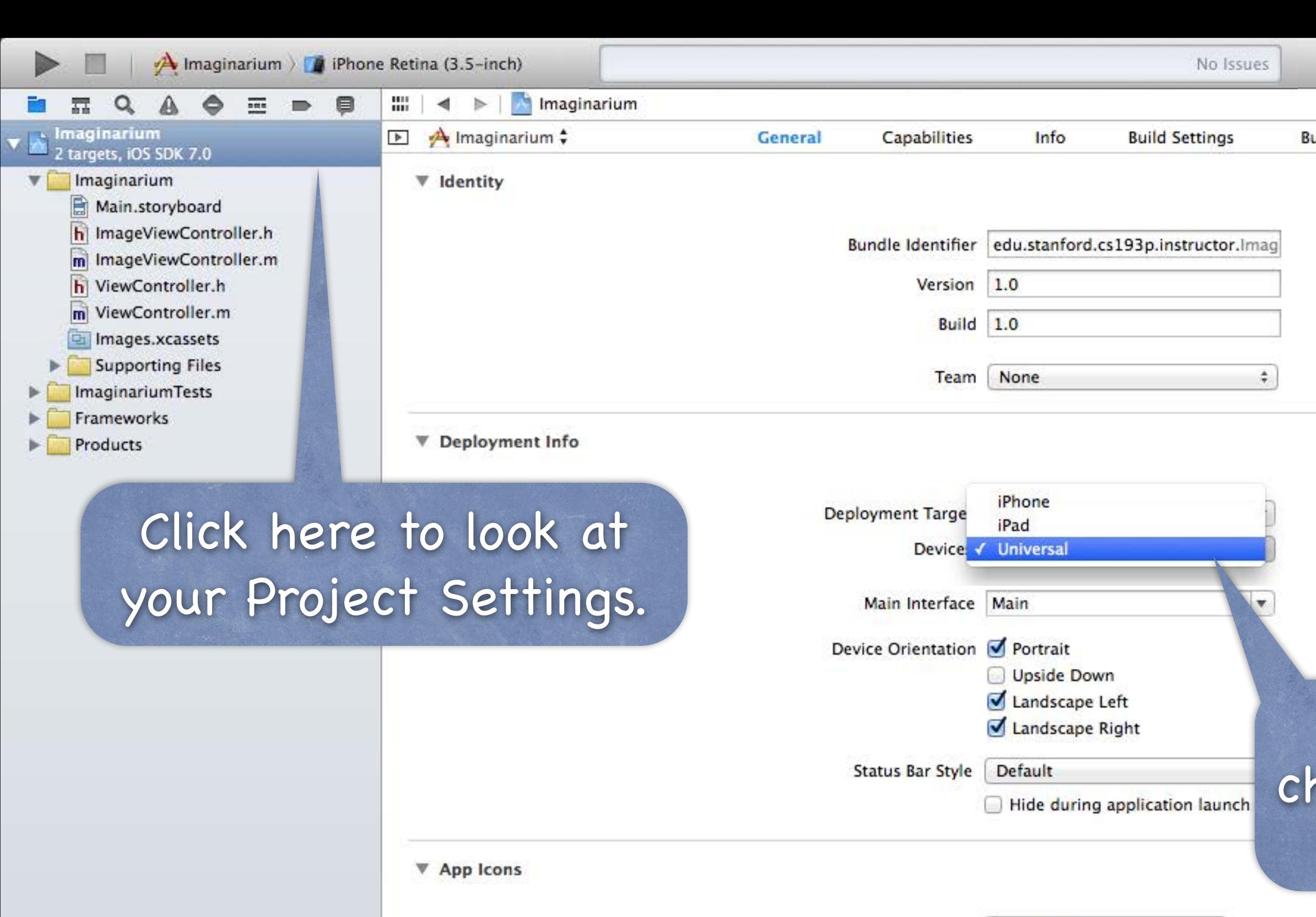

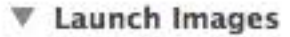

 $+ 0$ ao

Source Applcon

 $\Rightarrow$  0

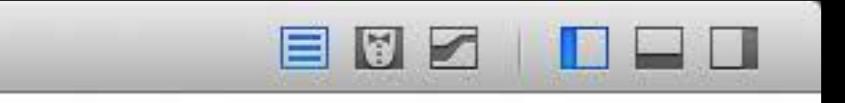

**Build Rules** uild Phases

### Then click here to nange your application to Universal.

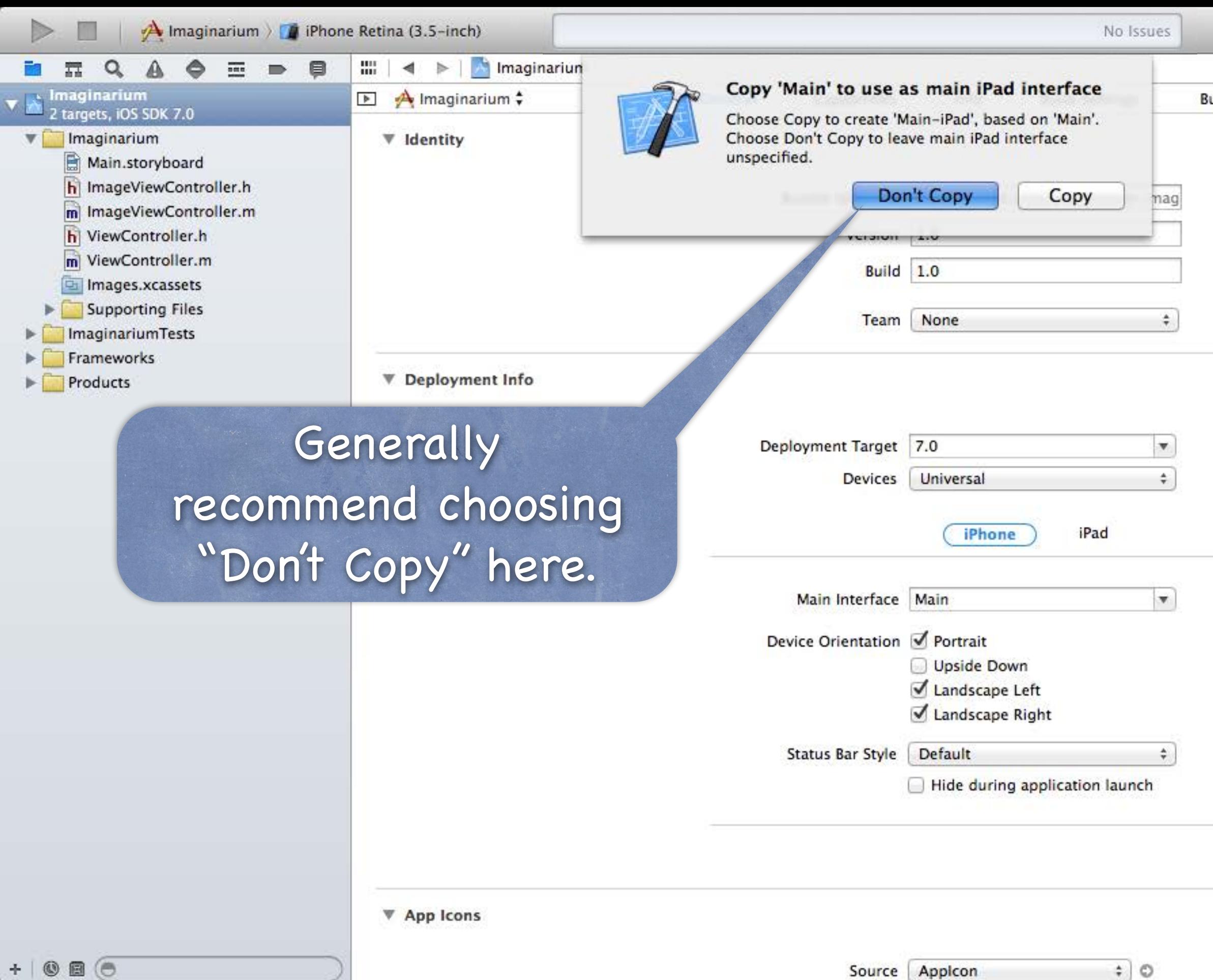

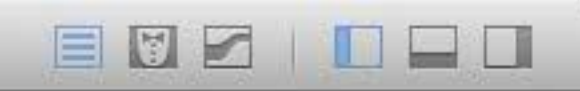

uild Phases **Build Rules** 

 $\Rightarrow$  0

Source Appicon

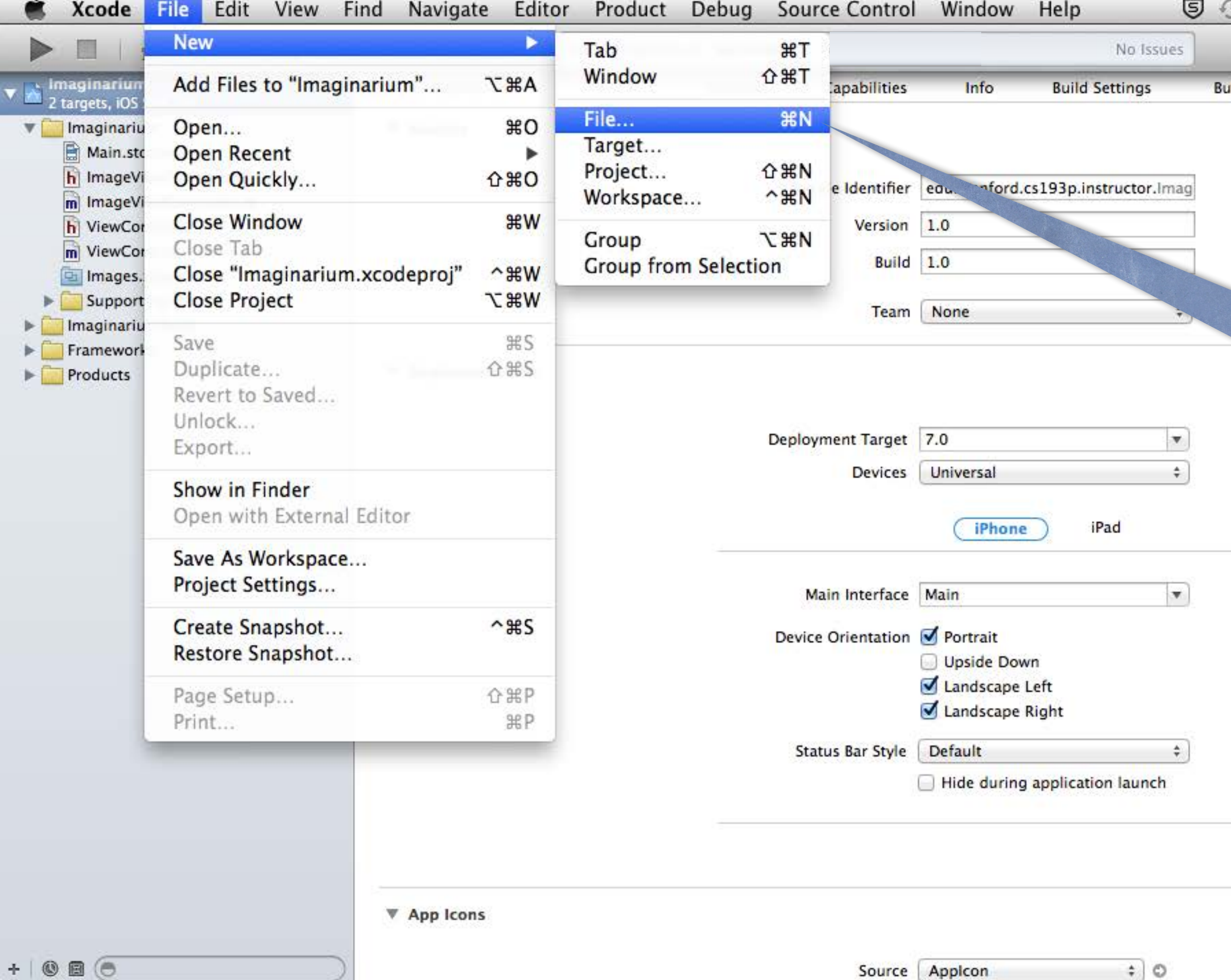

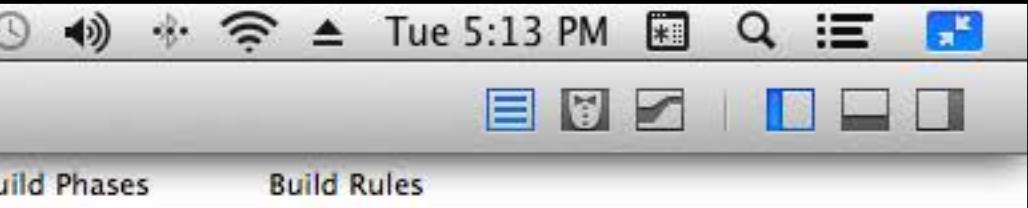

### Now create an iPad storyboard using New File …

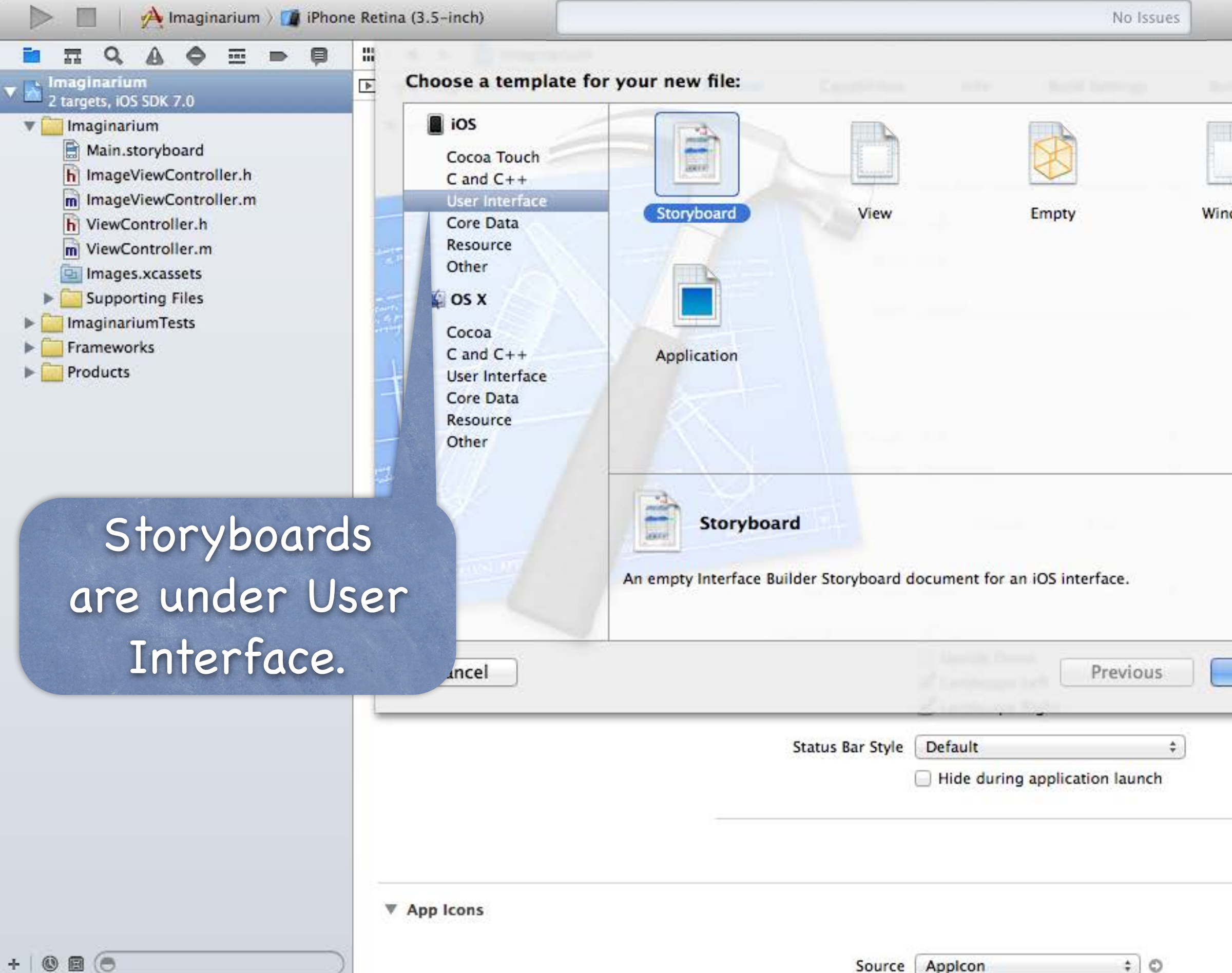

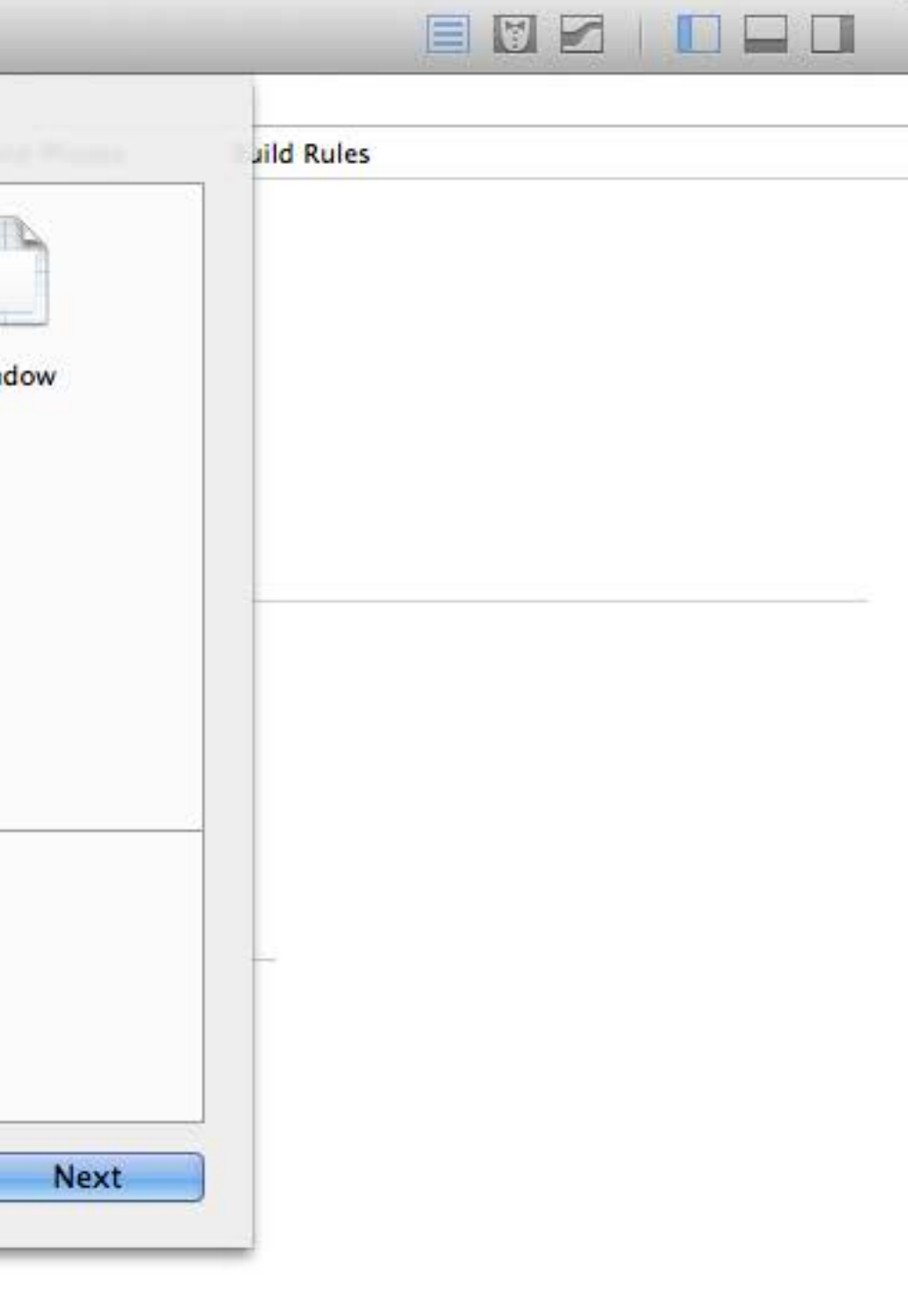

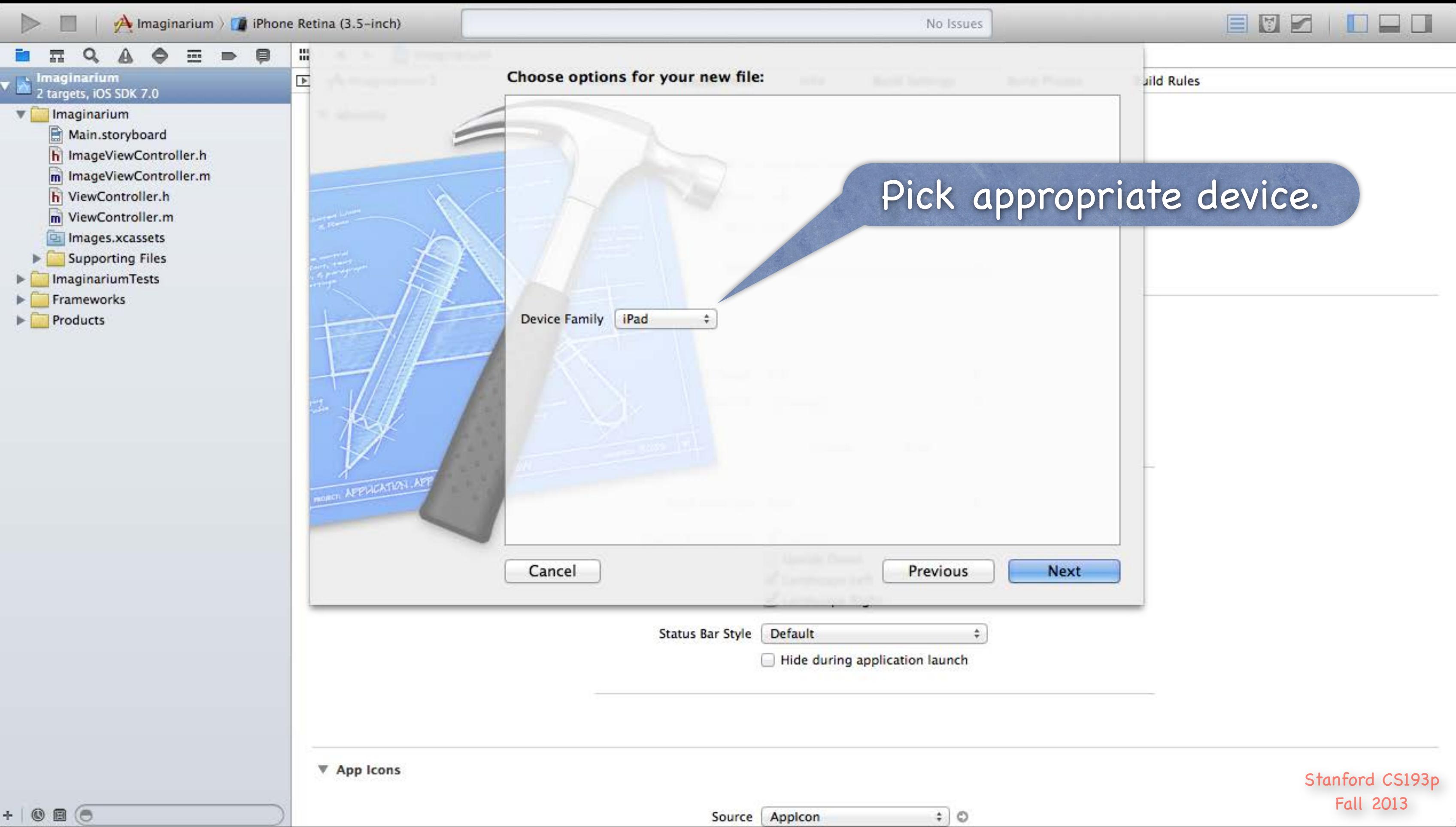

### Find your existing toryboard and put the new one in the same place.

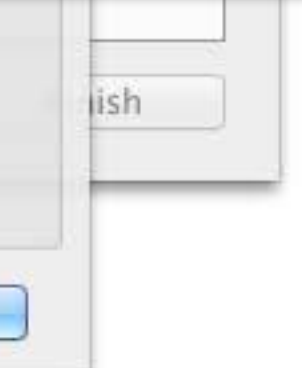

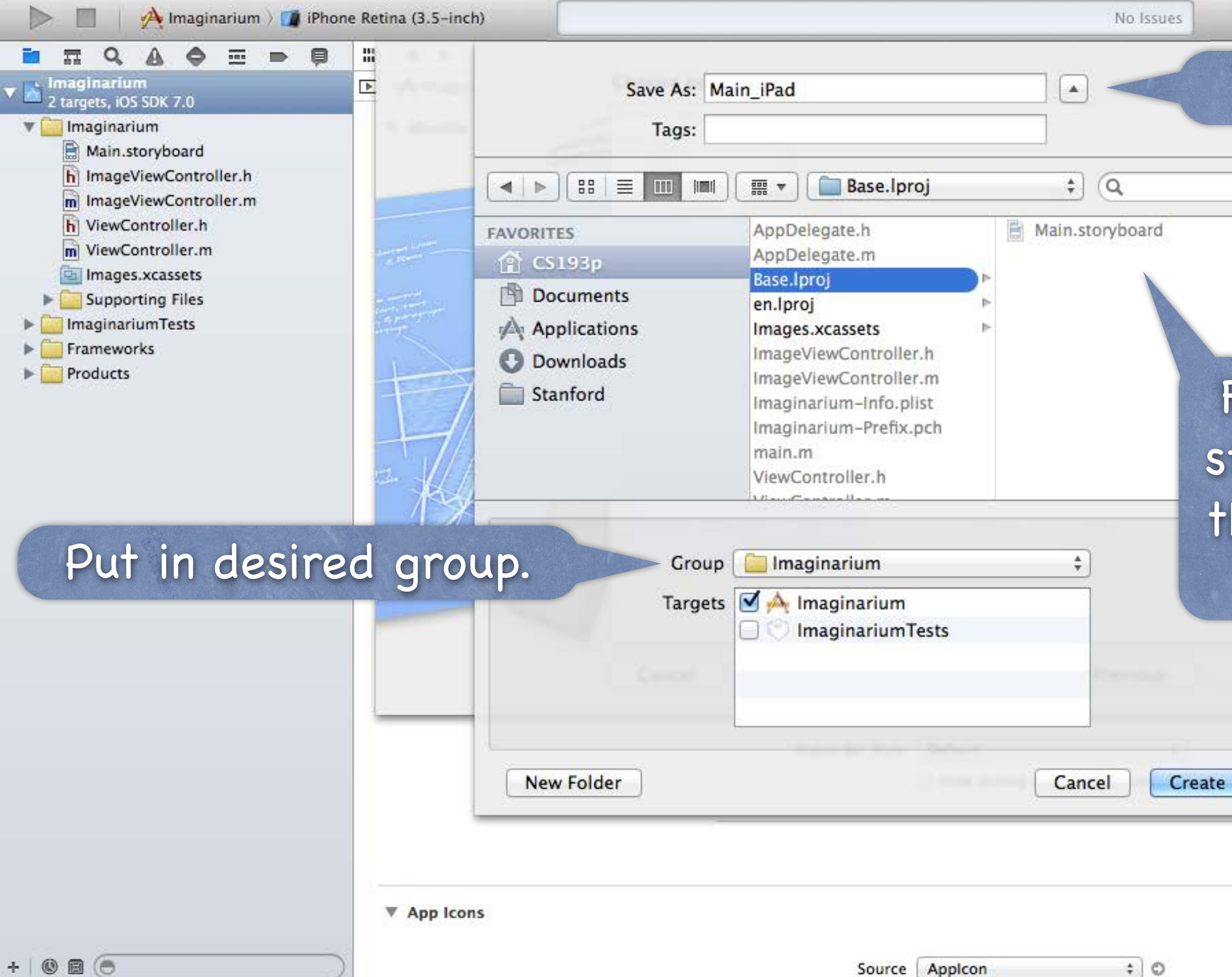

### Pick a good name.

EUZ DEO

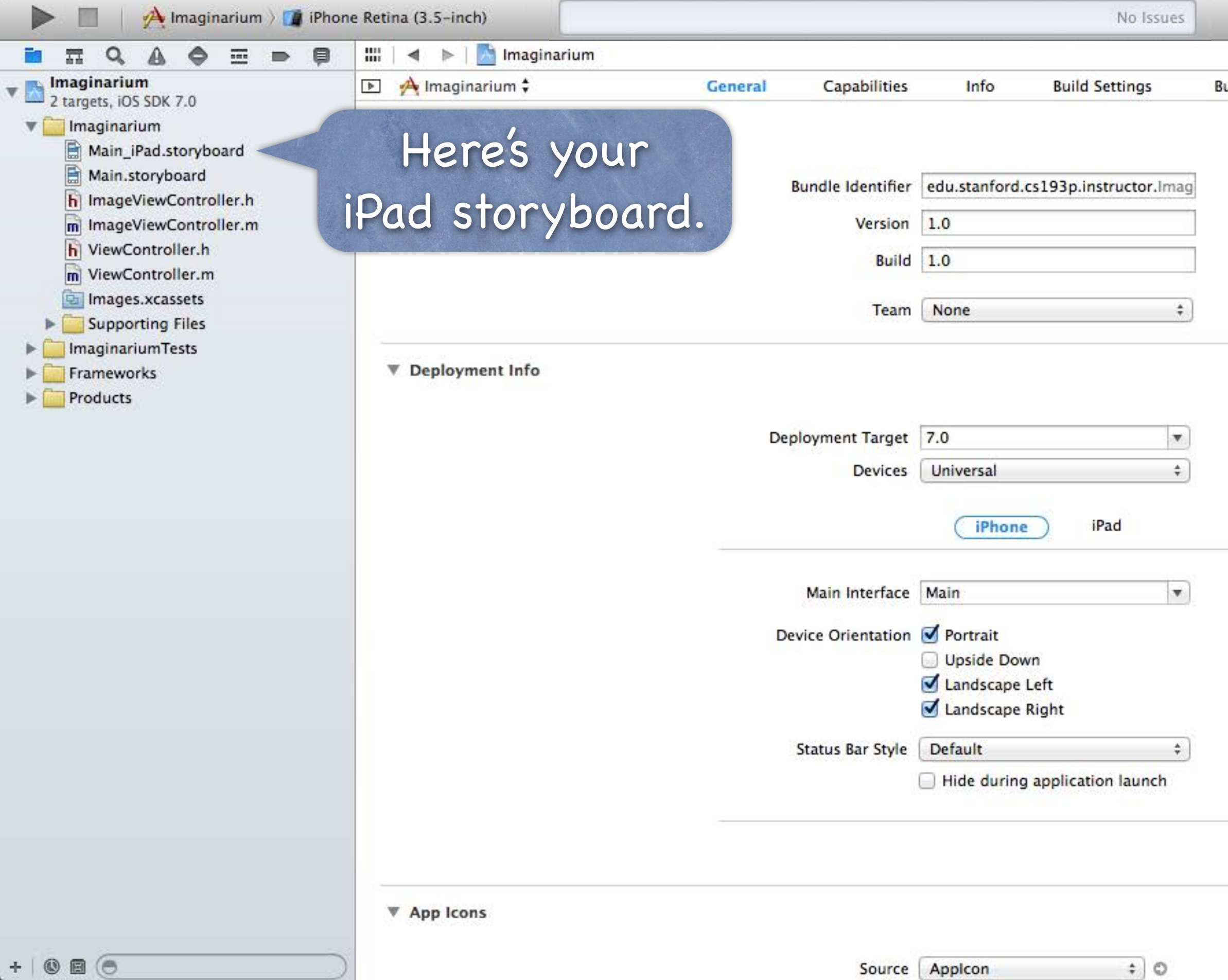

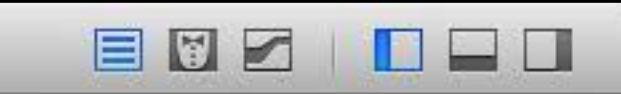

**Build Rules** uild Phases

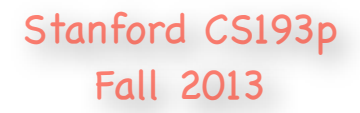

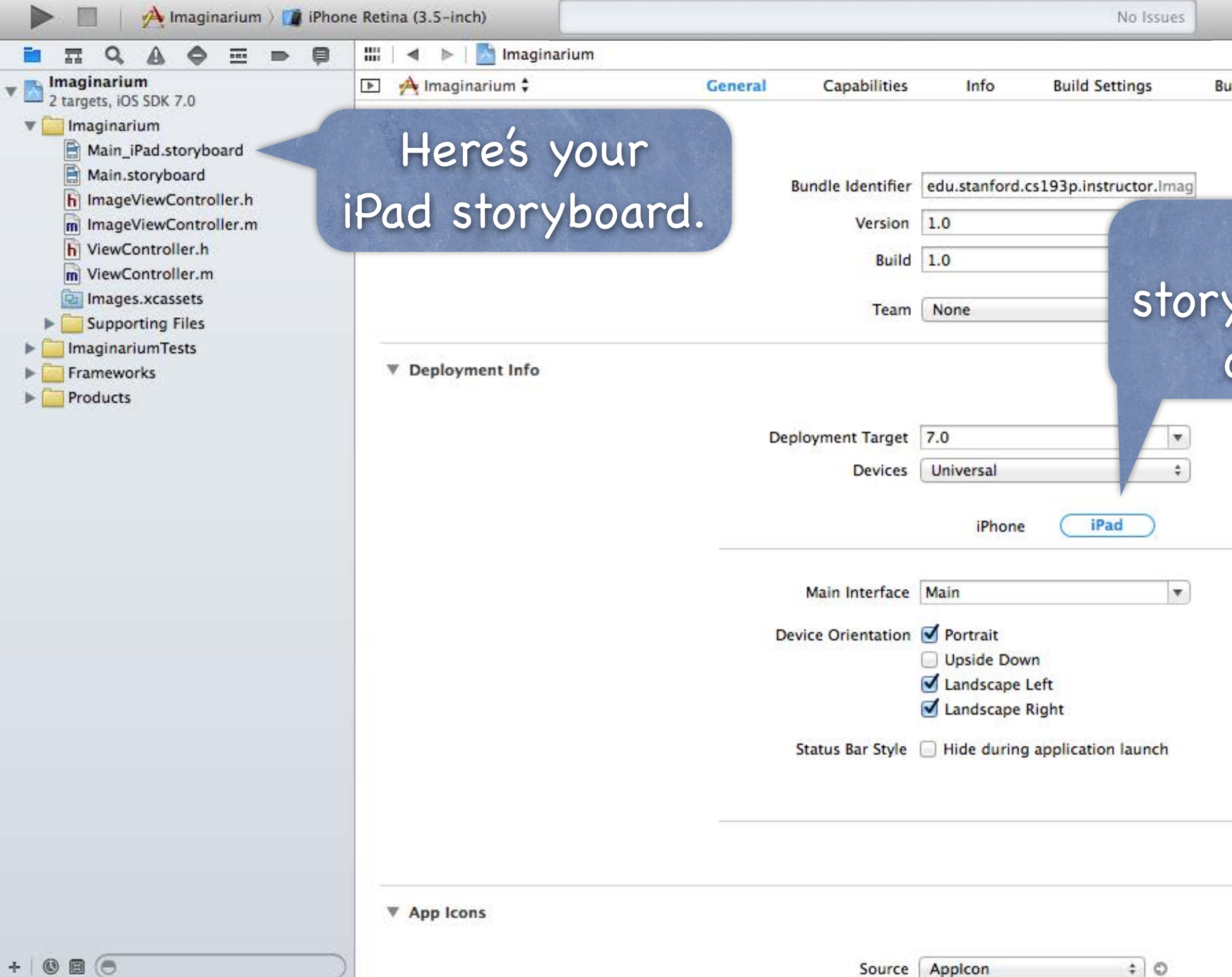

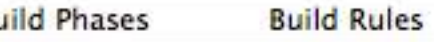

### To set it as the yboard to use on iPad, click on iPad here.

EDZ

**in sid** 

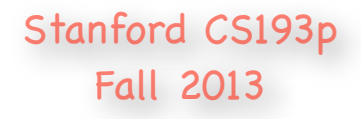

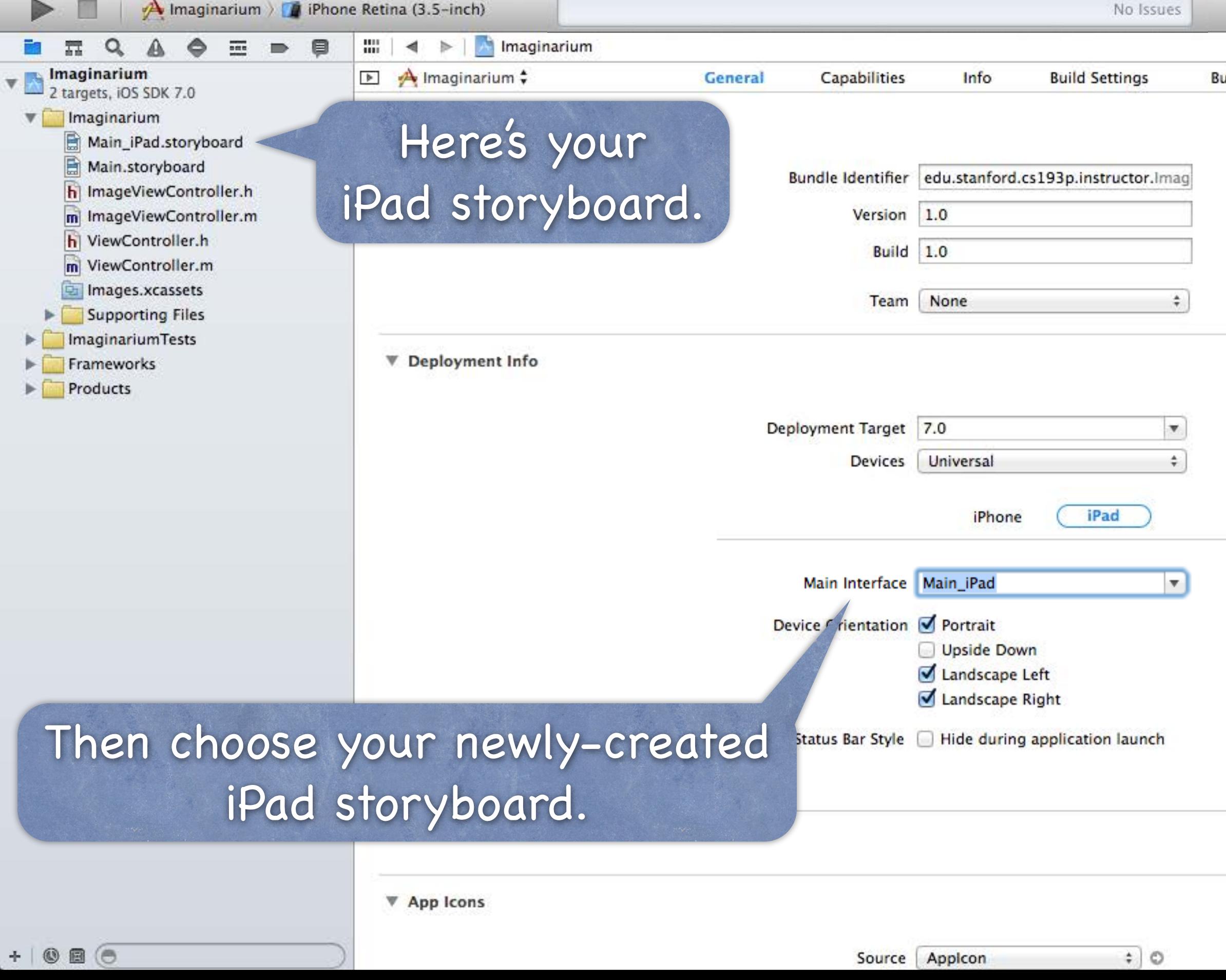

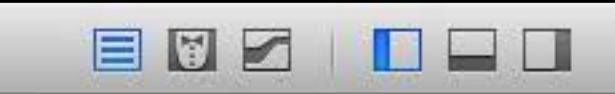

uild Phases **Build Rules** 

# Universal Applications

### iPad user-interface idioms

The iPad has more screen real estate, so it can present MVCs in a couple of other ways.

### Split View Popover

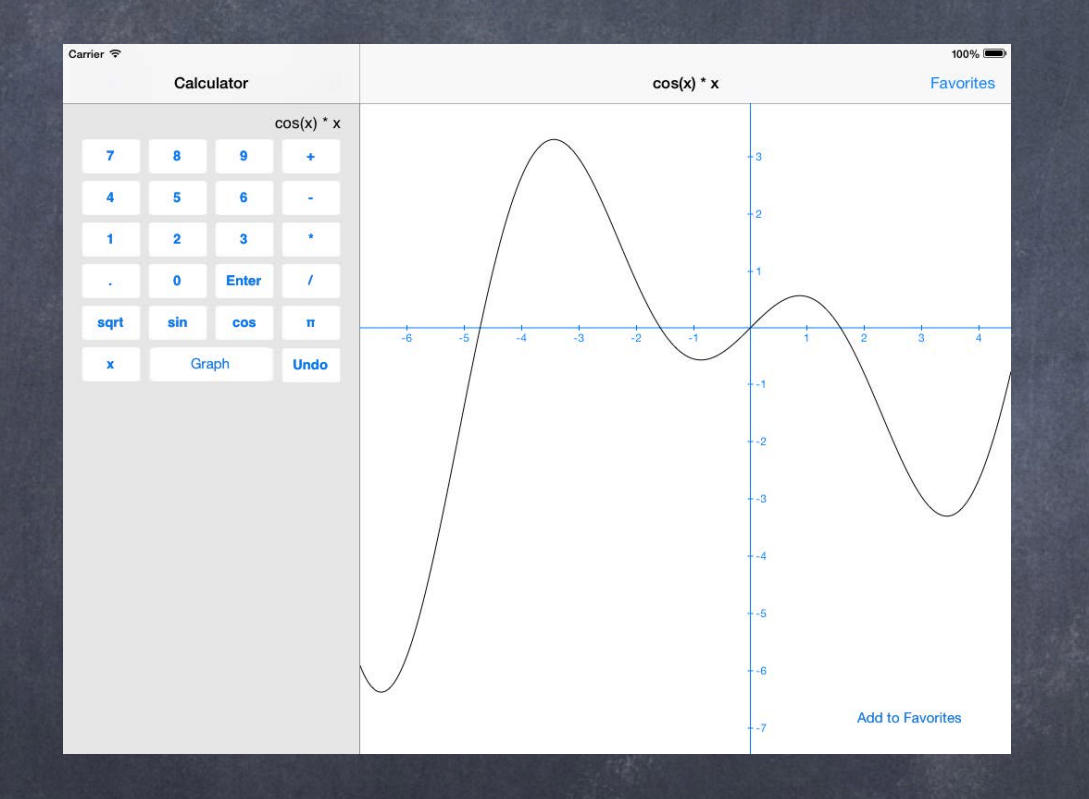

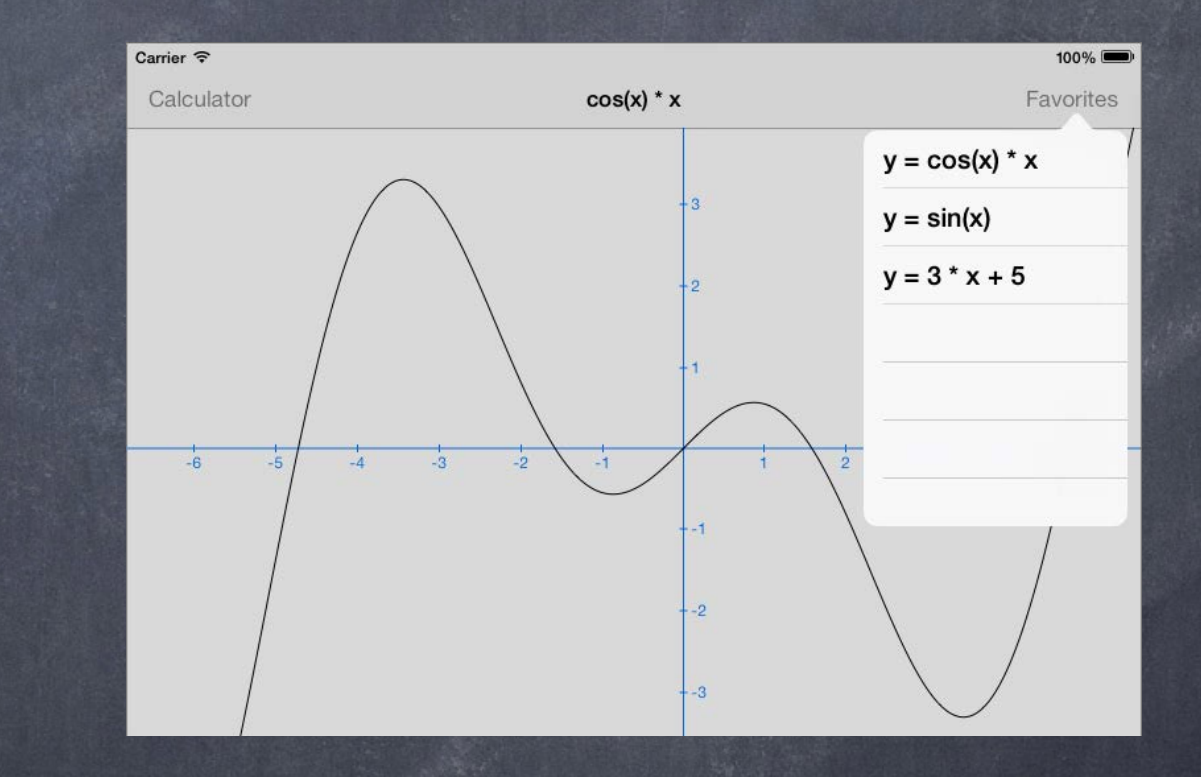

## Universal Applications

How do I figure out "am I on an iPad?" BOOL iPad = ([[UIDevice currentDevice] userInterfaceIdiom] == UIUserInterfaceIdiomPad); Use this sparingly!

Or maybe check to see if your MVC or another MVC are "on screen" now (because with more screen real estate, iPad can often have multiple MVCs showing at once). Remember this? if (self.view.window == nil) {  $\prime^*$  I am not on screen right now  $\prime'$  }

Checking other things (like whether you are in a split view or popover) might be better design.

## UISplitViewController

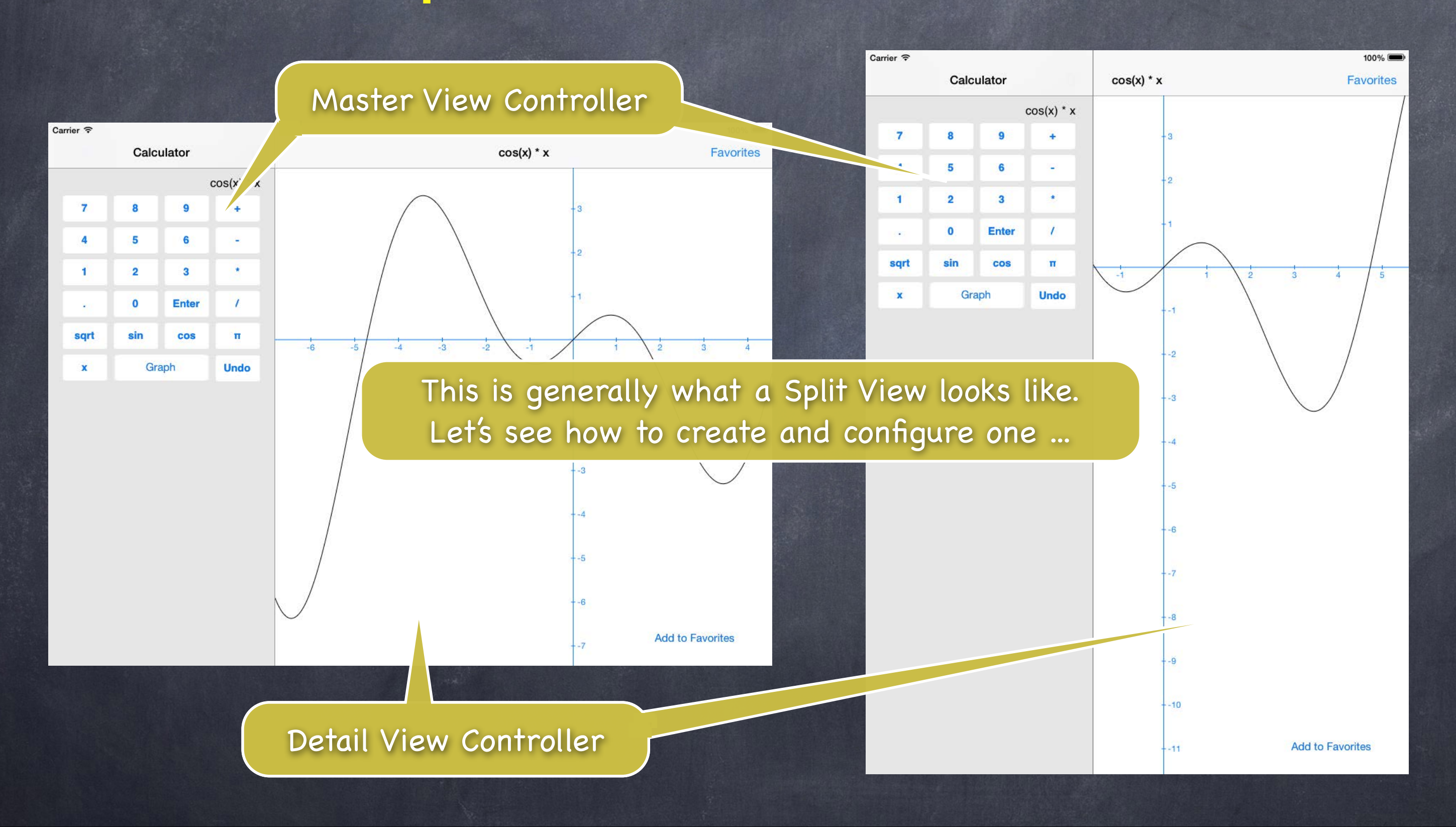

## UISplitViewController

Designed to be at the top-level of your storyboard Don't try to put it inside a tab bar controller or navigation controller! But you can put either of those inside either side of the split view.

### Simple to add to your storyboard

Just drag it out (and usually delete the "free" Master and Detail it gives you). If you don't see a Split View in your Object Palette, then you're not editing an iPad storyboard. Then ctrl-drag to each of the two sides (Master and Detail) of the split view.
Accessing the Master and Detail MVCs from code All UIViewControllers know the UISplitViewController they are contained in (if in one): @property (strong) UISplitViewController \*splitViewController; e.g. if (self.splitViewController) {  $/*$  I am in a UISplitViewController  $*/$  }

### UISplitViewController

The UISplitViewController has a property which is an array containing Master and Detail: @property (copy) NSArray \*viewControllers; // index 0 is Master, 1 is Detail This property is not readonly, so you can change the Master & Detail of a Split View. The array is immutable though, so you must set both Master & Detail together at once. Usually you set this by ctrl-dragging in your storyboard though, not in code.

e.g. A Master VC wants to get ahold of the Detail VC of the Split View both are in … UIViewController \*detailVC = self.splitViewController.viewControllers[1]; If the Master VC is not in a Split View, this would nicely return nil.

### UISplitViewControllerDelegate

UISplitViewController requires its delegate to be set Or, at least, if you don't set it, then in portrait mode, the Master will be inaccessible. @property (assign) id <UISplitViewControllerDelegate> delegate; By the way, "assign" above is like "weak" except it doesn't set to nil when it leaves the heap! Seems dangerous (and it can be), except that a Controller is almost always the delegate. And a Controller is unlikely to leave the heap before elements of the View do.

### You must set this delegate very early! Probably in awakeFromNib.

e.g., UISplitViewController starts sending its delegate methods way before viewDidLoad. And then, unfortunately, when its delegate methods get sent to you, your outlets aren't set yet! This can make being a UISplitViewController's delegate a real pain.

What is the delegate's responsibility? To control how the Master and Detail are presented when device rotation occurs …

**Add to Favorite** 

Never hide the left side (Master) behind a bar button - (BOOL)splitViewController:(UISplitViewController \*)sender shouldHideViewController:(UIViewController \*)master inOrientation:(UIInterfaceOrientation)orientation

return NO; // never hide it

{

}

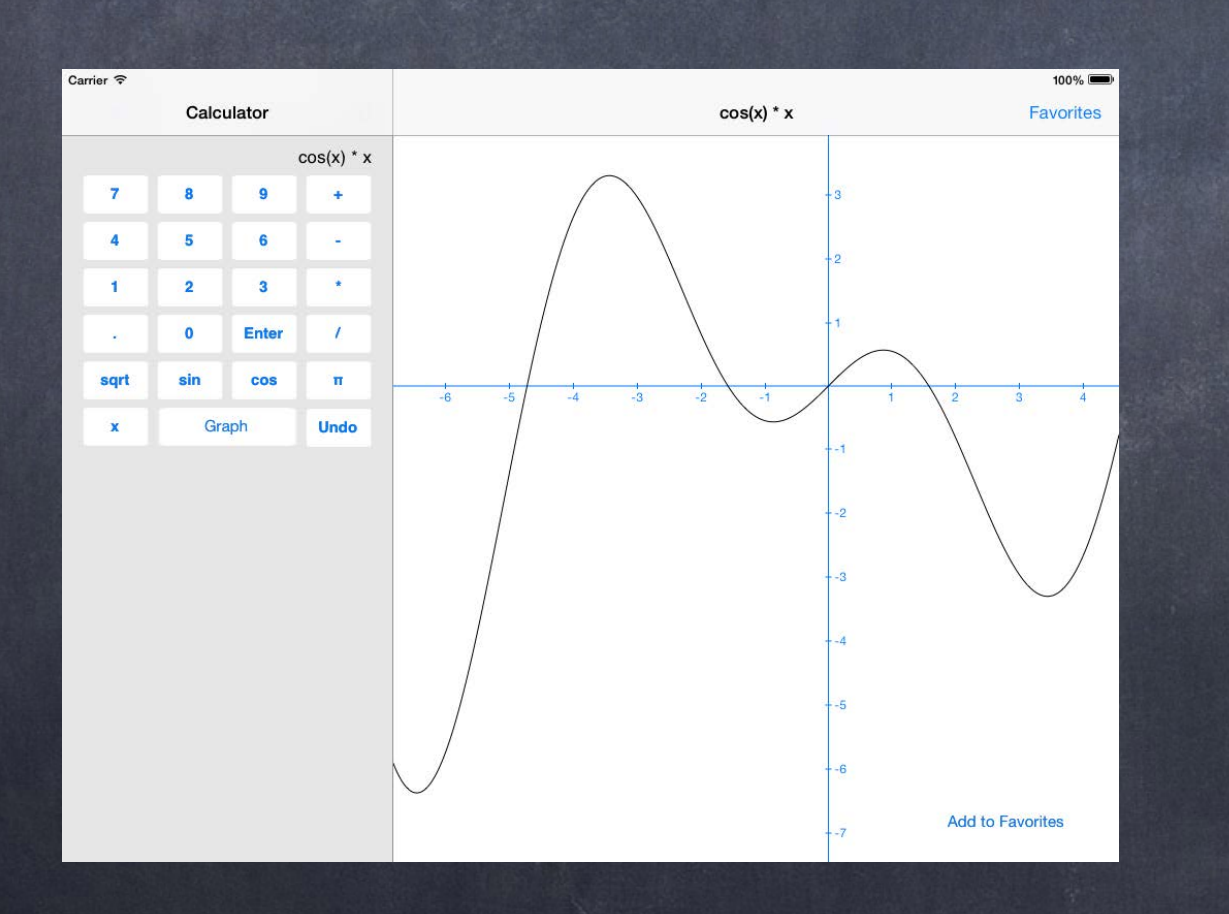

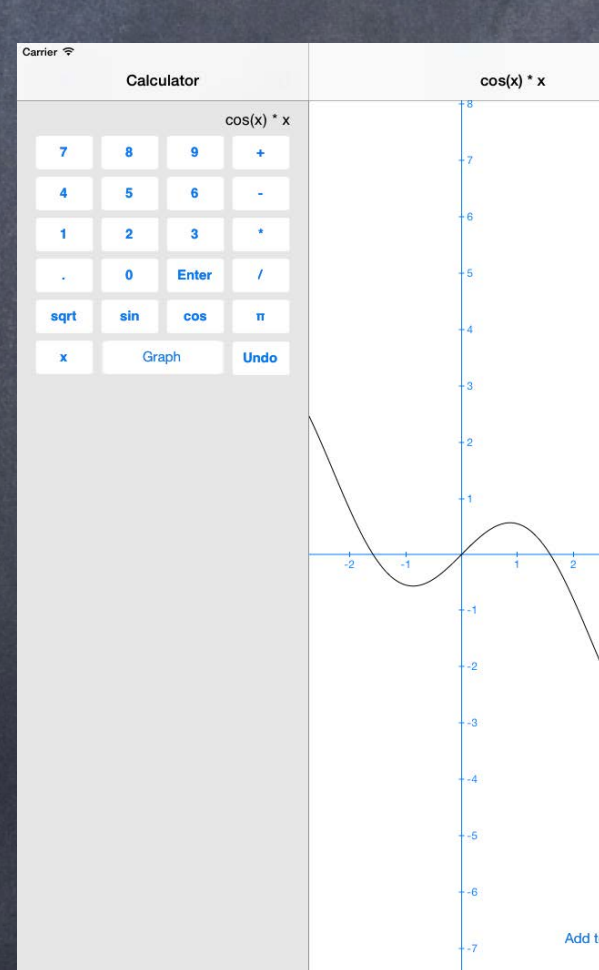

**Favorites** 

# UISplitViewControllerDelegate

## UISplitViewControllerDelegate

Hide Master in portrait orientation only (the default) - (BOOL)splitViewController:(UISplitViewController \*)sender shouldHideViewController:(UIViewController \*)master inOrientation:(UIInterfaceOrientation)orientation

{

### return UIInterfaceOrientationIsPortrait(orientation);

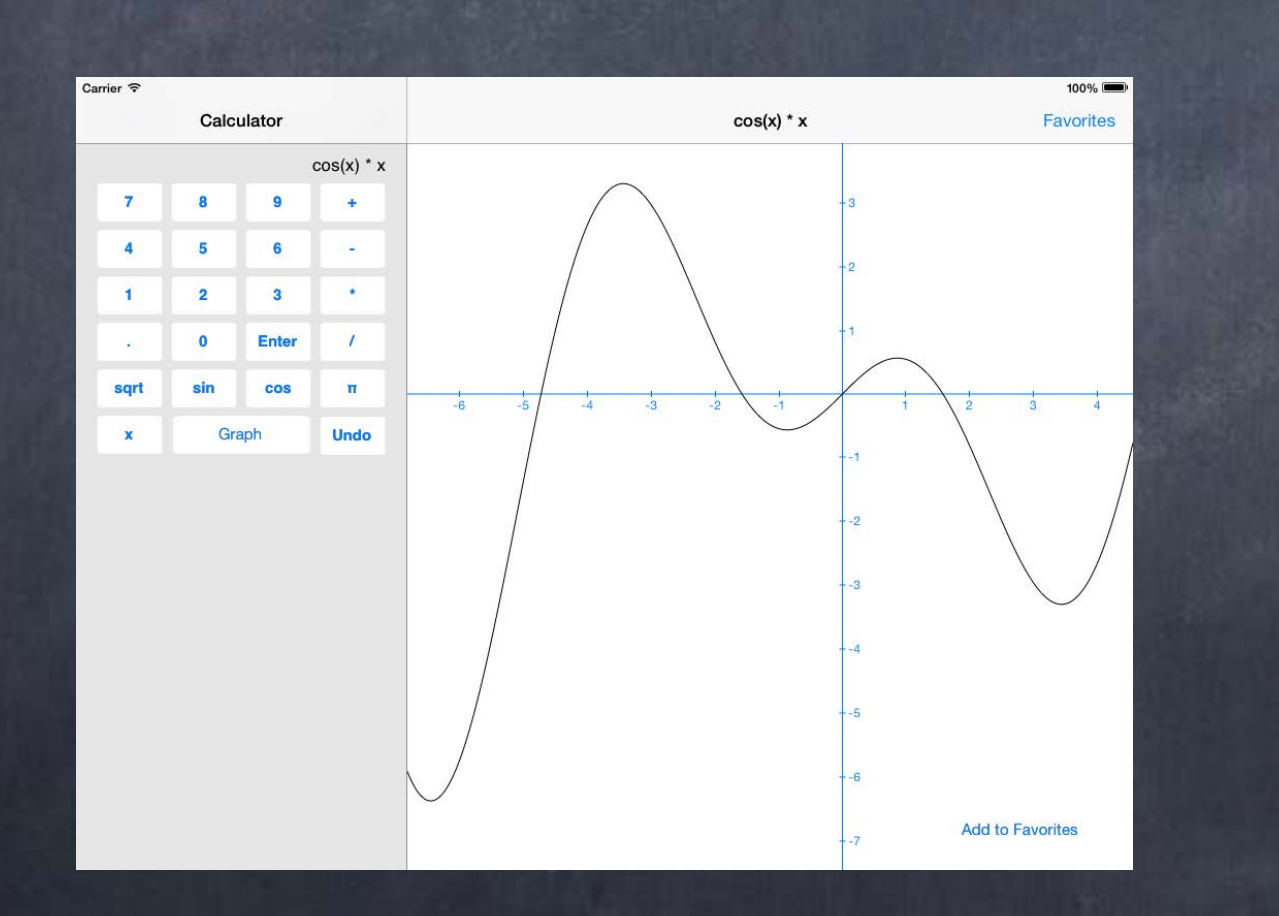

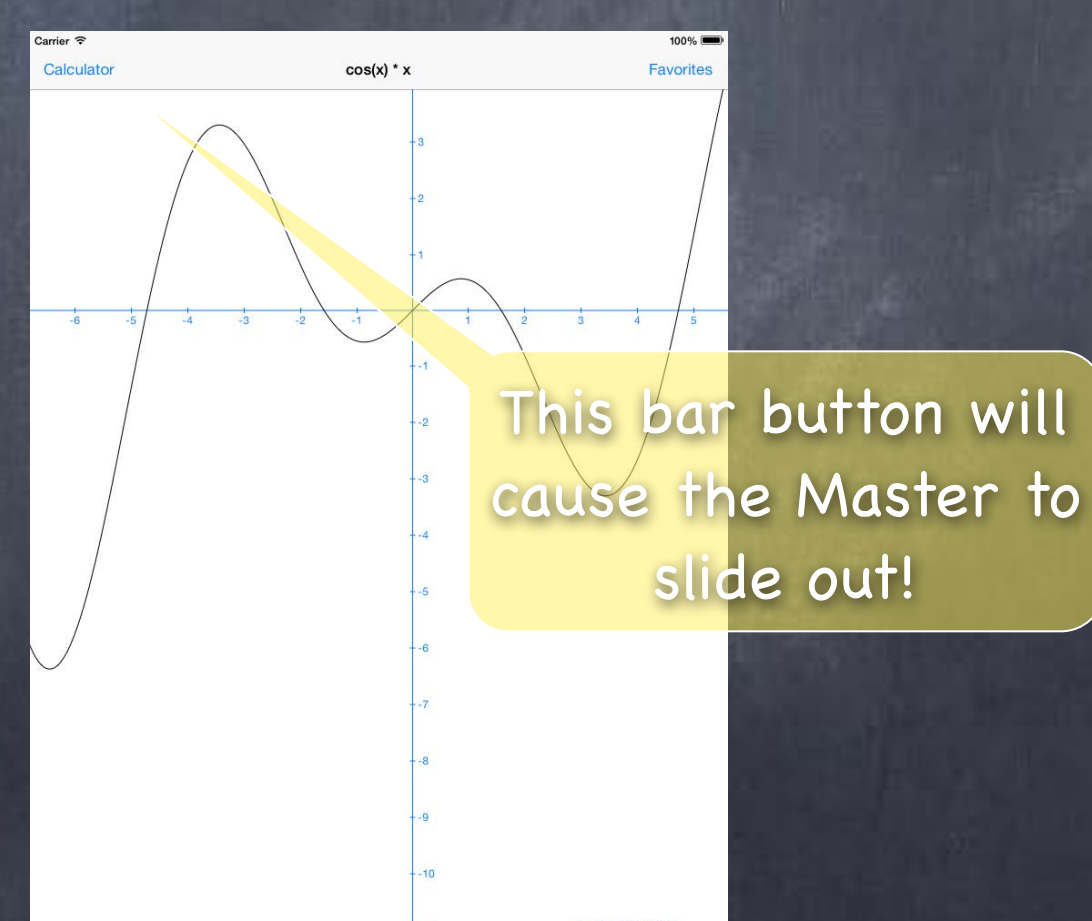

## UISplitViewControllerDelegate

Hide Master in portrait orientation only (the default) - (BOOL)splitViewController:(UISplitViewController \*)sender shouldHideViewController:(UIViewController \*)master inOrientation:(UIInterfaceOrientation)orientation

{

### return UIInterfaceOrientationIsPortrait(orientation);

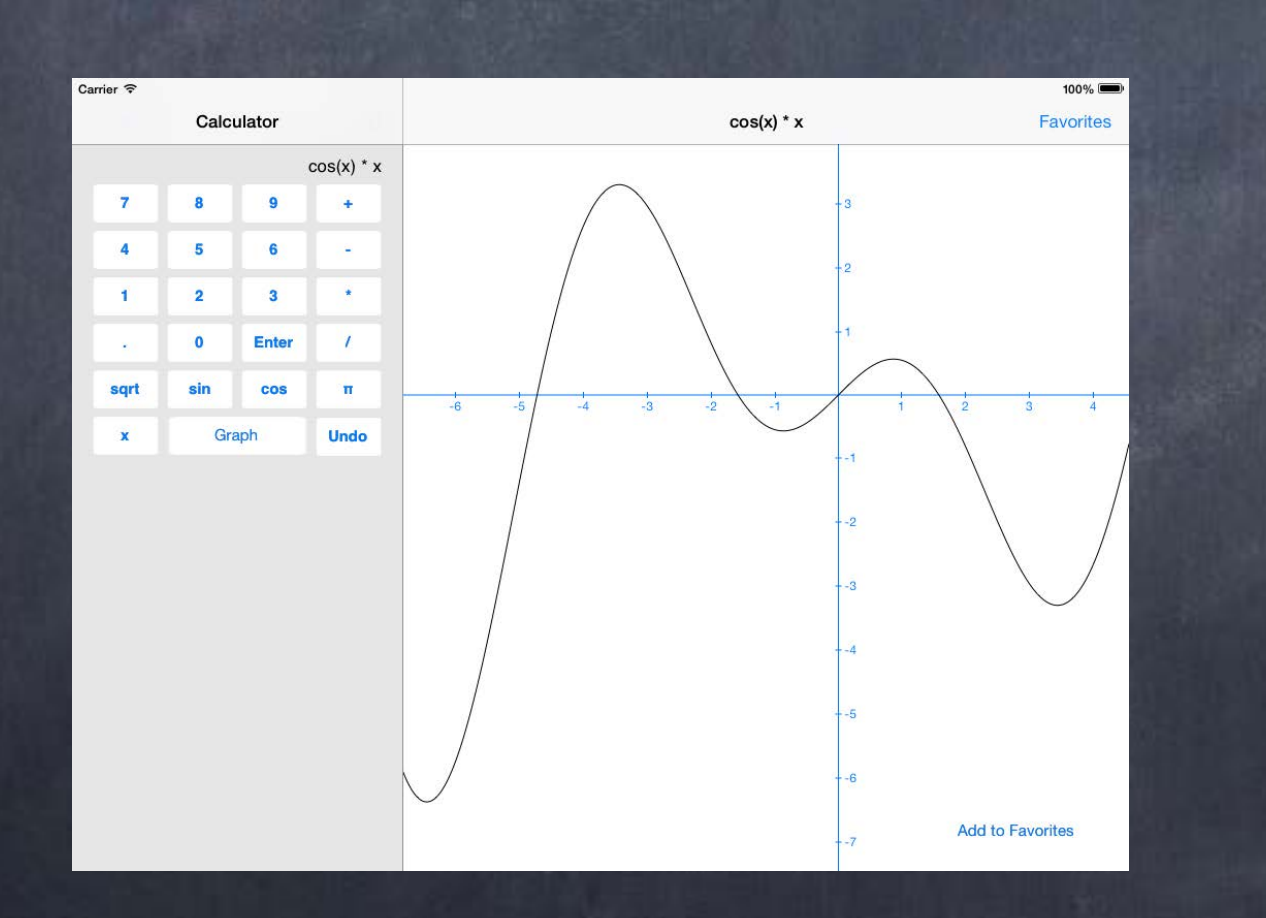

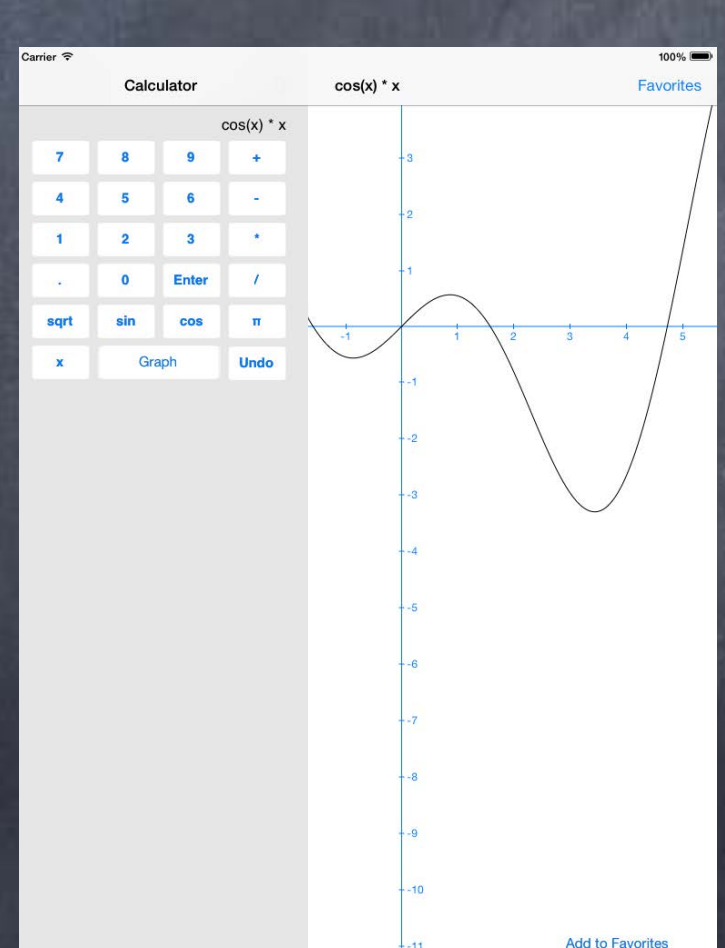

## UISplitViewControllerDelegate

Hide Master in portrait orientation only (the default) - (BOOL)splitViewController:(UISplitViewController \*)sender shouldHideViewController:(UIViewController \*)master inOrientation:(UIInterfaceOrientation)orientation

{

return UIInterfaceOrientationIsPortrait(orientation);

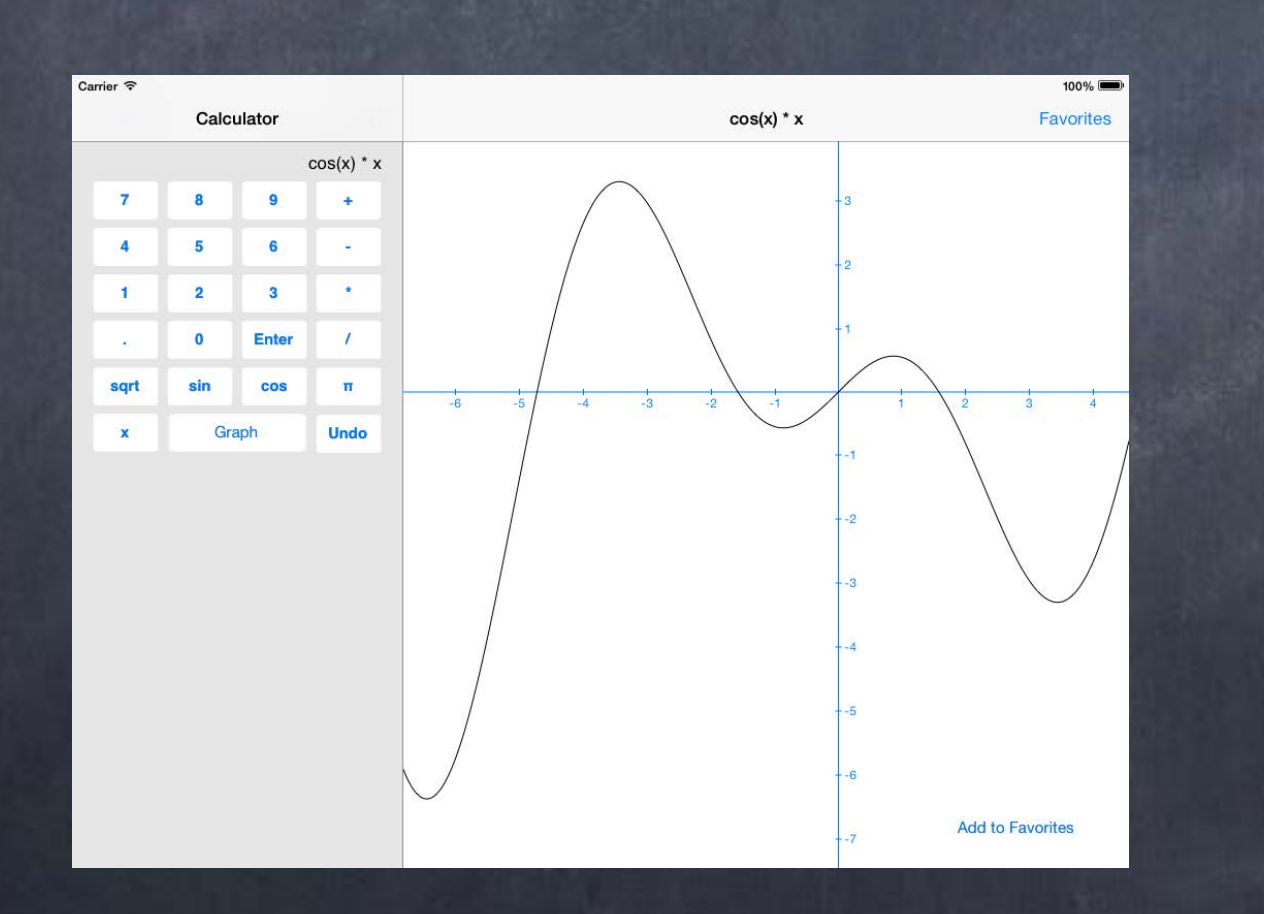

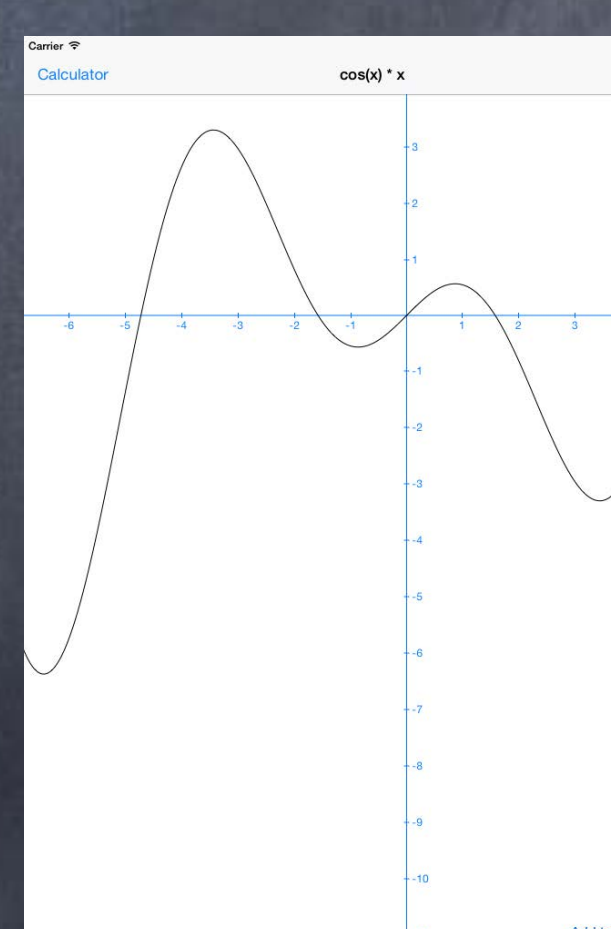

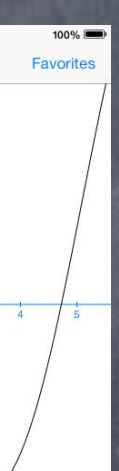

# UISplitViewControllerDelegate

100%

If you forget to set the delegate, you'll get this ...

 $cos(x) * x$ Favorites No button to slide the Master on screen!**Add to Favorites** 

Carrier  $\widehat{\tau}$ 

# UISplitViewControllerDelegate

 $\odot$  Split View helps you by providing that bar button This gets called in your delegate when the master gets hidden … - (void)splitViewController:(UISplitViewController \*)sender willHideViewController:(UIViewController \*)master withBarButtonItem: (UIBarButtonItem \*)barButtonItem forPopoverController:(UIPopoverController \*)popover

> barButtonItem.title = master.title; // this next line would only work in the Detail // and only if it was in a UINavigationController self.navigationItem.leftBarButton = barButtonItem;

{

}

See? You are being provided the bar button item. You just need to put it on screen somewhere.

### UISplitViewControllerDelegate

When it's time for the bar button to go away ... This gets called in your delegate when the master reappears …

> // this next line would only work in the Detail // and only if it was in a UINavigationController self.navigationItem.leftBarButton = nil;

- (void)splitViewController:(UISplitViewController \*)sender willShowViewController:(UIViewController \*)master invalidatingBarButtonItem:(UIBarButtonItem \*)barButtonItem

{

Stantord CS Fall 2013

### UISplitViewController

Updating the Detail when the Master is touched? There are 2 choices for how to do this: Target/Action or Replace Segue

Target/Action

 $\left\{ \right.$ 

id detailViewController = self.splitViewController.viewControllers[1]; [detailViewController setSomeProperty:…]; // might want some Introspection first

Example (code in the Master view controller) …

- (IBAction)doit

}

Replace Segue (entirely replaces the Detail view controller) Remember, segues always instantiate a view controller (split view stops pointing to old one). Can Replace either side, but much more common to replace the right side (since it's the "detail"). Be careful! You might lose the UIBarButtonItem used for revealing the hidden Master! (you'd need to be sure to put it back into the newly instantiated view controller)

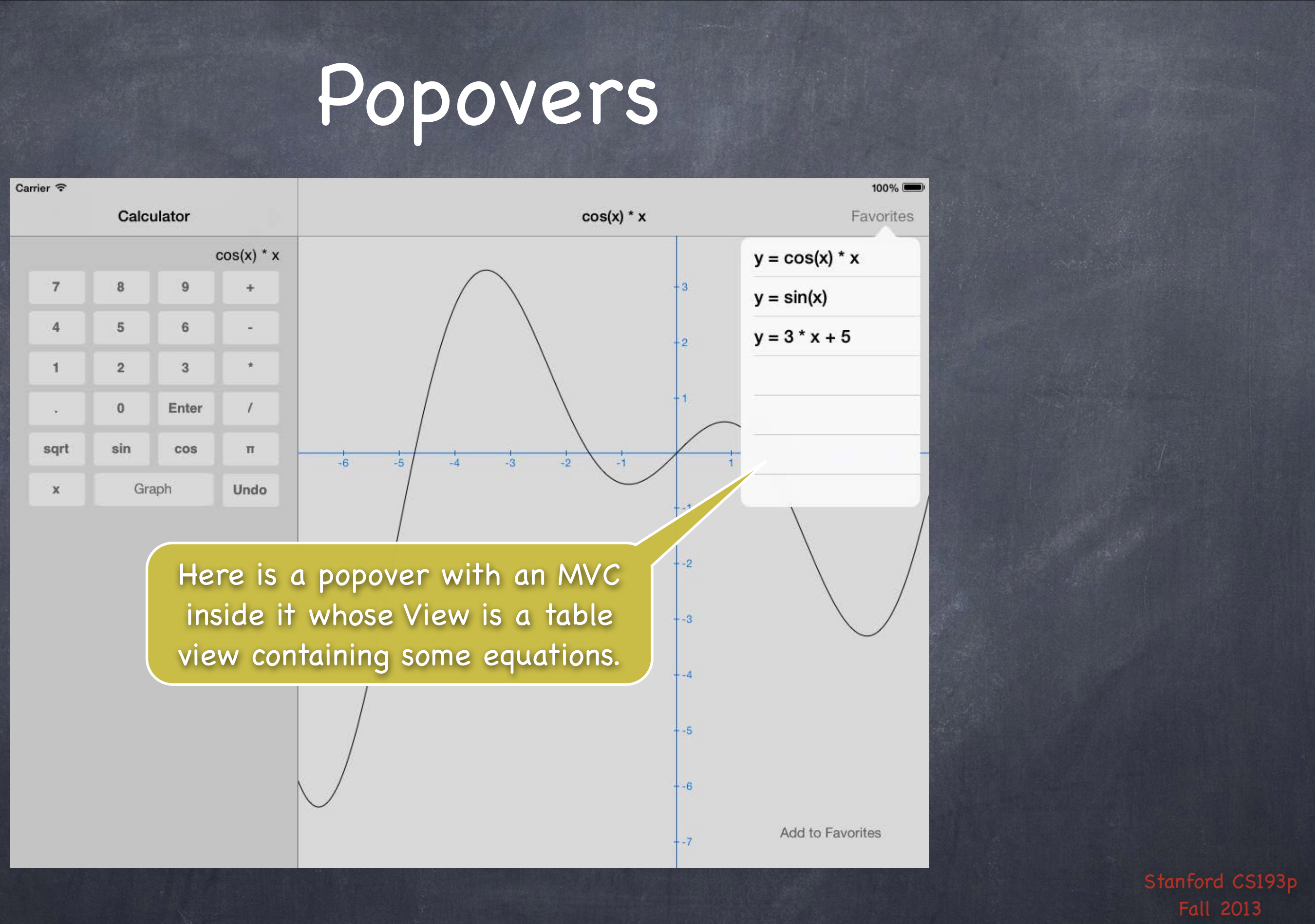

Stantord C Fall 2013

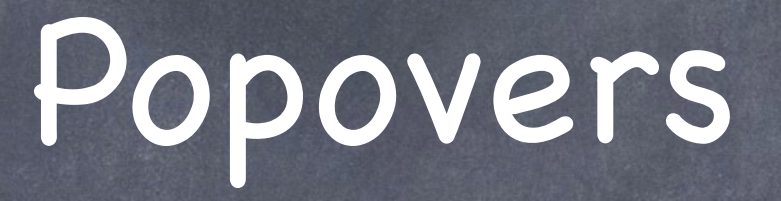

UIPopoverController is not, itself, a UIViewController Instead it has a @property that holds the UIViewController that is inside it … @property (nonatomic, strong) UIViewController \*contentViewController; This is usually wired up in a storyboard …

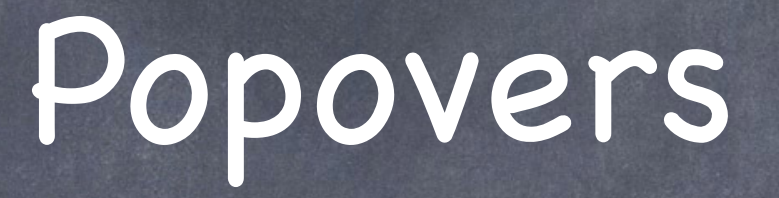

Creating a Popover Segue in your Storyboard Just drag from the UI element you want to cause the popover to the scene you want to pop up.

In your prepareForSegue:sender:, the argument will be isKindOf:UIStoryboardPopoverSegue. And UIStoryboardPopoverSegue has a @property you can use to get the UIPopoverController: - (UIPopoverController \*)popoverController;

Example:

{

- (void)prepareForSegue:(UIStoryboardSegue \*)segue sender:(id)sender
	- if ([segue isKindOfClass:[UIStoryboardPopoverSegue class]]) { UIPopoverController \*popoverController = ((UIStoryboardPopoverSegue \*)segue).popoverController;

. . .

}

# Popover

You can also present a popover from code Popover has a little arrow that points to what (rectangle or button) brought it up. You can specify which directions it is valid to point (and thus where the popover will pop up). UIPopoverController \*popover =

 [[UIPopoverController alloc] initWithContentViewController:myPoppedUpVC]; [popover presentPopoverFromRect:(CGRect)aRect // little arrow points to aRect in view's coords inView:(UIView \*)view

 permittedArrowDirections:(UIPopoverArrowDirection)direction animated:(BOOL)flag];

... or (points to a bar button item) … [popover presentPopoverFromBarButtonItem:(UIBarButtonItem \*)barButtonItem permittedArrowDirections:(UIPopoverArrowDirection)direction animated:(BOOL)flag;

\* the "casts" on the arguments above are only for educational purposes, they are not required

## Popover

But don't forget to keep a strong pointer to the popover controller! Example: a target/action method attached to a UIBarButtonItem that presents a popover … - (IBAction)presentPopover:(UIBarButtonItem \*)item

{

 UIPopoverController \*pop = [[UIPopoverController alloc] initWithViewController:vc]; [pop presentPopoverFromBarButtonItem:item …];

}

The above is bad because there is no strong pointer kept to the UIPopoverController!

## Popover

But don't forget to keep a strong pointer to the popover controller! Example: a target/action method attached to a UIBarButtonItem that presents a popover … - (IBAction)presentPopover:(UIBarButtonItem \*)item

{

if (!self.popover) {

 self.popover = [[UIPopoverController alloc] initWithViewController:vc]; [self.popover presentPopoverFromBarButtonItem:item …];

}

}

// then set self.popover to nil when the popover is dismissed at a later time Speaking of which ... how do we dismiss a popover (or find out that the user has dismissed it)?

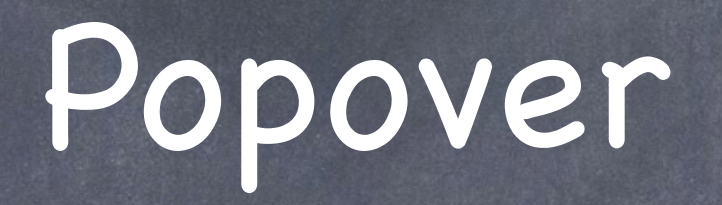

The user dismisses a popover by touching outside of it Unless the user touches in one of the views in this array property in UIPopoverController: @property (copy) NSArray \*passthroughViews;

Finding out that the user dismissed the popover UIPopoverController has a delegate too and it will be sent this message: - (void)popoverControllerDidDismissPopover:(UIPopoverController \*)sender; This is only sent if the user dismisses the popover.

- Dismissing a popover from code UIPopoverController method:
	- (void)dismissPopoverAnimated:(BOOL)animated;

### Demo

### Shutterbug

UITableView Flickr Universal Application UISplitViewController UIRefreshControl GCD No Popover, sorry, but you will not be asked to do that in your homework assignment.

# Coming Up

Homework Due next Wednesday.

Friday Stanford Only Review Section

Next Week Core Data (Object-Oriented Database) Maybe some Multitasking API